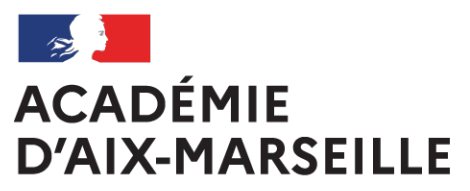

Liberté Égalité Fraternité

> **Bulletin** académique spécial

**n°502** du 6 novembre 2023

Frais de déplacement

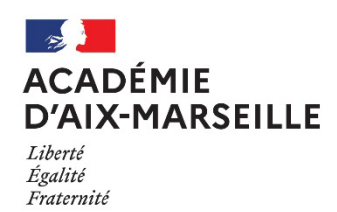

#### Rectorat & DSDEN 04 05 13 84

# **FRAIS DE DEPLACEMENT**

Destinataires : Tous les personnels

Référence(s) :

Décret n°2006-781 du 3 juillet 2006 modifié fixant les conditions et les modalités de règlement des frais occasionnés par les déplacements temporaires des personnels civils de l'Etat - Arrêté du 20 décembre 2013 modifié pris pour application du décret n°2006-781 du 3 juillet 2006 portant politique des voyages des personnels civils des ministères chargés de l'éducation nationale, de l'enseignement supérieur et de la recherche - Circulaire n° 2015-228 du 13 janvier 2016 Indemnisation des frais occasionnés par les déplacements temporaires des personnels civils relevant des ministères chargés de l'éducation nationale, de l'enseignement supérieur et de la recherche

Dossier suivi par : M. CAYOL - Tel. : 04 42 91 72 76 – Mail : ce.dap@ac-aix-marseille.fr - Mme LALLEMAND - Tel. : 04 92 36 68 53 - Mail : ce.pafd@ac-aix-marseille.fr - Mme BRIVOT - Tel. : 04 42 93 88 38 - sabine.brivot@ac-aix-marseille.fr – Mme TESSIER - Tel. : 04 42 91 72 07 - Mail : ce.diec@acaix-marseille.fr - Mme SEARD - Tel. : 04 90 27 76 50 - pole.examensetconcours84@ac-aix-marseille.fr – Mme GALLEGO - Tel : 04 92 36 68 88 - Mail : ce.cabagf04@ac-aix-marseille.fr - M. BRUNET - Tel : 04 91 99 67 30 - Mail : ce.dpe13-formation@ac-aix-marseille.fr - Mme MONNIEZ - Tel : 04 90 27 76 24 - Mail : isabelle.monniez@ac-aix-marseille.fr - M. FILLOZ drajes-paca-diplomes-animationsport@regionacademique-paca.fr - Mme CADET - 04 91 99 68 11 - ce.de13-scol2@ac-aix-marseille.fr

#### **SOMMAIRE**

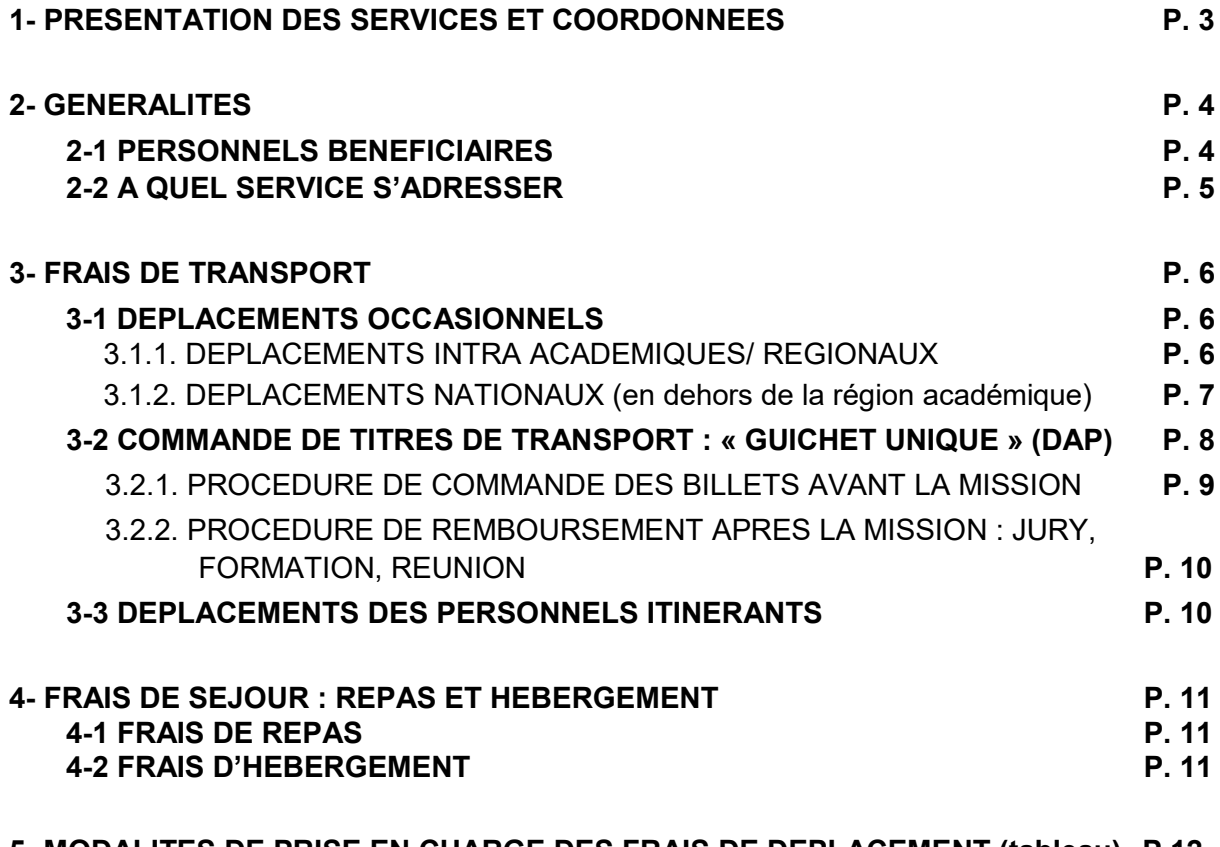

**5- MODALITES DE PRISE EN CHARGE DES FRAIS DE DEPLACEMENT (tableau) P.12**

# **ANNEXES**

**Annexe n°1** : Communes limitrophes

**Annexe n°2** : Ordre de mission ponctuel

**Annexe n°3 :** Distancier

**Annexe n°4 :** Demande autorisation utilisation véhicule personnel - mission ponctuelle

**Annexe n°5 :** Demande de billets-guichet unique

**Annexe n°6 :** Ordre de mission permanent

**Annexe n°7 :** Autorisation Utilisation Véhicule Personnel - mission permanente

Ces annexes sont téléchargeables en version Word sur le site académique : <https://bulacad.ac-aix-marseille.fr/>- mots clé : frais de déplacement

# **GUIDES DE PROCEDURE DE SAISIE DANS CHORUS-DT**

- **Guide n°1 :** Remboursement convocation du rectorat ou DSDEN
- **Guide n°2 :** Commandes directes Billets via Concur Travel
- **Guide n°3 :** Remboursement mission hors PACA
- **Guide n°4 :** Remboursement personnels itinérants

# §§§§§§§§§§§§§§§

# **1- PRESENTATION DES SERVICES ET COORDONNEES**

Les interlocuteurs chargés de l'indemnisation des frais de déplacement sont identifiables selon<br>la nature (obiet/motif) de chaque déplacement : formations. iurvs déplacement : formations, jurys d'examens/concours/certifications ou déplacements temporaires.

La carte ci-dessous présente les services impliqués dans ce dispositif indemnitaire.

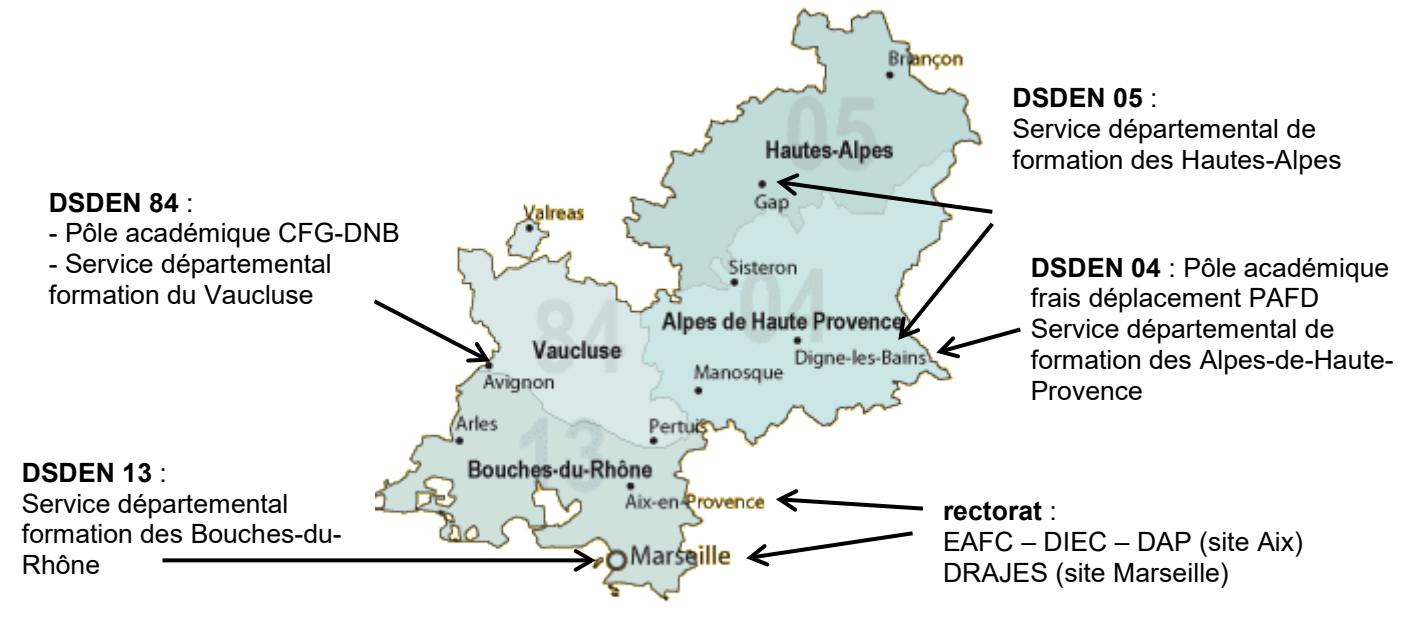

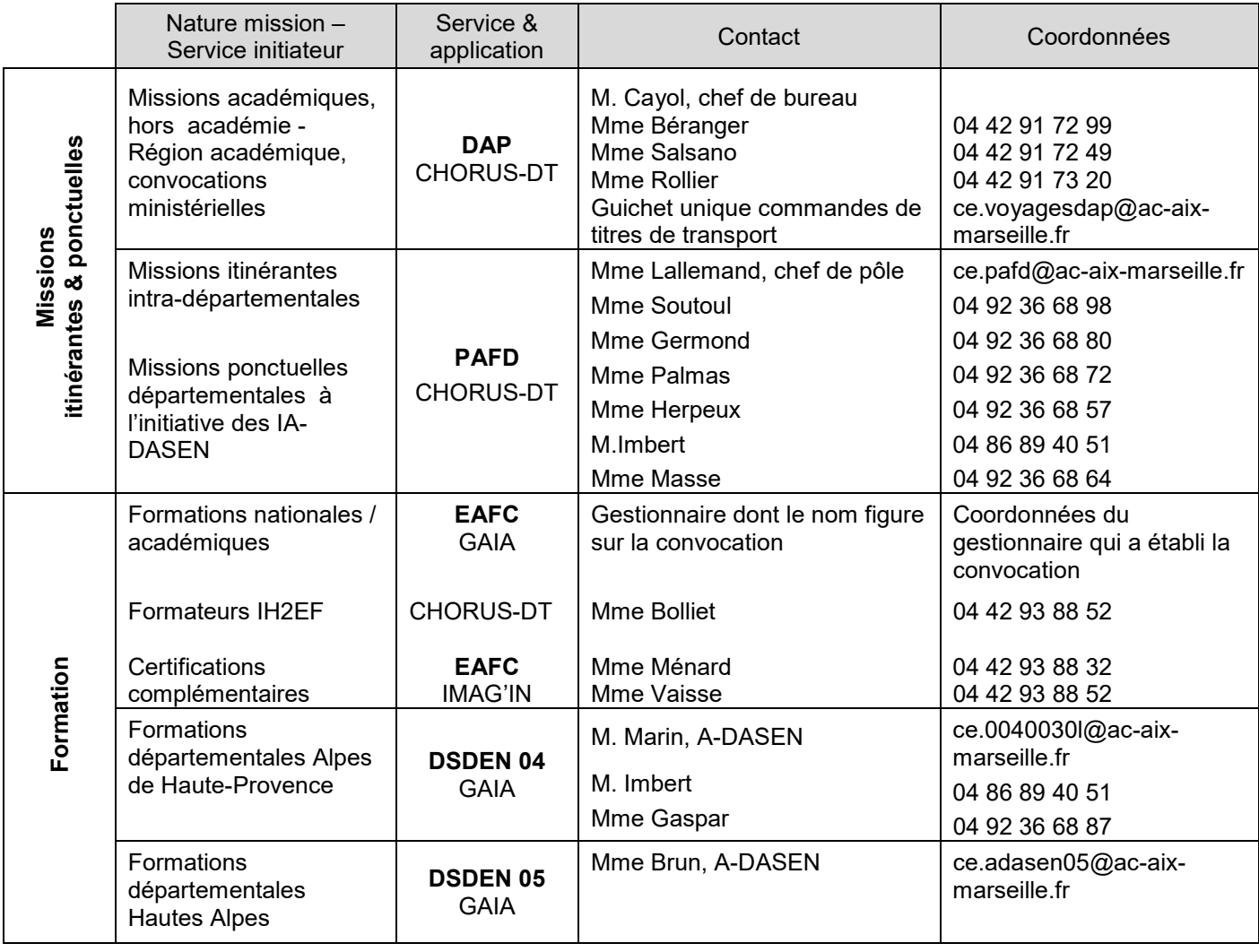

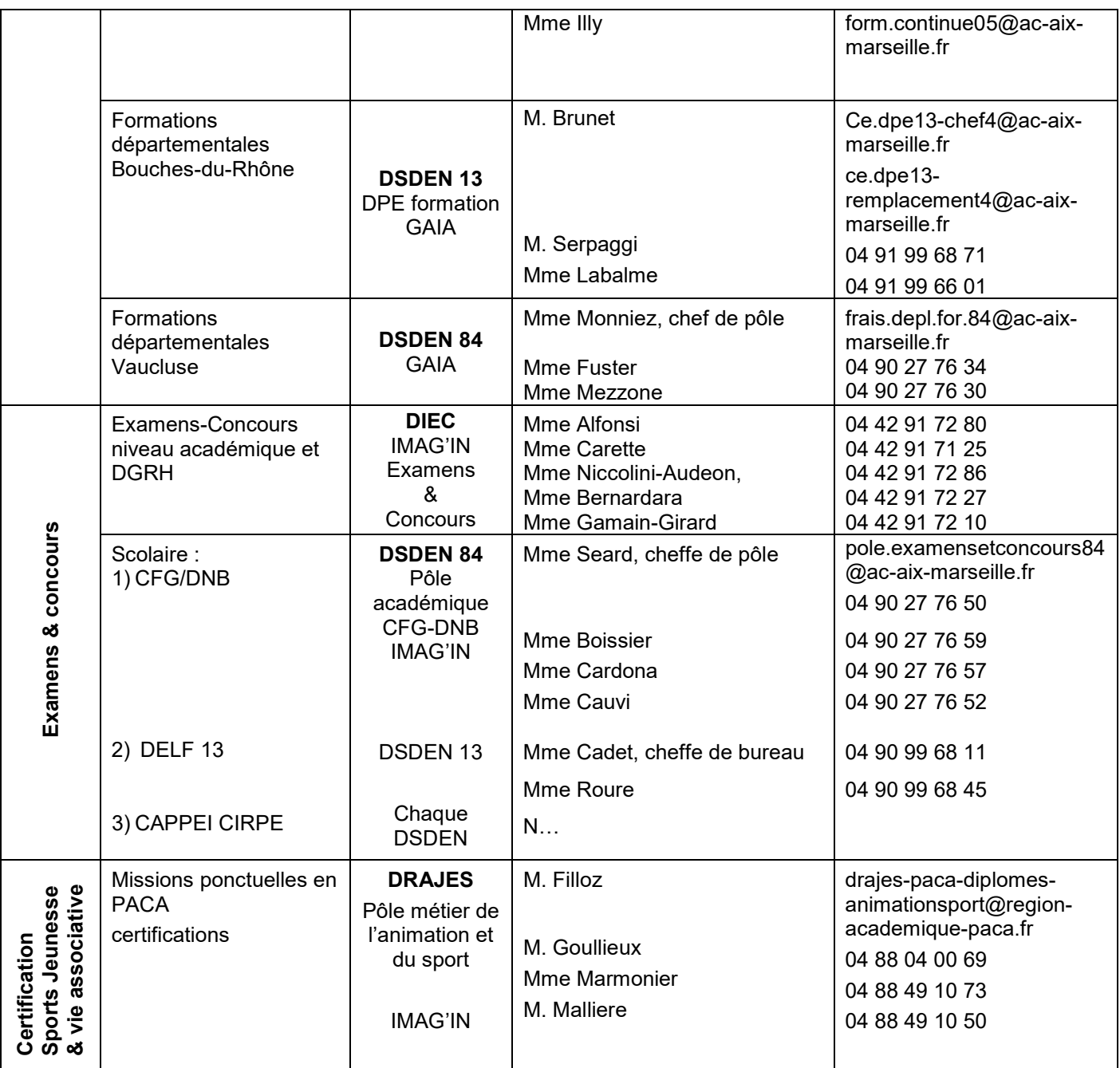

# **2- GENERALITES**

# **2-1 PERSONNELS BENEFICIAIRES**

Il s'agit des personnels.<sup>1</sup> en déplacement hors de la commune de la résidence personnelle et hors de celle de la résidence administrative dans le cadre d'une mission, d'un stage, d'une certification, d'un jury d'examen ou de concours ou d'un intérim.

 Commune : constituent une seule et même commune, toute commune et les communes limitrophes desservies par des moyens de transports publics de voyageurs. L'annexe n°1 recense des communes importantes de l'académie et les communes qui leur sont géographiquement limitrophes (Source : [https://datafrance.info/\)](https://datafrance.info/). Tout déplacement entre communes limitrophes n'ouvre pas droit à indemnisation, sauf en cas d'absence de moyens de transports publics.

-

<sup>1</sup> Le terme de « personnel » inclut les personnels de la DRAJES et des SDJES.

- $\triangleright$  Résidence administrative : territoire de la commune sur lequel se situe le service d'affectation de l'agent.
- Résidence familiale : territoire de la commune sur lequel se situe le domicile de l'agent.

Seul l'agent, muni d'une convocation<sup>2</sup> nominative valant ordre de mission en bonne et due forme peut prétendre à la prise en charge ou au remboursement de ses frais.

Le cas échéant, en l'absence de convocation, un ordre de mission ponctuel peut être établi à l'aide de l'annexe n°2 par le supérieur hiérarchique (opportunité) et cosigné par le responsable financier disposant d'une délégation de signature.

De plus, par souci de simplification administrative, les services qui convoquent plusieurs personnes ont la possibilité d'adresser au bureau des frais de déplacement la convocation accompagnée de la liste des personnes convoquées. Cela évite la rédaction d'ordres de mission ponctuels individuels.

Dans le cadre d'une formation hors de l'académie, les déplacements feront l'objet d'une demande préalable auprès de l'Ecole Académique de Formation Continue (EAFC, ex-DAFIP) du rectorat. Toute convocation, ou invitation, n'émanant pas de l'EAFC (enregistrement dans GAIA) ne permettra pas le remboursement des frais engagés par l'agent qui se sera déplacé.

Au niveau des jurys de concours nationaux, la DGRH (ministère) adresse une convocation aux intéressés et le remboursement est effectué par la Division des Examens et Concours (DIEC - bureau des concours - Madame Alfonsi) du rectorat.

Les frais de déplacement liés à des certifications organisées par la Délégation Régionale Académique à la Jeunesse, à l'Engagement et aux Sports (DRAJES) sont prises en charge par celle-ci.

Quel que soit le type de mission occasionnelle à l'issue de celle-ci, le bureau des frais de déplacement concerné (Cf. ci-dessous § 2-2) devra disposer d'un justificatif de présence pour procéder au remboursement. Ce document sera soit :

- une liste d'émargement transmise par le service organisateur ;
- une attestation de présence à demander au service organisateur ;
- apposition de la mention : « *Service fait* » avec signature du supérieur hiérarchique sur la convocation ou sur l'ordre de mission ponctuel.

# **2-2 A QUEL SERVICE S'ADRESSER** (Cf. tableau service et coordonnées p.3-4)

Le motif ou l'objet du déplacement détermine le service habilité à contribuer financièrement :

- $\checkmark$  la DAP (rectorat) gère les missions itinérantes régionales, académiques et les déplacements temporaires (académie, région PACA ou ministérielle).
- $\checkmark$  le Pôle des frais de déplacement de la DSDEN des Alpes de Haute-Provence (PAFD) instruit les missions itinérantes départementales et les déplacements temporaires au sein de chacun des 4 départements.
- $\checkmark$  Les demandes de remboursement des candidats aux concours selon l'article 6 du décret cité en référence sont instruites par la DIEC via Chorus-Dt (Mme Gamain-Girard).

# **Les demandes auprès des 3 services sont effectuées dans l'application Chorus-Dt**.

<u>.</u>

<sup>&</sup>lt;sup>2</sup> Elle assure une couverture en cas d'accident de service et détermine un droit à indemnisation des frais de déplacement.

- $\checkmark$  l'EAFC (rectorat) ou les services formation des DSDEN gèrent les déplacements liés aux formations au moyen de **l'application GAIA**.
- $\checkmark$  les convocations pour des Jurys examens ou de concours sont gérées par :
	- les services « organisation » de la DIEC (rectorat)
	- le Pôle académique du DNB / CFG (DSDEN de Vaucluse) en ce qui concerne le DNB et le CFG
	- chacune des DSDEN pour le CAPPEI et le CIRPE
	- l'EAFC pour le CAFFA, le CAFIPEMF, le CAPPEI et les certifications complémentaires.
- $\checkmark$  la DRAJES rembourse des frais de mission dans le cadre des jurys de certifications jeunesse et sport.

# **Les demandes et leur instruction sont effectuées au moyen de l'application IMAG'IN Centrale ou IMAG'IN Académique.**

La prise en charge ou le remboursement des frais de déplacement couvrent :

 $\checkmark$  le transport de personne (véhicule personnel ou transport public de voyageur) ;

- $\checkmark$  le(s) repas;
- $\checkmark$  l'hébergement,

aussi bien à l'occasion de missions occasionnelles qu'itinérantes.

Règlementairement les autres catégories de frais ne sont pas prises en charge (frais d'inscription à des colloques/séminaires/congrès, renouvellement de passeport, etc.).

# **3- FRAIS DE TRANSPORT**

L'indemnisation en véhicule personnel prend en compte le trajet compris entre la résidence administrative et le lieu de la mission, sur la base du trajet le plus court (« *le moins de kilomètres* » selon Mappy©).

Nota bene : Aucun remboursement n'est possible si la mission a lieu dans la commune ou commune limitrophe de la résidence administrative ou bien dans la commune ou commune limitrophe du domicile privé (application du décret n°2006-781 du 03-07-2006 modifié). Cette règle s'applique aux déplacements occasionnels (§ 3.1.) et aux déplacements itinérants (§ 3.3).

A titre indicatif et non exhaustif, un distancier en annexe n°3 recense des destinations régulières. Pour tout autre itinéraire, le distancier de référence à consulter sur internet est Mappy©.

Les justificatifs de transport notamment doivent pouvoir être remis au service financier compétent (art. 3 du décret). Si le montant total des frais d'une mission est inférieur à 30€ (hors hébergement et hors repas), la transmission des justificatifs n'est pas nécessaire. Le/les justificatifs sont conservés par l'agent jusqu'au remboursement (art. 11-1 du décret).

Toutefois, l'administration peut demander à l'agent de lui fournir ces documents.

# **3-1 DEPLACEMENTS OCCASIONNELS**

# **3.1.1. Déplacements intra-académiques/régionaux**

Il s'agit de déplacements professionnels à l'intérieur de l'académie ou de la région académique.

Il est vivement recommandé de privilégier l'utilisation des transports en commun (exemple : bus ou train pour la liaison Marseille et Aix puis métro/tramway). Le justificatif de paiement (ticket de transport) n'a pas à être transmis à l'administration, si le montant total (aller-retour) ne dépasse pas 30 €. Il est à conserver jusqu'au paiement.

Si un justificatif de transport en commun devait être transmis dans Chorus-Dt, il est toujours possible de scanner le document ou, pour les abonnés (RTM ou autres), de transmettre à la capture écran du ticket avec date et horaires partir d'un smartphone.

Si le déplacement est effectué avec le véhicule personnel, le remboursement sera réalisé sur la base du tarif dit « SNCF 2ème classe ».

- Les frais de péages routiers (hors tunnels Prado Carénage et Prado Sud à Marseille) sont pris en charge entre la résidence administrative et le lieu de la mission. Marseille Est (Saint Loup, Saint Barnabé, etc.) est desservie gratuitement par l'autoroute A 507.
- $\triangleright$  Les frais de bus et de métro sont pris en charge.
- $\triangleright$  Les frais de stationnement ne sont pas pris en charge (à l'exception des stationnements dans un parking relais, dès lors que la mission se déroule hors de la résidence administrative et hors de la résidence familiale).
- En cas de covoiturage, seul le conducteur déclaré pourra prétendre au remboursement de ses frais.

 $\Box$  Pour toute demande de remboursement lié à un déplacement ponctuel (hors formation et hors jury d'examens/concours/certifications) via Chorus-Dt : consulter le guide de saisie n°1 en annexe.

# **3.1.2. Déplacements nationaux** (en dehors de la région académique)

Ces déplacements en dehors de la région académique sont pris en charge sur présentation d'une convocation valant ordre de mission ou d'un ordre de mission ponctuel (Cf. § 2-1).

Pour information, en 2024, l'application IMAG'In Centrale (DIEC) vous demandera de déposer vos pièces justificatives de frais de déplacement en **format dématérialisé**.

# **a- Trajets en voiture :**

Pour toute mission ponctuelle en dehors de l'académie, le recours à l'utilisation du véhicule personnel est soumis à l'autorisation préalable de l'autorité qui ordonne le déplacement. La demande est à formuler au moyen de l'annexe n°4 puis à transmettre à l'un des services suivants : EAFC, DIEC, DAP, PAFD ou DRAJES.

Les frais de péage d'autoroute sont pris en charge (Cf. § 3.1.1. ci-dessus).

En cas de covoiturage, seul le conducteur déclaré pourra prétendre au remboursement de ses frais.

# **b- Trajets en train :**

La politique académique en matière de « voyage » privilégie le recours au train. Les billets achetés ou remboursés sont au tarif de la 2<sup>nde</sup> classe.

Toutes les demandes de billets de train (formations, jurys, réunions) sont instruites par la DAP bureau « frais de déplacement ». Les demandes sont faites dans Chorus-Dt (Cf. § 3-2 relatif au mode opératoire de saisie).

Le titulaire d'un abonnement de réduction (Carte Liberté, Carte avantage Sénior ou autre) est tenu de le signaler aux gestionnaires de la DAP avant toute commande.

Si l'agent est amené à se déplacer fréquemment, un abonnement annuel peut être pris par l'administration auprès de la SNCF. Dans cette situation, l'agent indique par courriel **ce.voyagesdap@ac-aix-marseille.fr** - le calendrier prévisionnel des déplacements programmés avant le premier déplacement. La demande sera étudiée.

Les billets peuvent également être achetés par l'agent lui-même (seconde classe). Le surcoût entrainé par un sur classement ou par un changement du/des billet(s) restera à sa charge. **Lors de la réservation du billet, il est impératif de sélectionner un tarif annulable/remboursable : en cas d'annulation de la mission, et à défaut de ce choix, les services ne rembourseront pas le montant du billet, ni les frais induits par la modification.**

Si l'agent a acheté lui-même ses billets, le remboursement sera effectué sur présentation du titre de transport ou du justificatif d'achat.

Consignes :

En cas de **modification** du voyage : les billets sont échangeables avant le départ par le voyageur lui-même via l'application TGV INOUI PRO. L'agence n'a pas à être sollicitée.

En cas **d'annulation** du voyage à la dernière minute : avant le départ du train, annuler les billets en annulant l'OM dans Chorus-Dt ou bien au moyen de l'application TGV INOUI PRO ou encore en contactant la SNCF : 36 35. Il est possible aussi d'en informer l'agence : menjs-mesri@amplitudes.com ainsi que le guichet unique : ce.voyagesdap@ac-aix-marseille.fr

#### **c- Trajets en avion**

Le recours à l'avion (classe économique) peut être autorisé avant le déplacement à titre exceptionnel selon la situation examinée au cas par cas et dans les conditions suivantes :

- le tarif du billet d'avion est inférieur au tarif du billet de train en 2<sup>ème</sup> classe ou aux billets de bateaux ;
- il appartient à l'intéressé de présenter une demande préalable, avec la preuve du moindre coût de l'avion, auprès du service compétent (EAFC, DIEC ou DAP).

Remarque : les frais d'excédent de bagages inclus dans le prix des billets ne sont pas remboursés. En cas de modification(s) des billets informer immédiatement le service : ce.voyagesdap@ac-aix-marseille.fr : incidences financières.

# **d- Autres frais liés au transport**

- Les déplacements « autour du lieu de la mission » pendant la durée de la mission ne sont pas remboursés.
- Les frais de stationnement dans les parcs de stationnement des gares (Marseille, Avignon, Aix-en-Provence) et de l'aéroport « Marseille Provence » (Marignane) sont remboursés dans la stricte limite de la durée de la mission.
- $\triangleright$  Les frais de bus et de métro sont pris en charge.
- > Le recours au taxi peut être autorisé par le service des frais de déplacement compétent, pour un trajet professionnel effectué avant 7h ou après 22h. En dehors de ces tranches horaires, le recours au taxi reste dérogatoire et exceptionnel, sur une courte distance et en l'absence de transport en commun.

# **3-2 COMMANDE DE TITRES DE TRANSPORT : « GUICHET UNIQUE » (DAP)**

Les personnels de l'académie ou les intervenants extérieurs convoqués à des :

• **Jurys** d'examens / concours (France entière) ;

- **Formations** nationales (toutes villes hors région académique) ;
- **Réunions** à l'initiative des directions ministérielles (Paris ou autres villes hors région académique).

ont la possibilité de bénéficier d'une prise en charge de leurs billets aller-retour.

La demande doit être adressée, au minimum, une semaine avant le départ. A défaut, l'agent fait l'avance des billets et se fera rembourser.

# **3.2.1. PROCEDURE DE COMMANDE DES BILLETS AVANT LA MISSION**

La transmission de la **convocation** est à effectuer de façon dématérialisée en même temps que la demande. Le guide n° 2, en annexe, vous aidera, pas à pas, à formuler une demande de titres de transport.

L'agent saisit sa demande de billets dans l'application Chorus-Dt : 2 accès possibles

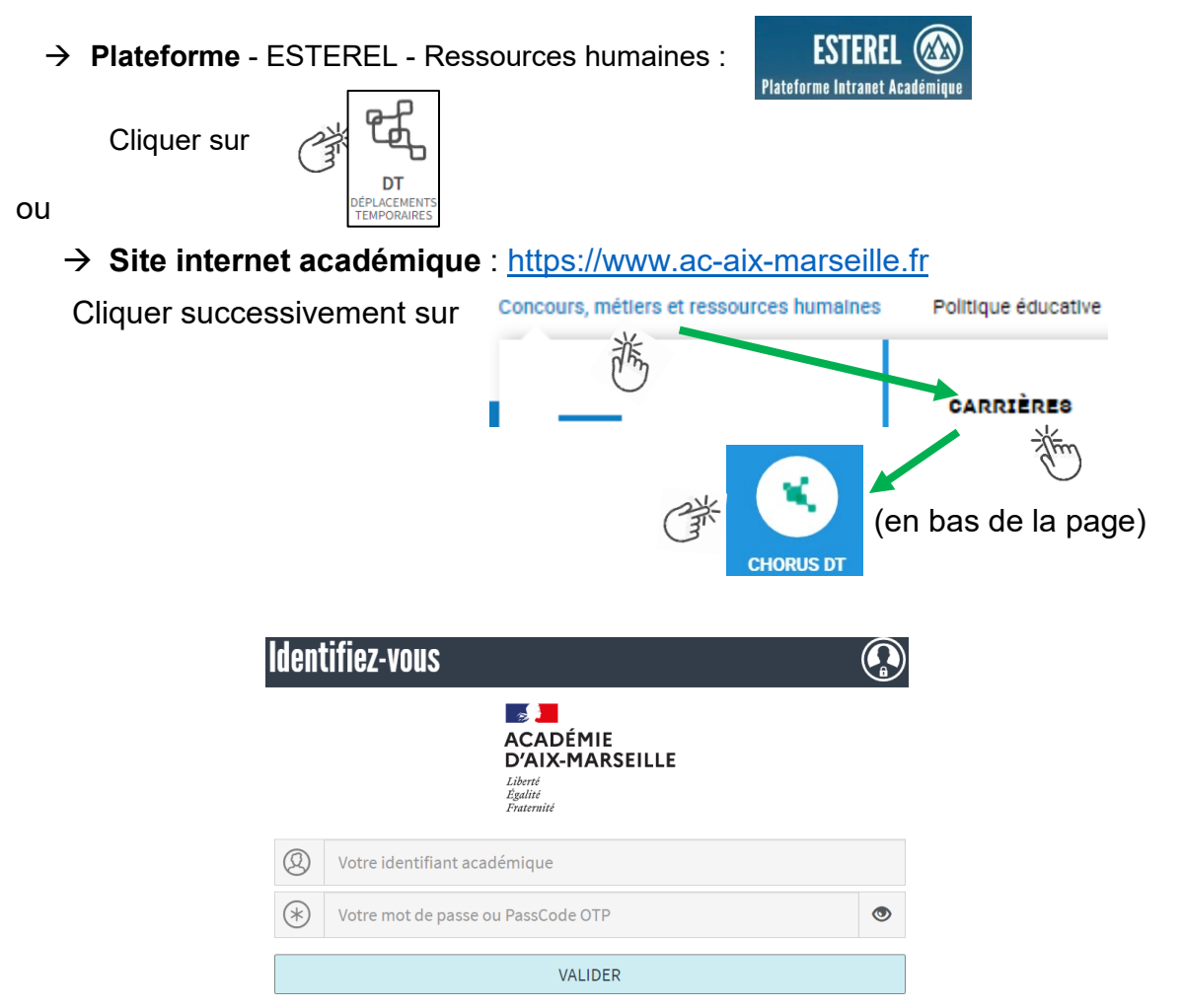

Inscrire identifiant et mot de passe personnels de la messagerie académique.

La personne non rémunérée par l'académie n'a pas accès à Chorus-Dt. Elle complète de façon dactylographiée et détaillée le formulaire « Demande de billets guichet unique » (Cf. annexe n°5) puis l'envoie avec la convocation ministérielle ou académique à : **ce.voyagesdap@acaix-marseille.fr**.

Les billets de train au tarif professionnel « REMISE CONTRAT GRAND COMPTE SECONDE » sont modifiables et annulables au moyen de l'application « TGV INOUI PRO » (Androïd/Mac IOS). Ils sont directement transmis sur la messagerie du voyageur. Le service ne reçoit pas les billets.

N.B. : avant le départ, assurez-vous de la réception des billets et contrôler leur contenu. En cas de doute, vérifier leur présence parmi les SPAM ou les messages « indésirables ».

**Contact du « guichet unique des voyages »** : Division de l'accompagnement des personnels - DAP Bureau frais de déplacement : **04 42 91 72 99** et **04 42 91 72 49 ce.voyagesdap@ac-aix-marseille.fr**.

# **3.2.2. PROCEDURE DE REMBOURSEMENT APRES LA MISSION : JURY, FORMATION, REUNION**

Outre les billets, les autres frais annexes liés à la mission (repas, hébergement, etc.) sont remboursés de la façon suivante.

Les demandes de remboursement et les pièces justificatives sont à adresser directement à l'un des 3 services du rectorat (Cf. tableau des coordonnées) :

- **Jurys** d'examens/concours → saisie dans Imag'In Centrale ou académique **Division des Examens et Concours** (DIEC) ;
- **Formations**  $\rightarrow$  envoi des pièces justificatives à la l'**Ecole Académique de la Formation Continue** (EAFC, application GAIA) ;
- Autres déplacements officiels > téléchargement dans Chorus-Dt des pièces -**Division de l'Accompagnent des Personnels** (DAP).

Les justificatifs peuvent être transmis une fois scannés y compris à partir d'un smartphone (exemple : capture écran d'un ticket précisant date(s) et horaire(s)).

# **3-3 DEPLACEMENTS DES PERSONNELS ITINERANTS**

Certains personnels, dans le cadre de missions régionales, académiques ou départementales, sont amenés à se déplacer fréquemment (par exemple, les IA-IPR et les IEN) hors des communes de leur résidence administrative et hors de leur résidence familiale. A ce titre, ces personnels bénéficient d'un Ordre de Mission Permanent – OMP- (Cf. formulaire Annexe 6).

Il est vivement recommandé de privilégier l'utilisation des transports en commun (exemple : bus ou train pour la liaison Marseille et Aix-en-Provence puis métro/tramway). Le justificatif de paiement (ticket de transport) n'a pas à être transmis à l'administration, si le montant total (aller-retour) ne dépasse pas 30 €. Il est à conserver jusqu'au paiement.

Néanmoins, les personnels peuvent aussi utiliser leur véhicule personnel. Les secrétariats de ces personnes, doivent compléter une Autorisation d'Utiliser le Véhicule Personnel -AUVP- (Cf. formulaire Annexe 7).

Selon la nature et la zone géographique de la mission, l'OMP et l'AUVP sont établis, pour l'année scolaire, directement par :

- les services du rectorat (S.G., Inspections, EMAS, MLDS, DAAC, MIRAEP, SVS, CPA, Santé Social, REP+, CLEMI, DIA-SI, DIA-SEP, DRA-PIE, DRA-ES, DRA-FPIC, DRA-REIC, DRA-NE, DRA-AE, DRA-IO, DRAJES, SDJES, etc.)
- $\triangleright$  le Pôle académique de frais de déplacement de la DSDEN 04 (Inspection 1<sup>er</sup> degré, conseillers pédagogiques, enseignants tuteurs, enseignants référents, réseau-RASED, SERPA, ERUN, personnels d'orientation et IEN-IO, assistants de service social, médecins, infirmiers, AESH relevant du titre 2).

A noter : les frais de déplacement des agents en situation de service partagé font l'objet d'une note spécifique du PAFD publiée au bulletin académique.

L'AUVP est établie au vu du certificat d'immatriculation du véhicule personnel (au nom de l'agent ou de son conjoint marié, PACSé ou en concubinage) et du certificat d'assurance en cours de validité. Une AUVP peut mentionner un maximum de deux véhicules.

L'agent doit, au préalable, avoir souscrit une police d'assurance garantissant d'une manière illimitée sa responsabilité au titre de tous les dommages qui seraient causés par l'utilisation de son véhicule à des fins professionnelles.

# **3.3.1. Déplacement en véhicule personnel**

Le trajet indemnisé est celui qui relie la résidence administrative au lieu de la mission à la condition que cette mission ne se déroule pas dans la commune ou dans une commune limitrophe à celle du domicile personnel, ni dans la commune ou dans une commune limitrophe à celle de la résidence administrative.

# **3.3.2. Péages d'autoroute**

Les frais de péage pour se rendre de la résidence administrative au lieu de la mission (hors tunnels Prado Carénage et Prado Sud à Marseille) sont remboursés (saisie obligatoire dans Chorus-Dt). Les tickets ou le relevé mensuel sont à fournir si le montant total des frais (hors hébergement et hors repas) dépasse 30 €.

# **3.3.3. Attestation du service fait**

Dans le cadre du « Contrôle Interne financier » (CIF) et pour satisfaire à l'obligation d'attestation du service fait, les déplacements déclarés dans Chorus-Dt passent par une procédure de validation qui est effectuée soit par l'autorité hiérarchique, soit par le gestionnaire de frais de déplacement (Cf. guide de saisie n°4).

# **4- FRAIS DE SEJOUR : REPAS ET HEBERGEMENT**

Ces frais sont remboursés selon les horaires de la mission.

Pour les déplacements en voiture, sont pris en compte l'heure de départ de la résidence familiale ou de la résidence administrative et l'heure de retour à la résidence familiale ou à la résidence administrative.

Pour les déplacements en train ou en avion, les horaires de début et de fin de mission correspondent à ceux du départ et du retour inscrits sur les titres de transport auxquels s'ajoutent le délai nécessaire pour rejoindre la gare ou l'aéroport puis le domicile au retour. Ces délais sont forfaitaires : une heure avant l'heure de départ et une heure après celle du retour pour le transport ferroviaire, deux heures pour un transport aérien.

# **4-1 FRAIS DE REPAS**

:

Le montant forfaitaire des repas est fixé par arrêté interministériel à 20 €. Il est remboursé si

- le déplacement a lieu hors de la commune de la résidence administrative et des communes qui lui sont limitrophes et hors de la commune du domicile familial et des communes qui lui sont limitrophes ;
- l'agent se trouve en mission pendant la totalité des plages horaires situées entre 11h00 et 14h00 et entre 18h00 et 21h00.

Ce forfait est réduit de moitié dans le cadre d'une formation suivie par l'agent lorsque le repas peut être pris dans un restaurant administratif ou assimilé (MENJ, MESRI, EPLE, rectorat, DSDEN, CROUS, INSEP, etc.).

# **4-2 FRAIS D'HEBERGEMENT**

La nuitée précédant la mission (hors académie) peut être remboursée, sous certaines conditions selon les horaires et selon le lieu de la mission renseignés sur la convocation.

Exemple : réunion à Paris débutant avant 10h00  $\rightarrow$  prise en charge de la nuit de la veille.

Pour les autres destinations (notamment au sein de l'académie), il convient d'adresser un courriel au service concerné : EAFC, DIEC, DAP ou DSDEN (pour le CAPPEI et les MFIN) pour savoir si l'hébergement relève ou non d'un remboursement.

Dans tous les cas, le versement de l'indemnité d'hébergement est soumis aux règles suivantes :

- L'agent doit se trouver en mission pendant la totalité de la plage horaire de 00h00 à 5h00 (hors temps passé à bord d'un avion) ;
- L'agent doit produire un justificatif détaillé de paiement de la nuitée : facture acquittée et nominative comportant le n° de SIRET de l'établissement. Les justificatifs de paiement délivrés par des sites comme « Airbnb© » sont pris en compte ;
- Lors de la réservation de l'hébergement, il est impératif de sélectionner un tarif annulable/remboursable : en cas d'annulation de la mission, et à défaut de ce choix, les services ne rembourseront pas le montant de la nuitée, ni les frais induits par cette annulation.

Les montants forfaitaires des nuitées (petit déjeuner inclus), fixés par arrêté interministériel, sont les suivants :

- mission à Paris : 140  $\epsilon$  :
- mission dans une ville de plus de 200 000 habitants ou dans une commune de la métropole du Grand Paris : 120 € ;
- mission dans une ville de moins de 200 000 habitants : 90  $\epsilon$ .

Ces forfaits sont réduits de moitié dans le cadre d'une formation, lorsque l'agent a la possibilité d'être hébergé dans une structure dépendante de l'administration (article 30 de l'arrêté ministériel du 20-12-2013).

Lors de missions au sein de l'académie, le remboursement de nuitées reste exceptionnel. L'agent doit préalablement en faire la demande par courriel auprès du service compétent : EAFC, DIEC, DAP PAFD ou DSDEN (pour le CAPPEI et les MFIN).

N.B. : l'indemnisation d'un hébergement payant chez un particulier est possible, sous réserve de produire une facture acquittée, nominative et en bonne et due forme (c'est-à-dire comportant toutes les mentions réglementaires).

#### **Service émetteur/payeur Nature du déplacement Document justifiant le déplacement Logiciel de gestion Justificatifs à fournir le cas échéant rectorat DAP** Réunion académique **Convocation** académique ou ordre de mission ponctuel accompagné du courrier du service ou de l'organisme à l'initiative de la réunion **CHORUS-DT** - convocation ou ordre de mission ponctuel - attestation de présence ou liste d'émargement - titres de transport à rembourser. Réunion ministérielle Convocation nominative d'une direction ministérielle **CHORUS-DT** - convocation ou ordre de mission ponctuel signé du recteur ou du SGA - attestation de présence ou liste d'émargement - titres de transport à rembourser - facture d'hôtel ou d'hébergement - selon le montant de l'état de frais : justificatifs de stationnement (gare ou aéroport) - selon le montant de l'état de frais : facture de taxi (sous conditions règlementaires). Missions académiques Ordre de mission permanent **CHORUS-DT** - ordre de mission permanent et AUVP : lors de la 1ère demande de remboursement - à chaque saisie mensuelle dans l'application CHORUS-DT, adresser à la DAP l'OMIT édité et signé du responsable avec les éventuelles pièces justificatives selon le montant de l'état de frais (hors hébergement et repas). **DSDEN 04 PAFD** Réunions départementales Convocation départementale ou OM ponctuel accompagné du courrier du service ou de l'organisme à l'initiative de la réunion **CHORUS-DT** - convocation ou ordre de mission ponctuel - attestation de présence ou liste d'émargement - titres de transport à rembourser. Missions départementales Ordre de mission permanent **CHORUS-DT** | - ordre de mission permanent et AUVP : lors de la 1ère demande de remboursement - à chaque saisie d'OMIT dans l'application CHORUS-DT, adresser les pièces justificatives à la DSDEN selon le montant de l'état de frais (hors hébergement et

# **5- MODALITES DE PRISE EN CHARGE DES FRAIS DE DEPLACEMENT (tableau)**

repas).

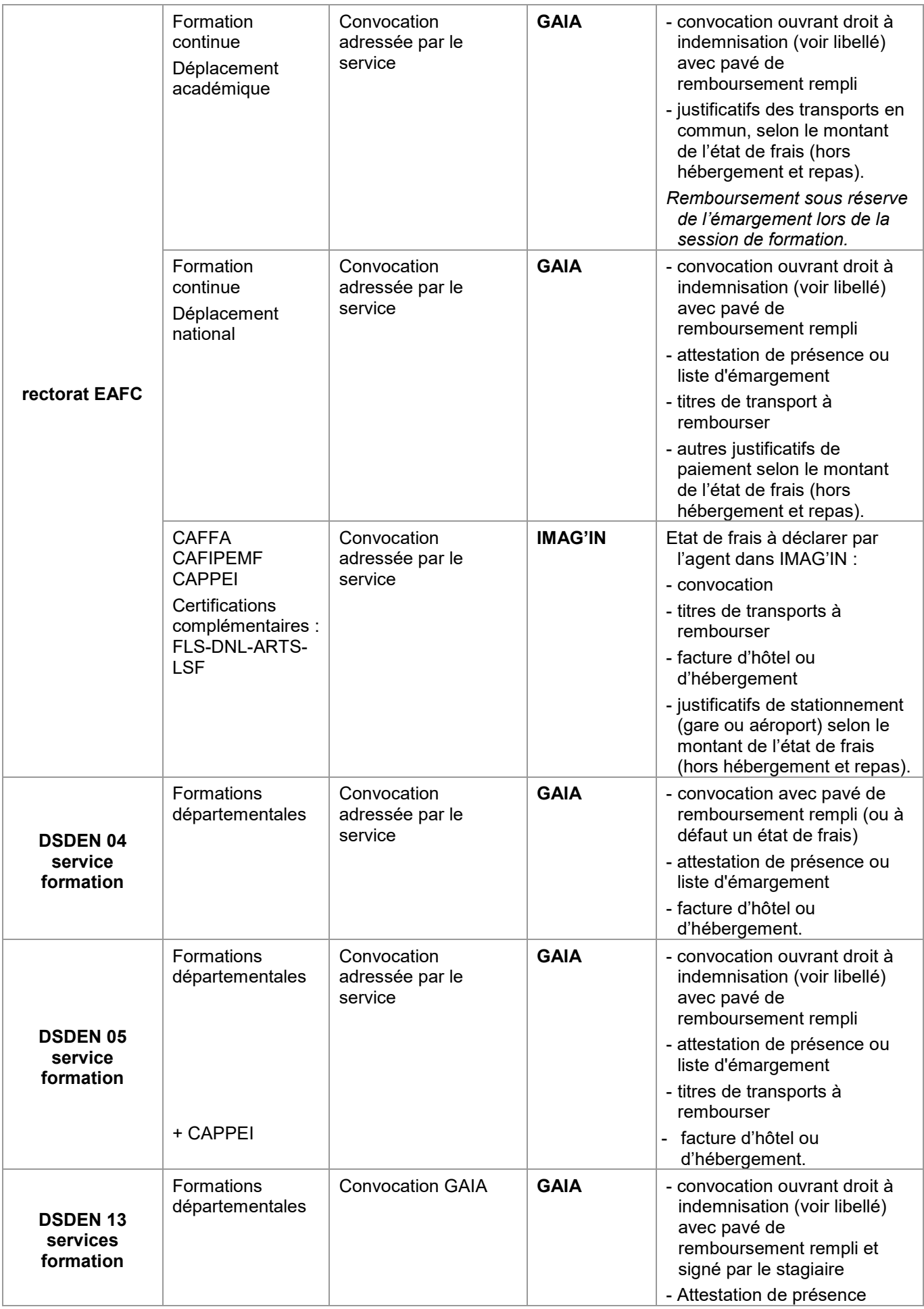

|                                          | + formation<br><b>CAPPEI</b>                                     |                                           |                                   | - justificatifs de paiement<br>hébergement<br>- justificatifs des transports en<br>commun et péage, selon le<br>montant de l'état de frais<br>(hors hébergement et repas).                                                                                                    |
|------------------------------------------|------------------------------------------------------------------|-------------------------------------------|-----------------------------------|----------------------------------------------------------------------------------------------------|
| <b>DSDEN 84</b><br>services<br>formation | Formations<br>départementales<br>Formation des<br><b>AESH</b>    | Convocation<br>adressée par le<br>service | <b>GAIA</b>                       | - convocation<br>- état de frais rempli et signé<br>par le stagiaire<br>liste d'émargement du<br>$\blacksquare$<br>formateur<br>- justificatifs de paiement<br>(repas et hébergement)<br>- titres de transports en<br>commun<br>$\ddot{}$<br>- copie carte vitale<br>- RIB à jour<br>- copie du livret de famille si<br>nom différent de celui du<br>RIB. |
| rectorat DIEC                            | Examens                                                          | Convocation<br>adressée par le<br>service | <b>IMAG'IN</b>                    | Etat de frais à déclarer par<br>l'agent dans IMAG'IN :<br>- convocation<br>titres de transports à<br>rembourser<br>facture d'hôtel ou<br>d'hébergement<br>justificatifs de stationnement<br>$\blacksquare$<br>(gare ou aéroport) selon le<br>montant de l'état de frais<br>(hors hébergement et<br>repas).                                                |
|                                          | Concours                                                         | Convocation<br>adressée par le<br>service | <b>IMAG'IN</b>                    | Etat de frais à déclarer par<br>l'agent dans IMAG'IN :<br>convocation<br>titres de transports à<br>rembourser<br>- facture d'hôtel ou<br>d'hébergement<br>justificatifs de stationnement<br>(gare ou aéroport) selon le<br>montant de l'état de frais                                                                                                    |
|                                          | <b>IMAG'IN</b><br>CENTRALE <sup>3</sup><br>Concours<br>nationaux | Convocation<br>adressée par le<br>service | <b>IMAG'IN</b><br><b>CENTRALE</b> | Etat de frais à déclarer par<br>l'agent dans IMAG'IN :<br>- convocation<br>titres de transports à<br>rembourser<br>- facture d'hôtel ou<br>d'hébergement<br>justificatifs de stationnement<br>(gare ou aéroport) selon le                                                                                                    |

<sup>3</sup> IMAG'IN CENTRALE Concours nationaux Pour être remboursé de vos frais de déplacement, vous devez vous connecter sur : **<https://ecc.orion.education.fr/imagin/intervenant>** et transmettre les pièces justificatives à la DIEC

<u>.</u>

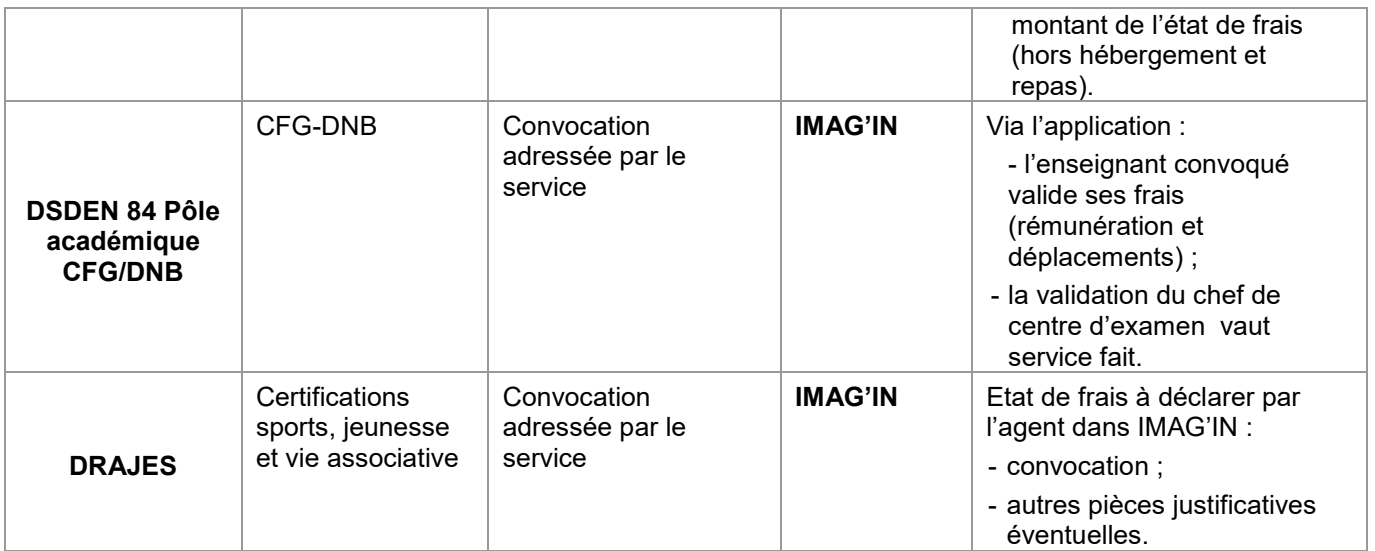

**Date de signature : Signature : Signature** : Signature : Signature : Signature :

(secrétaire général ou recteur)

Publication autorisée : **OUI NON** 

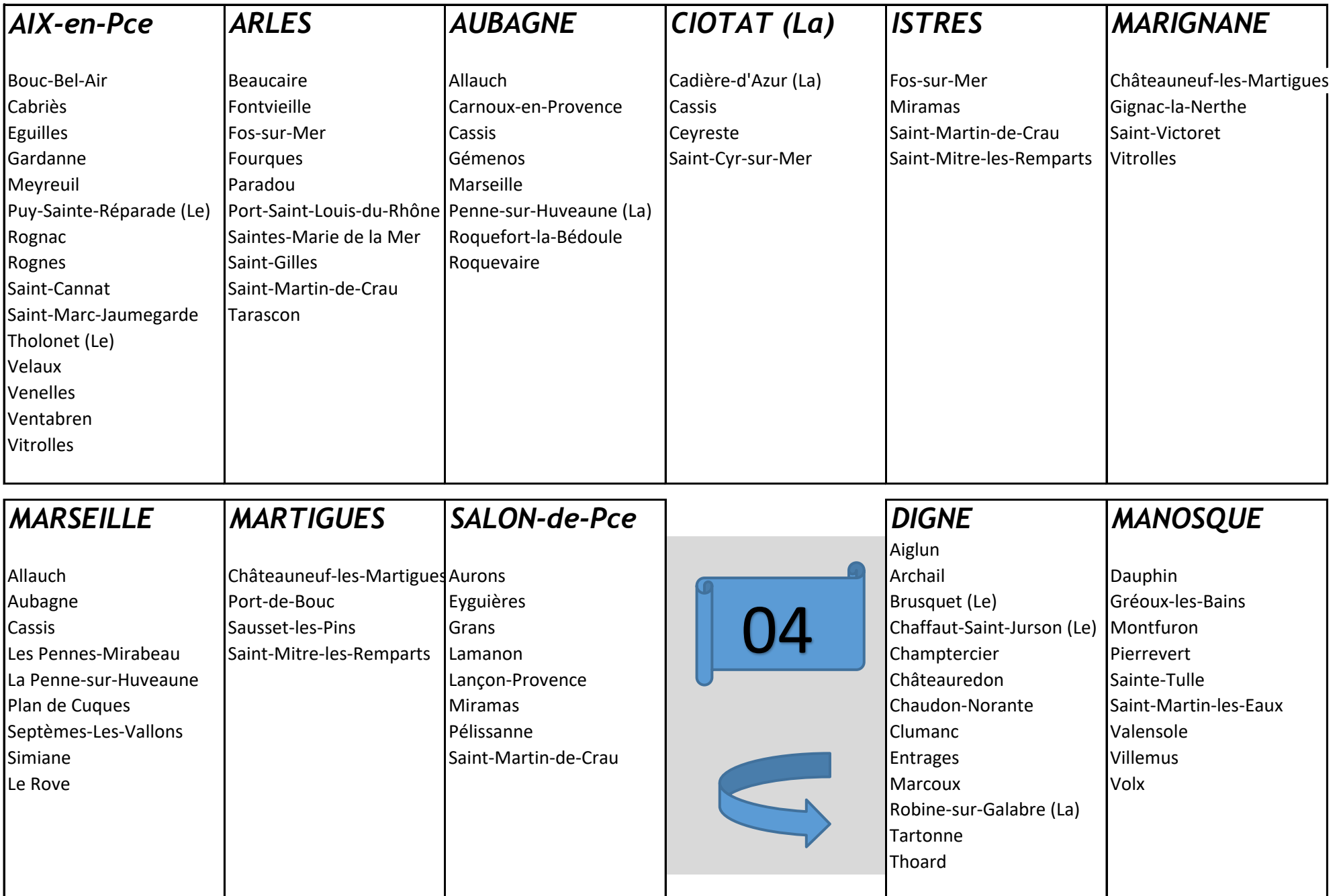

La limitrophie géographique n'implique pas une absence systématique de remboursement.

Le remboursement éventuel dépend de la présence ou de l'abscence de transport en commun entre les villes concernées (examen par le service gestionnaire)

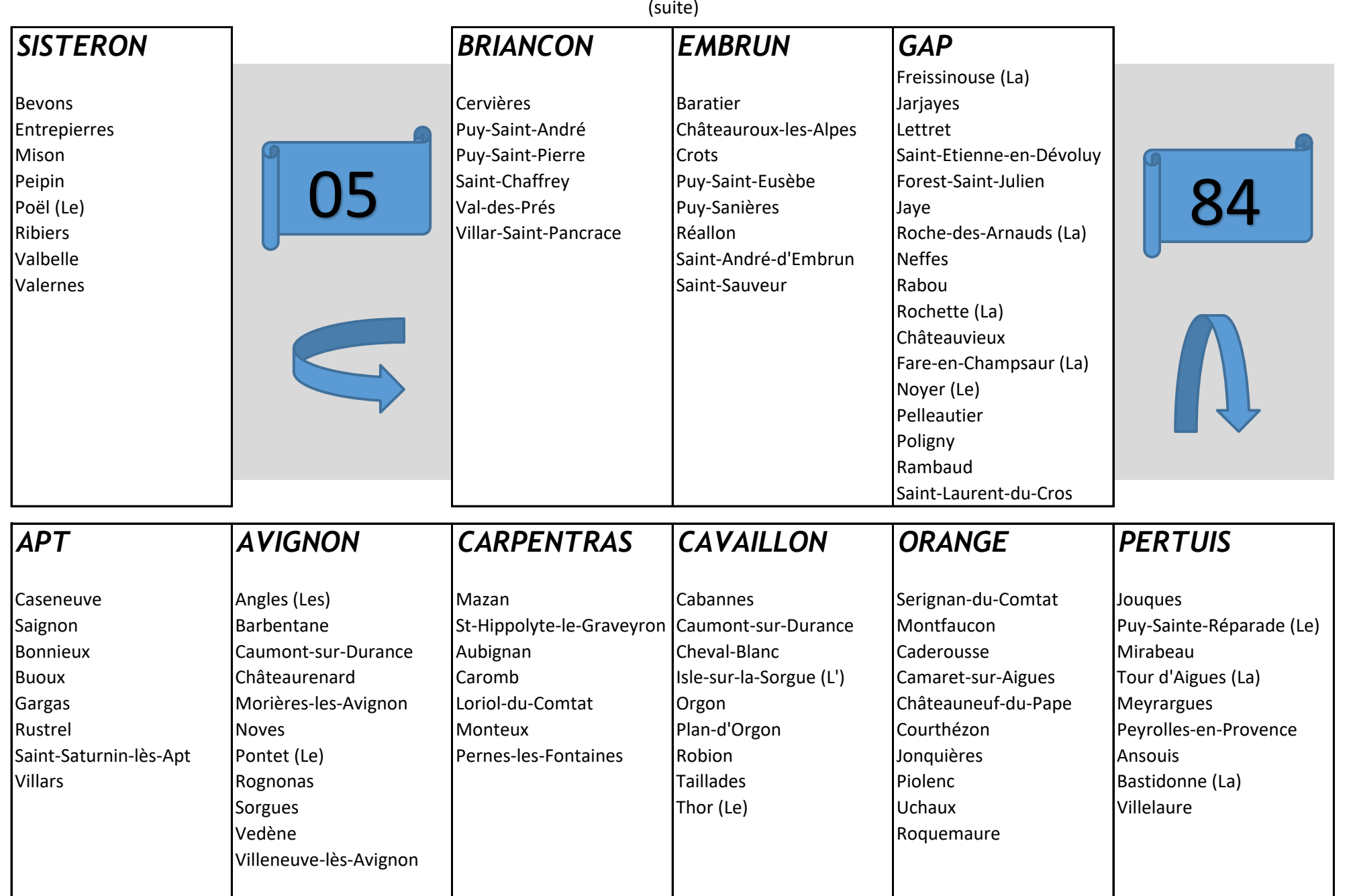

La limitrophie géographique n'implique pas une absence systématique de remboursement.

Le remboursement éventuel dépend de la présence ou de l'abscence de transport en commun entre les villes concernées (examen par le service gestionnaire)

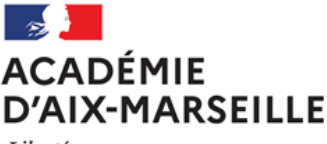

Liberté Égalité Fraternité

**ANNEXE N°2**

Nom du service ou bureau

Affaire suivie par : Prénom NOM Tél : Mél :

Adresse

# **ORDRE DE MISSION PONCTUEL**

VU Le décret n° 2006-781 du 3 juillet 2006 fixant les conditions et les modalités de règlement des frais occasionnés par les déplacements temporaires des personnes civils de l'Etat (communes limitrophes non remboursées)

NOM : Prénom : Prénom :

GRADE :

FONCTION :

Résidence administrative (ville) :

Etablissement d'affectation :

Se rendra (lieu précis) :

Motif du déplacement :

………………………………

Départ : le (date) à (horaire)

Retour : le (date) à (horaire)

Moyen de transport utilisé :

Modalité de prise en charge du transport :

Imputation de la dépense (domaine fonctionnel) :

Validation du supérieur hiérarchique direct :

Signature du responsable du service financier :

cachet **et** signature

cachet **et** signature

A signer **après le déplacement,** en l'absence d'attestation de présence ou de liste d'émargement

- - - - - - - - - - - - - - -- - - - - - - - - - - - - - - - - - - - - - - - - - - - - - - - - - - - - - - - - - - - - - - - - - - - - - - - - - - -

« *Service fait* »

Fonction du supérieur hiérarchique Signature  $\rightarrow$ Nom, prénom

+ tampon du service (si disponible)

Ville, le date

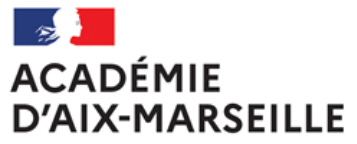

Liberté Égalité Fraternité

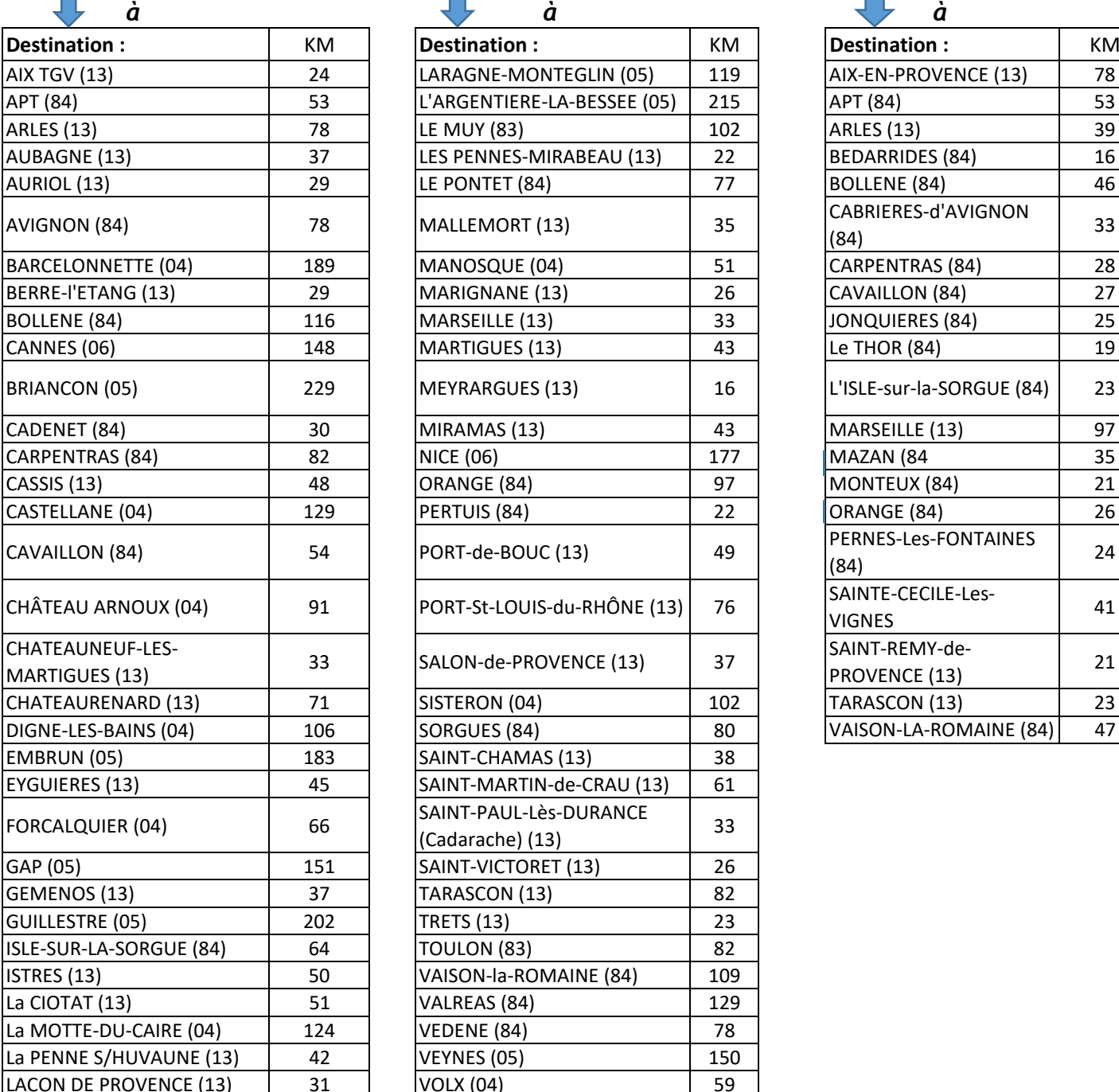

# **ANNEXE N°3**

# **EXEMPLE de DISTANCIER Source : Mappy© "Le moins de kilomètres/le plus court" Actualisation : septembre 2022**

# *D'AIX-en-PROVENCE D'AVIGNON D'AIX-en-PROVENCE (suite)*

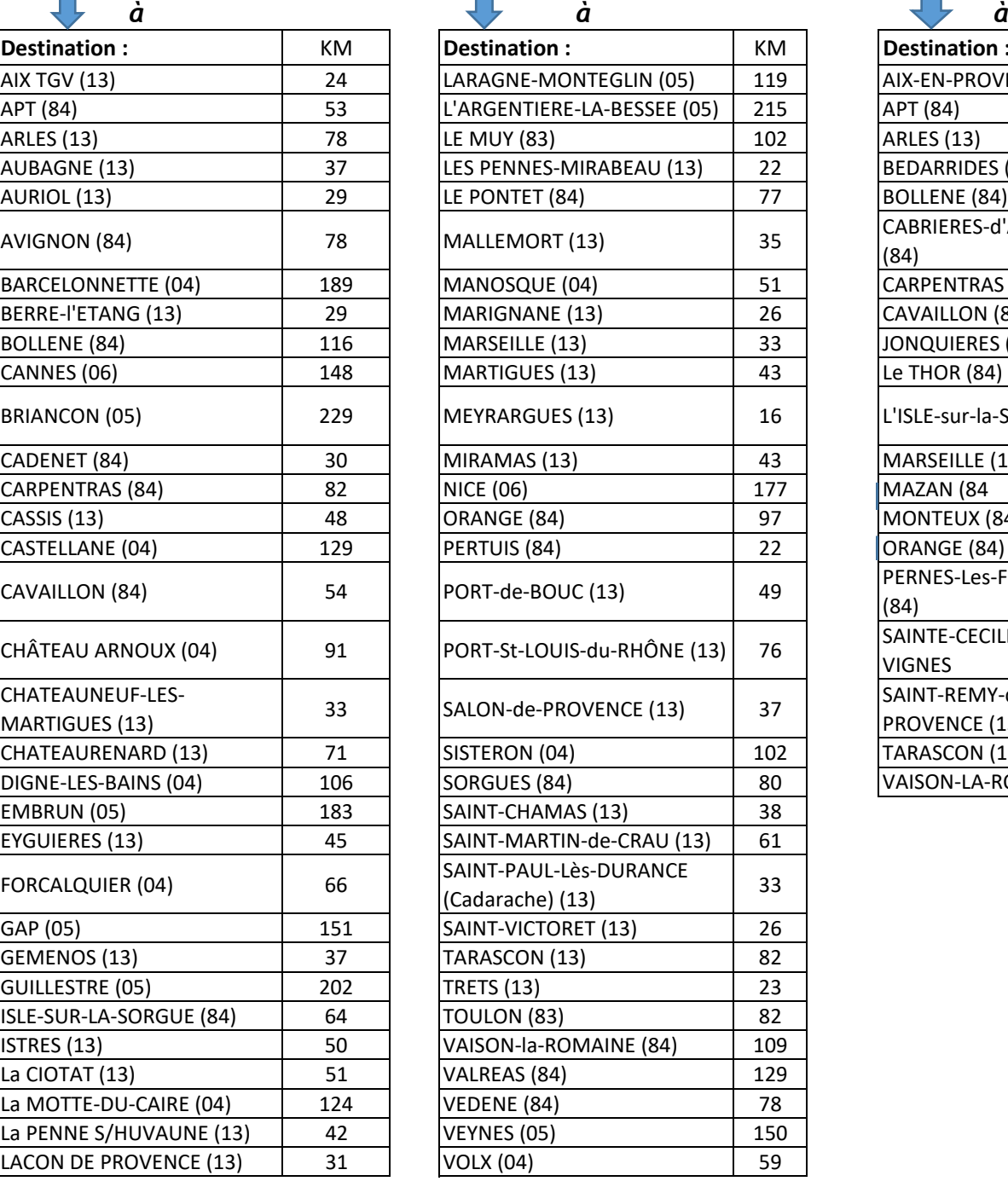

# AIX-EN-PROVENCE (13) 78 BEDARRIDES (84) 16 BOLLENE (84) 46  $(84)$  33 CARPENTRAS (84) 28<br>CAVAILLON (84) 27 CAVAILLON (84) JONQUIERES (84) 25 Le THOR (84) 19 L'ISLE-sur-la-SORGUE (84) | 23 MARSEILLE (13) 97 ORANGE (84) 26 PERNES-Les-FONTAINES<br>(84)  $(84)$  24 SAINTE-CECILE-Les-<br>VIGNES 41 SAINT-REMY-de-<br>PROVENCE (13) 21 TARASCON (13) 23 VAISON-LA-ROMAINE (84) 47

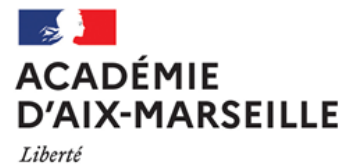

Égalité Fraternité

#### **ANNEXE N°4**

# **DEMANDE D'AUTORISATION POUR L'UTILISATION D'UN VEHICULE PERSONNEL - AUVP POUR UN DEPLACEMENT PONCTUEL**

# **HORS ACADEMIE**

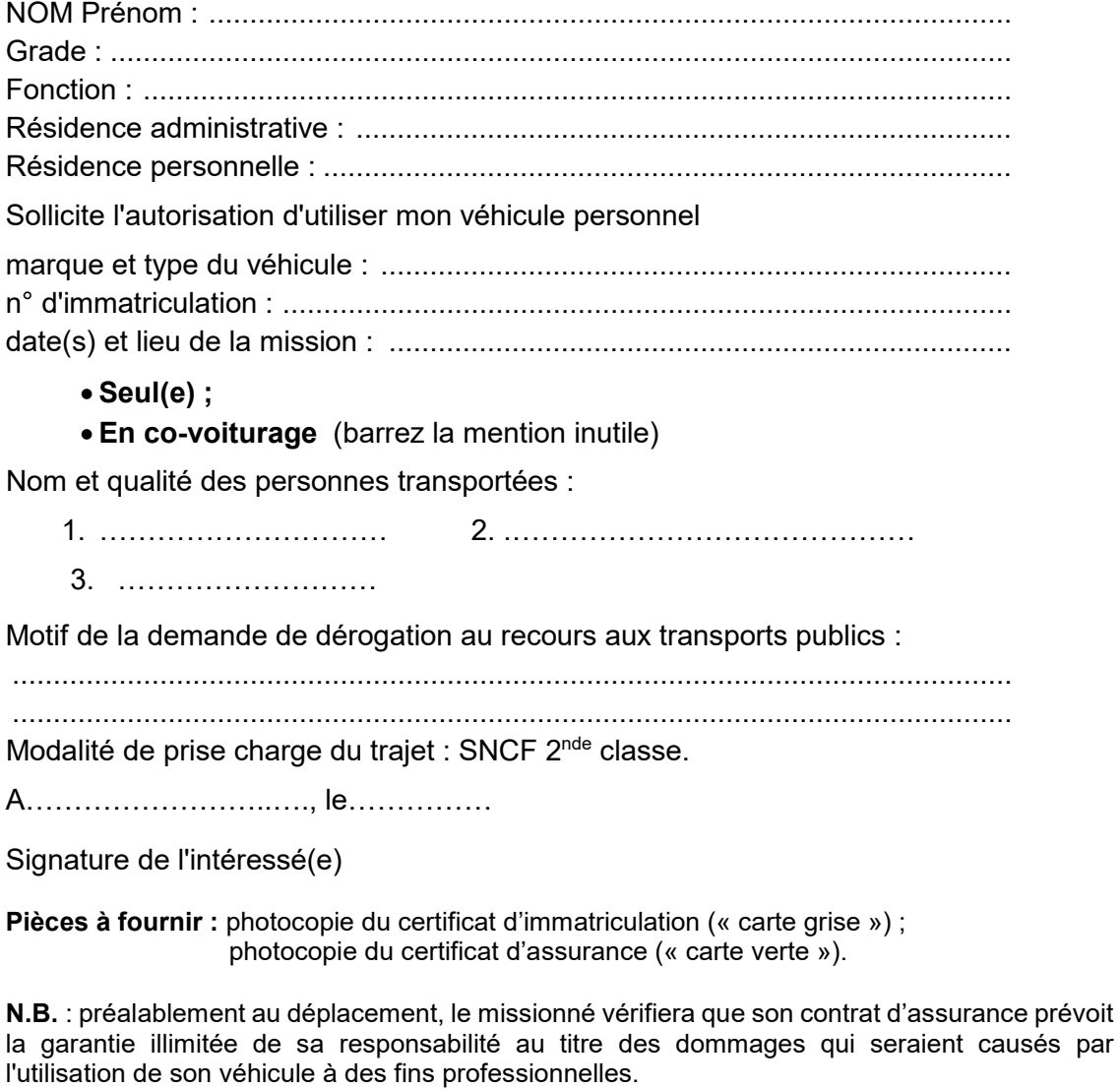

#### **Demande à transmettre au chef de service chargé de la prise en charge financière :**

Partie réservée à l'administration (Rectorat ou DSDEN 04) – Ne rien inscrire.

 $DAP$   $D$   $E$   $E$   $E$   $D$   $D$   $E$   $E$   $D$   $D$   $D$   $E$   $E$   $D$   $D$   $E$   $E$   $D$   $D$ 

A……………………….., le Signature de l'autorité financière disposant d'une délégation de signature

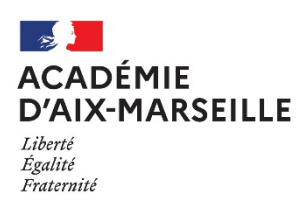

#### **ANNEXE N°5**

#### **DEMANDE de TITRES de TRANSPORT**

Réservé exclusivement aux personnes non rémunérées par l'académie.

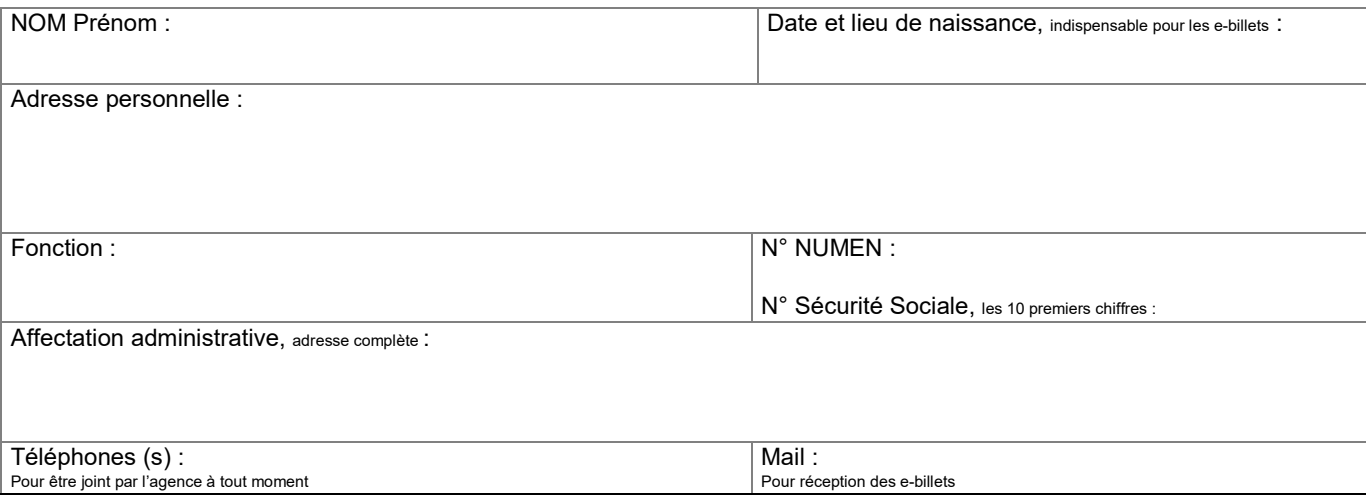

Joindre convocation et RIB

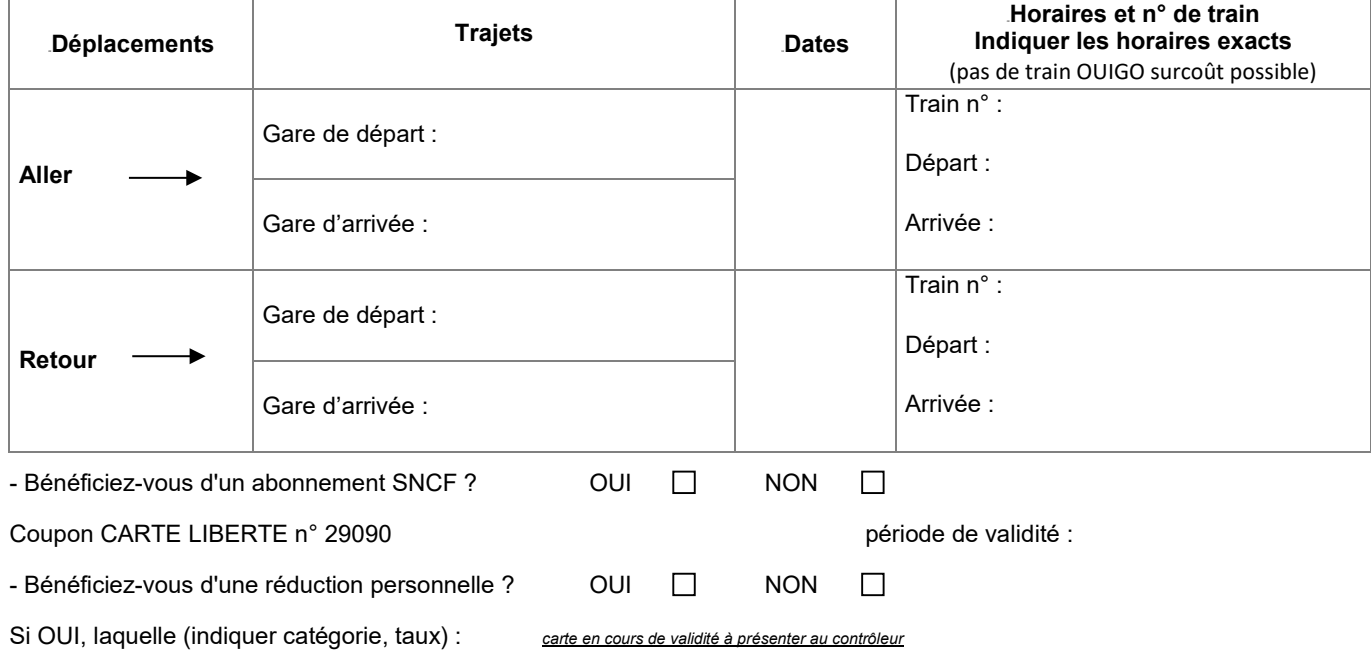

**Date et signature :**

En cas de départ anticipé ou de retour différé pour des raisons personnelles, le remboursement des frais annexes et des frais de mission (hébergement, restauration) se fera sur la base de la durée réelle de la mission fixée par la convocation.

En voyageant en tarif professionnel, **l'usager a la possibilité de modifier ou d'annuler ses titres de transport sur l'application mobile TGV INOUI Pro**, en gare (guichets et bornes réservés Pro) ou par téléphone au 3635 (de 07h00 à 22h00) / Conditions sur le site sncfconnect.com.

En cas **d'annulation** du déplacement, il est **indispensable** de prévenir **avant** le départ du train le bureau des voyages à : ce.voyagesdap@acaix-marseille.fr ainsi que l'agence AMPLITUDES par mail : menjs-mesri@amplitudes.com.

Lorsque l'agence est fermée, contactez la **SNCF**, par téléphone au **36.35** de 07h00 à 22h00**.**

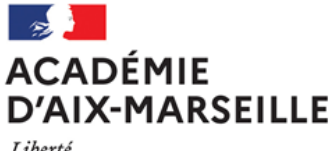

Liberté Égalité Fraternité

**ANNEXE N°6**

Nom du service ou bureau

Affaire suivie par : Prénom NOM Tél : Mél :

Adresse :

# **ORDRE DE MISSION PERMANENT**

VU Le décret n° 2006-781 du 3 juillet 2006 fixant les conditions et les modalités de règlement des frais occasionnés par les déplacements temporaires des personnes civils de l'Etat (communes limitrophes non remboursées)

NOM : Prénom :

GRADE :

FONCTION :

Quotité :

Résidence administrative (ville) :

Etablissement d'affectation :

Motif du déplacement :

Zone géographique :

Effet du : au :

Moyen de transport utilisé :

Modalité de prise en charge du transport :

Imputation de la dépense (domaine fonctionnel) :

Cachet et signature de l'autorité administrative et financière disposant d'une délégation de signature

**Prénom NOM**

Ville, le date

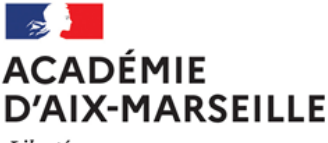

Liberté Égalité Fraternité

**Intitulé de la direction jusqu'à trois lignes**

Ville, le date

**ANNEXE N°7**

Nom du service ou bureau

Affaire suivie par : Prénom NOM Tél : Mél :

Adresse :

# **AUTORISATION d'UTILISATION d'un VEHICULE PERSONNEL dans le cadre d'un ORDRE de MISSION PERMANENT**

VU Le décret n° 2006-781 du 3 juillet 2006 fixant les conditions et les modalités de règlement des frais occasionnés par les déplacements temporaires des personnes civils de l'Etat (communes limitrophes non remboursées)

#### **D E C I D E**

M

Fonction :

est autorisé à utiliser son véhicule personnel (automobile) pour les besoins du service.

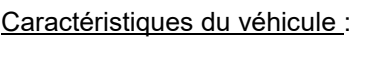

Marque : Type :

Puissance :

N° d'immatriculation :

Date d'acquisition :

Zone géographique :

Date d'effet : du **au** au

Cachet et signature de l'autorité administrative et financière disposant d'une délégation de signature

**Prénom NOM**

LA DEMANDE EST ACCOMPAGNEE DE LA COPIE DU CERTIFICAT D'IMMATRICULATION («*carte grise*») ET DU CERTIFICAT D'ASSURANCE EN COURS DE VALIDITE (« *carte verte* »).

**N.B. : L'agent utilisant son véhicule personnel pour les besoins du service doit souscrire une police d'assurance garantissant d'une manière illimitée sa responsabilité au titre de tous les dommages qui seraient causés par l'utilisation de son véhicule à des fins professionnelles.**

# **Remboursement des frais de déplacement sur convocation du Rectorat ou DSDEN**

(**hors** formation, hors examens et concours)

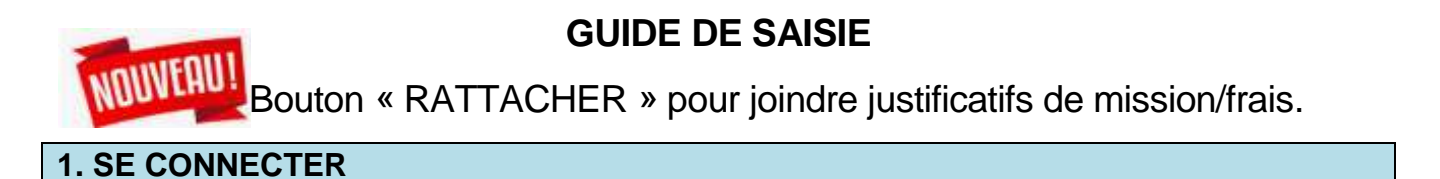

La demande de remboursement des frais de déplacement s'effectue via l'application **CHORUS-DT**

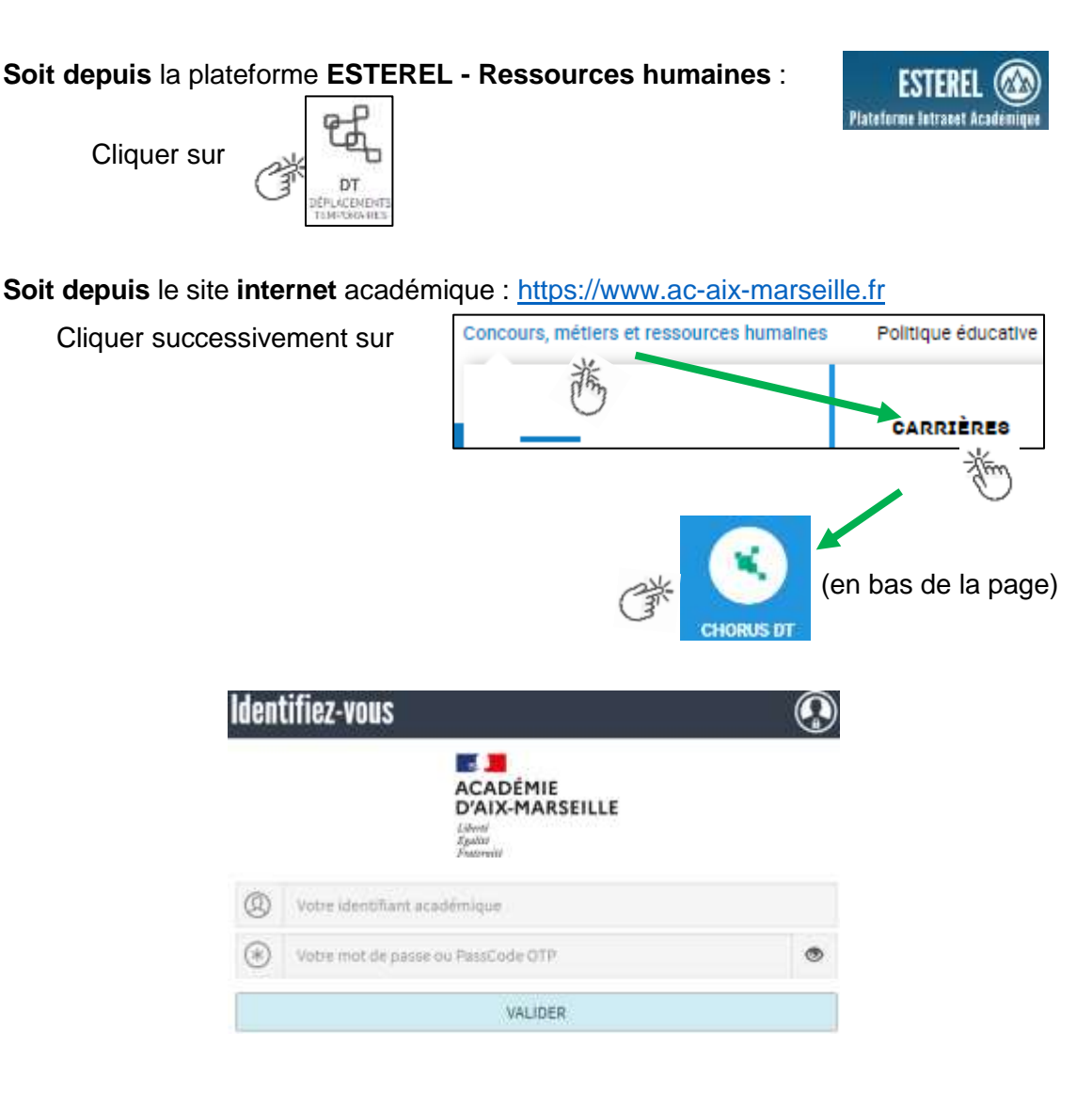

Inscrire identifiant et mot de passe personnels de la messagerie académique.

# **2. DEMANDER UNE PRISE EN CHARGE : CREER UN ORDRE DE MISSION du type CLASSIQUE / REGULARISATION CLASSIQUE**

Le **temps de saisie** est estimé entre 5 à 25 minutes selon s'il s'agit de la toute première saisie ou si vous en avez déjà saisie précédemment.

**Important** : demander vos remboursements dans la **semaine** qui suit chaque réunion. Les demandes groupées (sur plusieurs années ou sur plusieurs mois) en fin d'année scolaire ou en fin d'année budgétaire ne sont pas prioritaires par rapport aux demandes régulières.

L'**ordre de mission** (OM) est une demande associée à un montant estimatif. Après instruction par le service gestionnaire, l'OM devient un **état de frais** (EF), pièce comptable, dont le montant est mis en paiement par le comptable public sur demande du recteur d'académie.

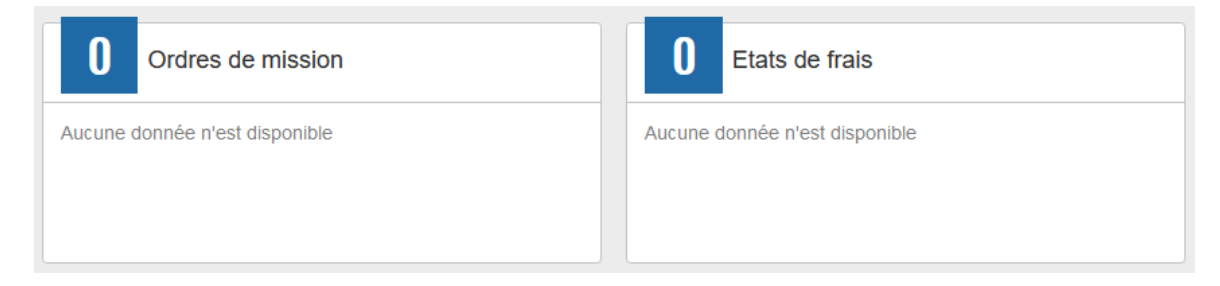

Pour chaque mission, il convient de créer **un seul ordre de mission (OM)** en utilisant le lien du bandeau supérieur.

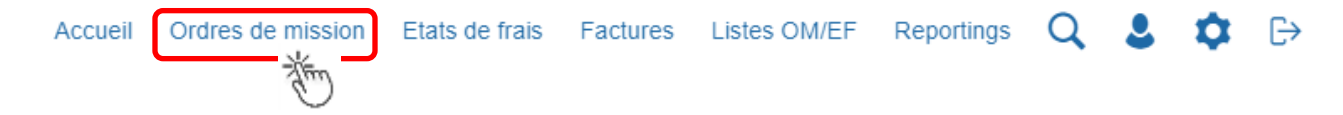

Soit il est demandé si vous souhaitez :« Créer un nouvel Ordre de mission pour <nom prénom> » et vous cliquez sur ce libellé ;

Soit apparaît le dernier OM et vous cliquez sur « CREER » puis sur « Pour le collaborateur... ».

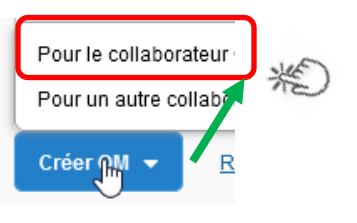

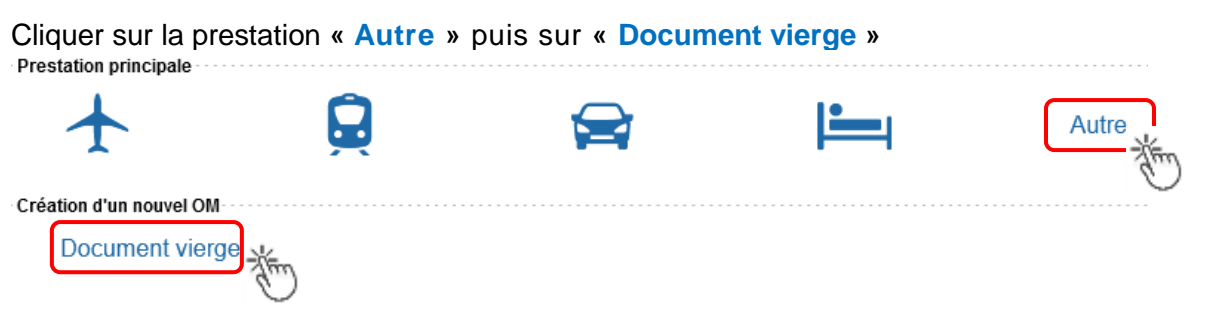

Les pictogrammes signalent que des champs obligatoires sont à compléter.

Saisir le texte. Les caractères restent **en gras** tant que vous n'avez pas appuyé sur . Le texte en gras disparait et les pictogrammes disparaissent à chaque enregistrement.

Renseigner les onglets suivants

# **2.1 - Onglet « Général »**

- 1- **Type de mission** menu déroulant, sélectionner :
	- soit « **OM Classique »**, si la demande est créée **avant** la date de la réunion ;
	- soit « **OM de régularisation Classique »,** si la demande est créée **après** la tenue de la réunion.

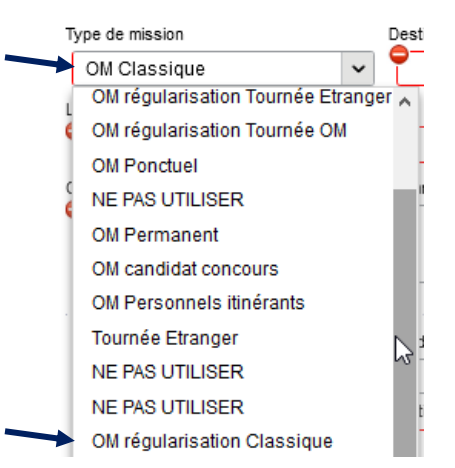

2- **Destination principale** : avec la loupe  $\|Q\|$  trouver et désigner la ville où a (eu) lieu de la réunion.

Exemple : « Aix-En-Provence (France) » ou « 13001 » (code INSEE de la commune)

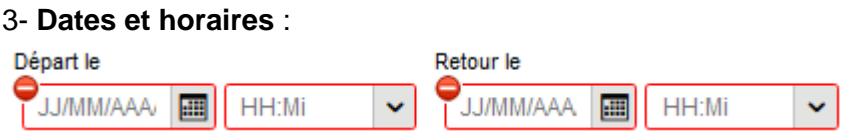

Le temps du transport (aller et retour) fait partie de la mission : inclure ce délai de route.

4- Lieu de départ/retour : avec la loupe Q sélectionner «ADM- Résidence administrative ».

#### 5- **Objet de la mission** :

Objet de la mission

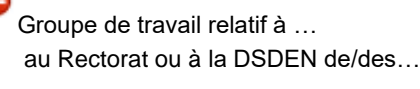

Inscrire **l'objet** et la **structure d'accueil.** Eviter le terme isolé « réunion », trop général. Eviter les sigles liés aux domaines ou aux thèmes spécifiques.

7- **Enveloppe de moyens** : en cas de doute **contacter** le gestionnaire de la DAP ou du PAFD (coordonnées dans le bulletin académique spécial frais de déplacement).

Axes analytiques

Cliquer sur la loupe  $\begin{array}{c} \text{Envelopes de moyens} \\ \text{I} \end{array}$  et sélectionner par code ou par libellé :

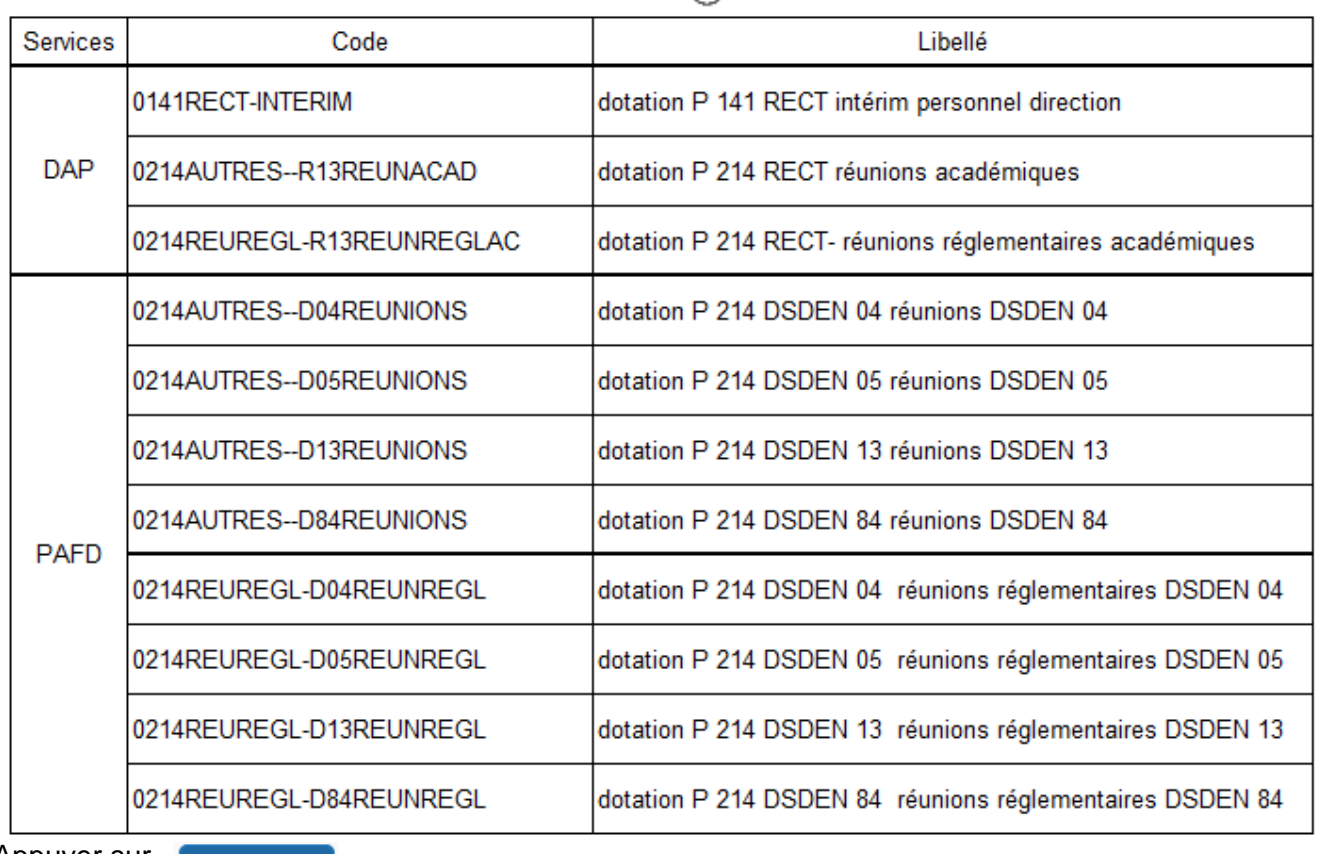

لسلك

Appuyer sur

**Enregistrer** 

Automatiquement d'autres champs seront complétés mais d'autres resteront vides (Code projet/formation, Axe ministériel 1 ou 2).

# 8- **Rattachement de pièce(s) justificative(s)** – nouveauté septembre 2021

Un nouveau bouton « **RATTACHER** » permet de joindre : convocation, attestation de présence, facture selon le frais (billets, hôtel) ou selon le montant (total des frais dépassant 30€).

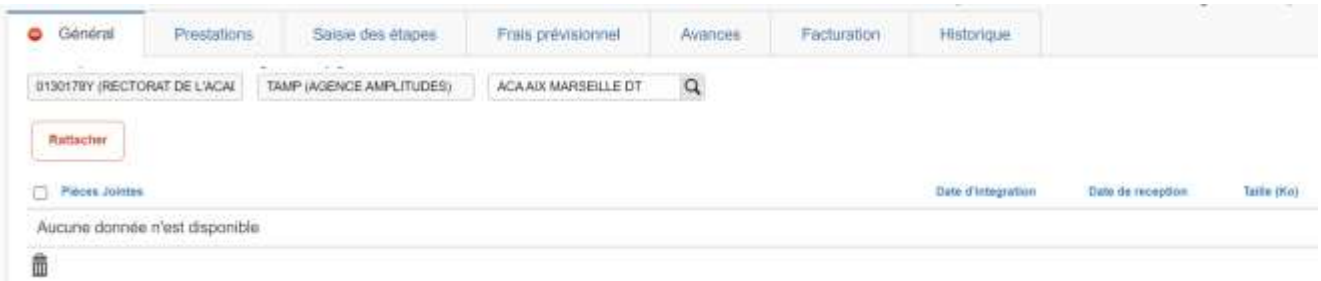

#### 9- **Autorisation de véhicule** :

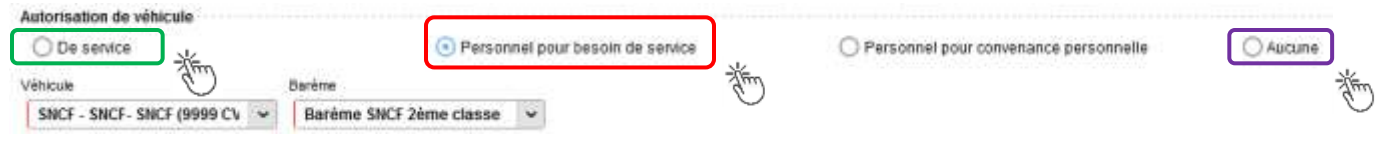

En cas de sélection de l'item « Personnel pour besoin de service », un onglet sera ajouté pour permettre de saisir l'indemnité kilométrique (Cf. Ci-dessous).  $\frac{1}{2}$  cas ac sciedului ac mem  $\frac{1}{2}$  crossing pour beson ac scribbe  $\frac{1}{2}$ , an onglet scial agout pour

Si vous avez utiliser un véhicule de service, sélectionner « *de service »*.

En cas de covoiturage, cliquer sur « Aucun » et en commentaire du frais « REPAS » vous indiquerez « covoiturage » et nom du conducteur.

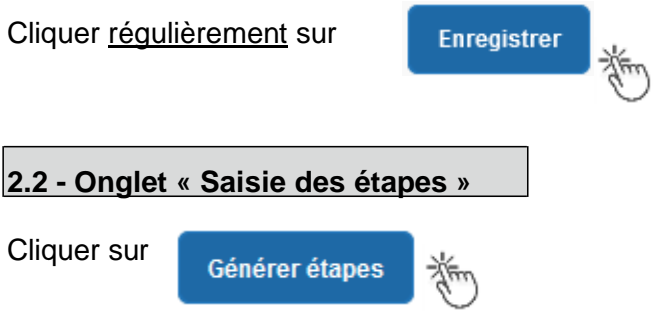

Les frais de **repas** et d'hébergement (selon les horaires) sont automatiquement calculés et sont reportés dans l'onglet « Frais prévisionnel ».

Attention : si vous **corrigez/modifiez** date(s) et/ou horaires, dans l'onglet « Général », il convient d'appuyer à nouveau sur « Générer étapes » pour recalculer ces frais.

# **2.3 - Onglet « Indemnités kilométriques »**

En cas d'utilisation du véhicule personnel :

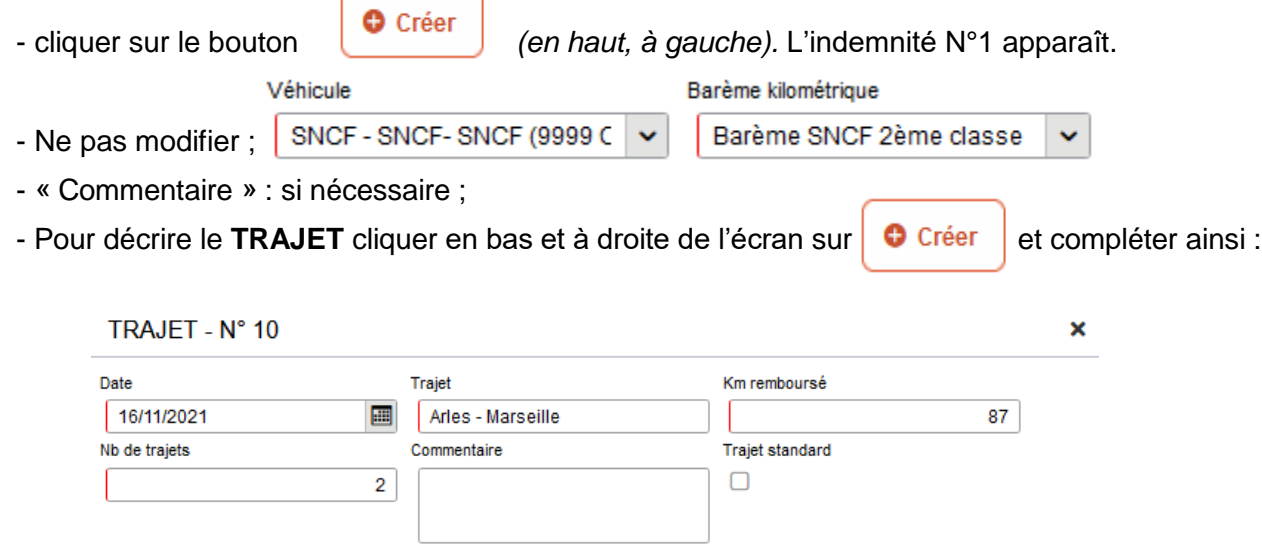

**Date** : celle de la réunion ;

**Trajet** : nom ville de départ **et** nom ville de destination

 **Km remboursé** : inscrire **la** distance **aller** uniquement. Le « Lien vers un distancer » est celui vers Mappy©. Distance retenue : "Le moins de kilomètres » ou « Le plus court ».

# Chorus Déplacements Temporaires

 **Nb de trajets** : inscrire « **2 »** trajets**,** l'application calcule la distance totale aller et retour (87 x 2 = 174 km)

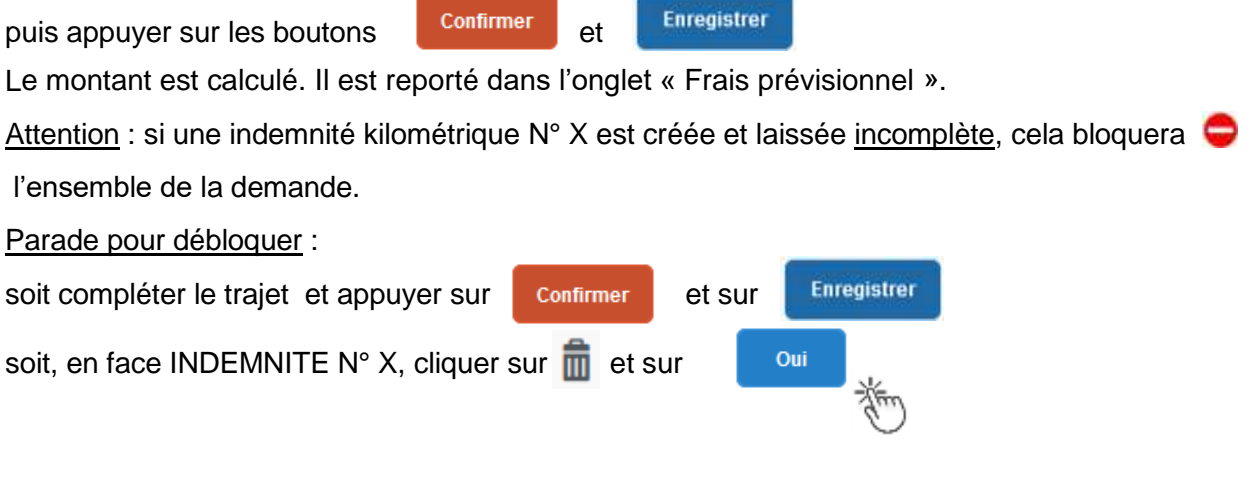

**2.4 - Onglet « Frais prévisionnel »**

#### **Repas :**

Le(s) repas éventuel(s) sont déjà affiché(s) suite à la « génération des étapes » (Cf. 2.2) : « IRM » pour le déjeuner et/ou « IDM » pour le diner.

Pour obtenir le remboursement d'un **repas à demi taux** pris dans un **restaurant administratif**

(EPLE, Rectorat, DSDENE, CROUS, autres)**,** cliquer sur , inscrire le code « **DRC »** et

cliquer sur **Recharcher** puis cliquer sur le libellé « Déduction repas en collectivité Métropole ».

Dans le détail du frais à déduire renseigner : la date, la ville, le nombre de repas et un commentaire (ex. : rappeler les horaires (trajets inclus) ; si pas de demande d'indemnités kilométriques indiquer : « covoiturage avec M./Mme… » ; « utilisation véhicule de service »).

Cliquer sur

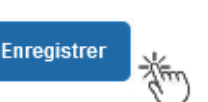

# **Transport en commun :**

**-** billets de train : cliquer sur **C** créer puis sélectionner le code « TRA » pour « train (payé par missionné) ». Dans le détail des frais, renseigner la date, la ville, le montant unitaire, la quantité (« 2 », si aller-retour) et un commentaire lié au transport.

- tickets de **métro** ou de **bus** : cliquer sur puis sélectionner le code « **TRF** » pour « Transport en commun (ticket à l'unité) ». Dans le détail des frais, renseigner la date, la ville, le montant unitaire, le nombre de tickets : « 2 » (si aller et retour) et un commentaire lié au transport.

Cliquer sur le bouton

**Enregistrer** 

#### **Attention** :

En cours de **CREATION** (statut 1), l'OM peut toujours être **supprimé** en cliquant sur le bouton **« Supprimer OM »** (boutons au bas de l'écran).

Si l'OM est à un autre statut, **ne jamais l'ANNULER**. En cliquant sur le bouton **REFUSER/VALIDER** puis en sélectionnant le statut **R-REVISION**, vous pouvez modifier votre demande : ajout/retrait de commentaires, de frais, de montant, etc.

En cas de doute, contacter votre gestionnaire.

# **3. SOUMETTRE ORDRE DE MISSION CLASSIQUE / REGULARISATION CLASSIQUE à VALIDATION**

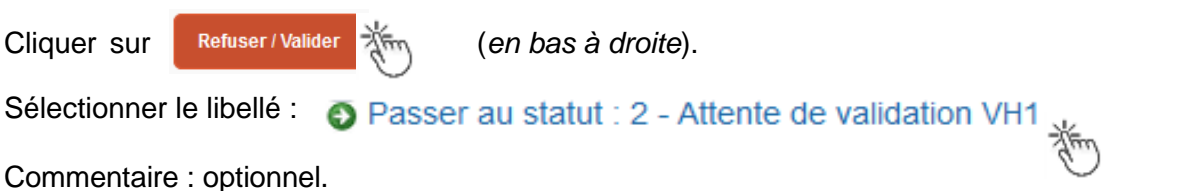

**Destinataire** : sélectionner le nom de la personne détentrice du rôle de valideur hiérarchique (VH1) : chef DRAJES ou SDJES, un IEN ; un directeur de CIO ; un chef de service des DSDEN.

En cas de doute consulter le tableau du bulletin académique spécial frais de déplacement ou contacter un des gestionnaires de la DAP ou du PAFD (coordonnées inscrites dans le bulletin académique).

Cliquer sur le bouton

Confirmer le changement de statut

La demande sera instruite pas un gestionnaire.

# **Instruction :**

1) soit la demande est complète, elle est alors **Validée** ;

2) soit la demande est incomplète et/ou nécessite des informations complémentaires (objet de la réunion, lieu précis, horaires, montant, nombre de trajet, etc.), elle est mise au **statut REVISION**.

Dans ce cas, consulter **l'onglet « Historique »**. Cet onglet contient un commentaire qui précise la/les modification(s) à effectuer (mesures CIF). La demande est à compléter par vos soins puis à soumettre **à nouveau** à la validation du « VH1 » (cf. ci-dessus).

# **4. CREATION DE L'ETAT DE FRAIS et MISE EN PAIEMENT**

Afin de simplifier et accélérer la procédure de mise en paiement, l'opération de création de l'état de frais sera effectuée par le gestionnaire frais de déplacement après validation de l'ordre de mission.

**Dernière précision** : le changement de statut des OM et EF déclenche automatiquement l'envoi de courriel par : [chorus-dt@finances.gouv.fr](mailto:chorus-dt@finances.gouv.fr) Le lien de connexion contenu dans ce courriel n'est pas opérationnel. Supprimer le courriel.

Pour connaitre l'avancement de l'état de frais (remboursement), la connexion à l'application passe uniquement par ESTEREL – Ressources humaine (Cf. page 1).

Si des informations complémentaires sont utiles, les gestionnaires adressent directement un courriel personnalisé en utilisant leur messagerie académique : ...@ac-aix-marseille.fr

# Chorus Déplacements Temporaires

**GUIDE n°1**

# **Commandes directes Billets via Concur Travel**

- Personnels convoqués par l'administration centrale (DGESCO, DGRH, etc.) à des **réunions** ponctuelles
- Personnels convoqués comme **formateurs IH2EF** ou en **formation** hors académie
- Personnels convoqués comme **membre de jury** d'examen ou de concours

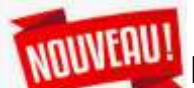

# **GUIDE DE SAISIE**

Bouton « RATTACHER » pour joindre justificatifs de mission/frais.

La demande de billets sur la plateforme « Concur Travel » (intégré à Chorus-DT) permet de choisir directement des places disponibles. La demande est à formuler **une semaine avant** la mission.

La validation est effectuée par le **guichet unique des voyages** du Rectorat (Division accompagnement des personnels). Les billets sont envoyés directement par la compagnie de transport sur la messagerie du voyageur.

Les places proposées sur la plateforme sont réservées aux agents des administrations et non au grand public. La « disponibilité » des places sur les sites commerciaux comme celui de la SNCF ne présume pas de la disponibilité de places pour les agents de l'Education nationale, Jeunesse et de l'Enseignement supérieur sur la plateforme Concur Travel.

Intérêt : visibilité des places disponibles, rapidité de la délivrance des billets.

Limites : concerne principalement les trajets incluant des lignes TGV avec retour à la même gare de départ.

IMPORTANT : consignes à appliquer en cas **d'annulation** de votre voyage (page 15 de ce guide : application smartphone, courriels, téléphone, en gare).

# **1. SE CONNECTER SUR CHORUS-DT**

**Soit depuis** la plateforme **ESTEREL - Ressources humaines** :

Cliquer sur

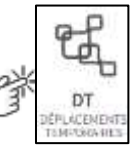

**Soit depuis** le site **internet** académique : [https://www.ac-aix-marseille.fr](https://www.ac-aix-marseille.fr/)

Cliquer successivement sur

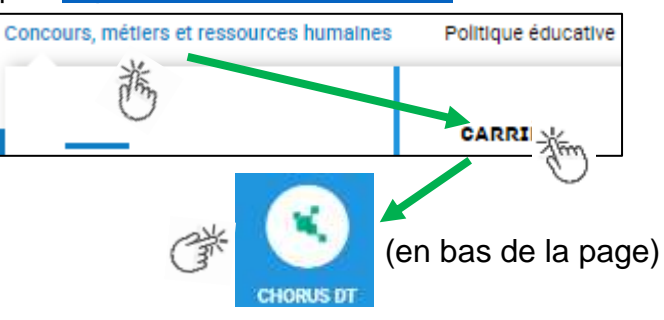

**GUIDE n°2**

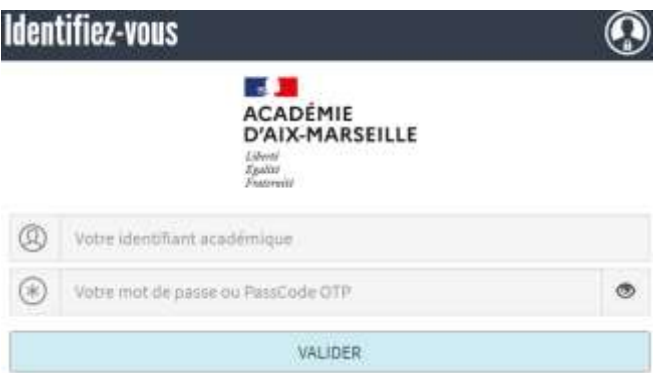

Inscrire identifiant et mot de passe personnels de la messagerie académique.

Conseil : prendre du temps pour formuler une demande, d'autant plus si vous n'avez pas souvent recours à cette application.

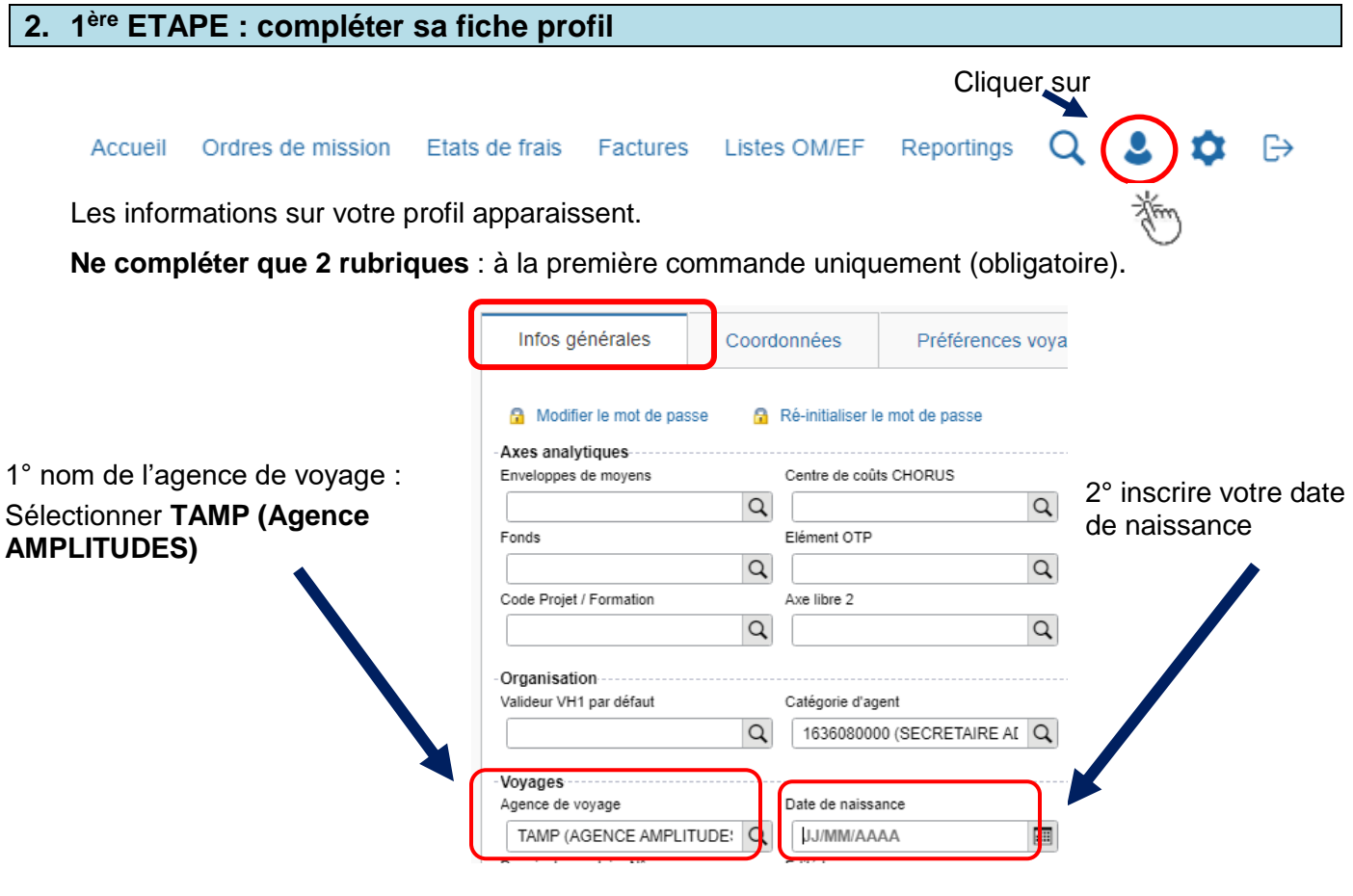

# Cliquer sur onglet Coordonnées

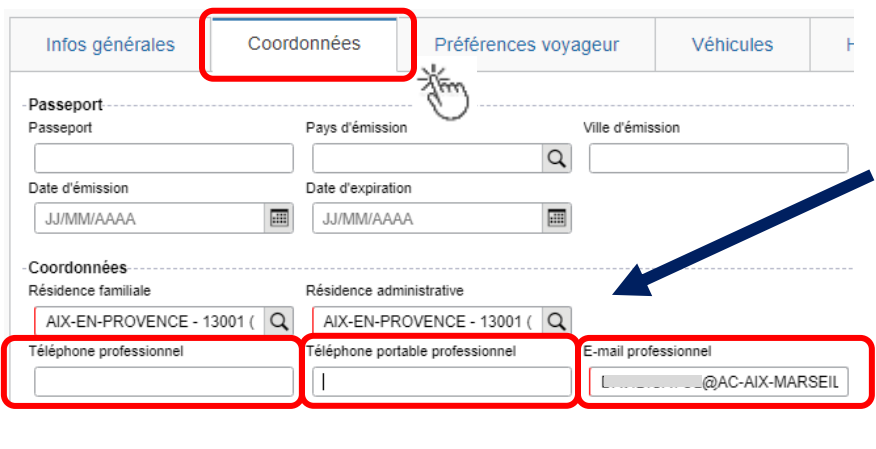

Enregistrer

A destination des compagnies de transport en cas de modifications voire d'annulation. Inscrire numéros de téléphone (ex : 06….).

Par défaut le courriel académique apparaît. Il est modifiable. Les billets seront envoyés au courriel indiqué

Le profil est à jour.

Appuyer sur

Si vous bénéficiez d'un abonnement avec réduction, contactez le service du guichet unique : [ce.voyagesdap@ac-aix-marseille.fr](mailto:ce.voyagesdap@ac-aix-marseille.fr) - 04 42 91 72 99 ou 04 42 91 73 20

# **3. ETAPE 2 : commander les billets**

Au niveau du bandeau supérieur, cliquer sur **« Ordres de mission »**.

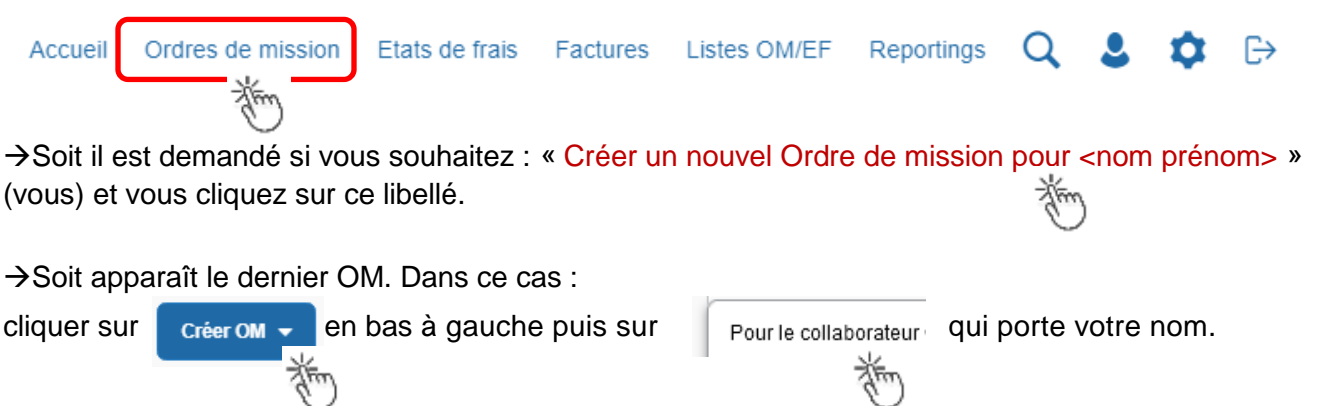

Cliquer sur le pictogramme adéquat (train, par exemple) puis sur « Aller Retour » **:**

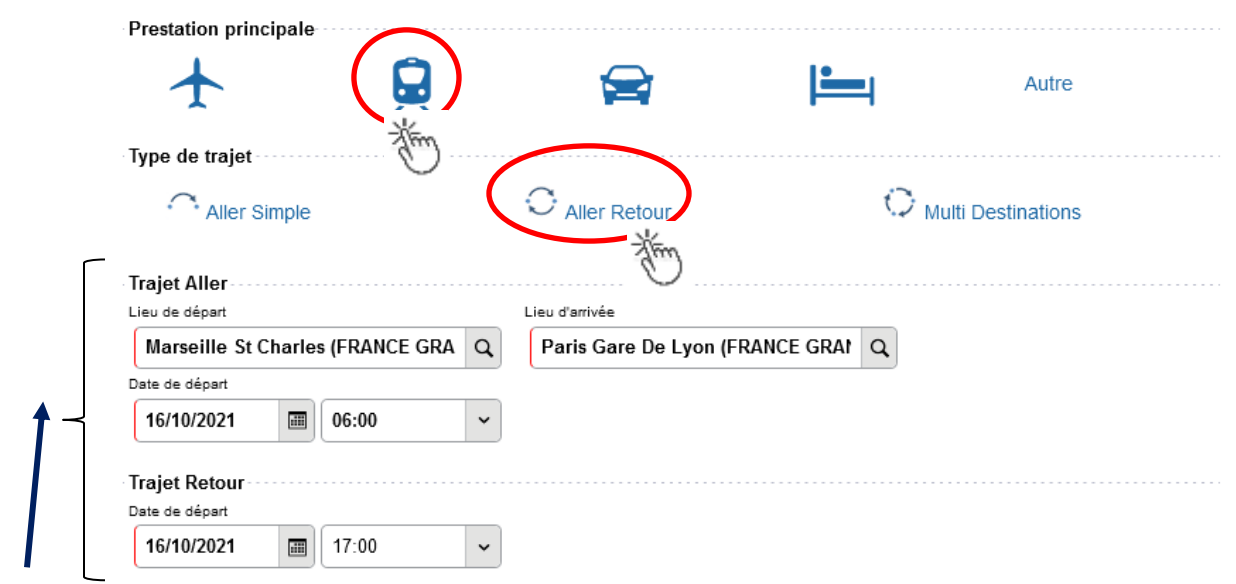

Renseigner le nom des **gares** : départ et d'arrivée, la/les **date**(s) et les **horaires** approximatifs : la plateforme proposera ensuite des horaires précis.

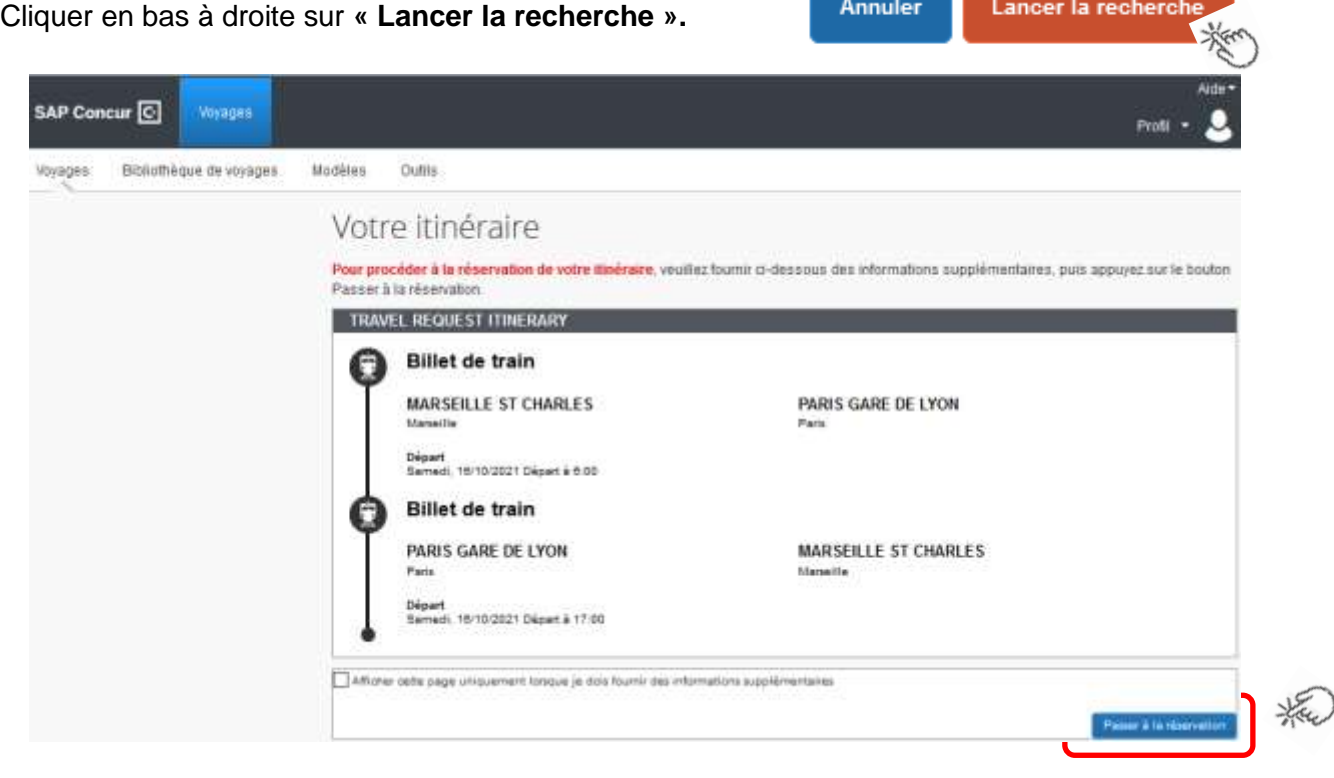

Descrition de l'itinéraire demandé : gare de destination et de retour, jours, horaires Vérifier puis appuyer sur **« Passer à la réservation »** *(en bas à droite)*

# **Proposition d'horaires disponibles :**

Conseil pratique : cliquer sur l'onglet « **Réserver par horaire** » (le tarif sera choisi dans un second ent temps). ans un s<del>c</del>

# Chorus Déplacements Temporaires

# Consulter puis choisir en premier l'horaire de **départ** proposé.

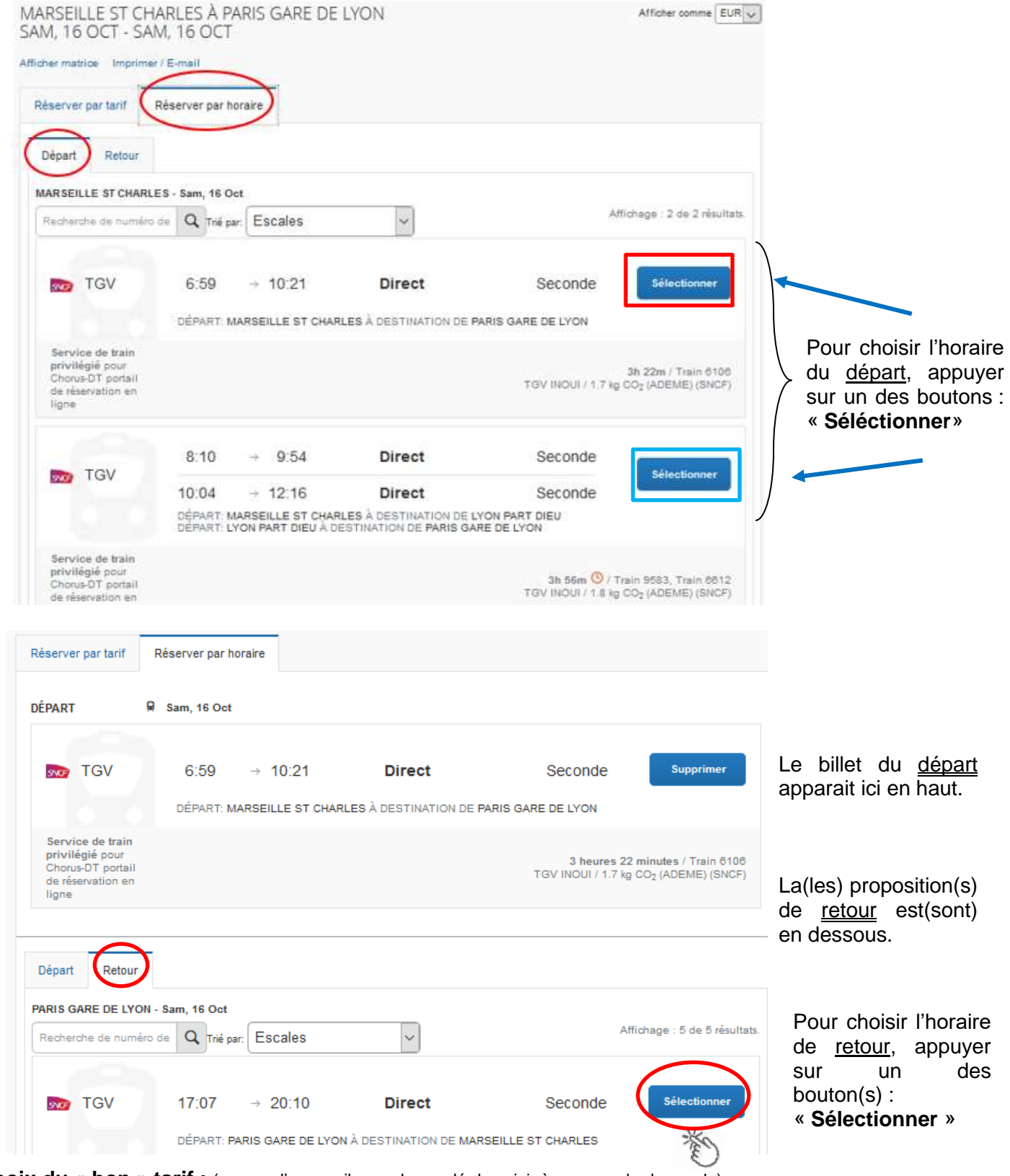

**Choix du « bon » tarif :** (en cas d'erreur, il sera demandé de saisir à nouveau la demande)

**Choisir systématiquement** le libellé **« REMISE CONTRAT GRANDS COMPTES SECONDE ».** Celui-ci est plus cher mais **modifiable sans frais et remboursable !**

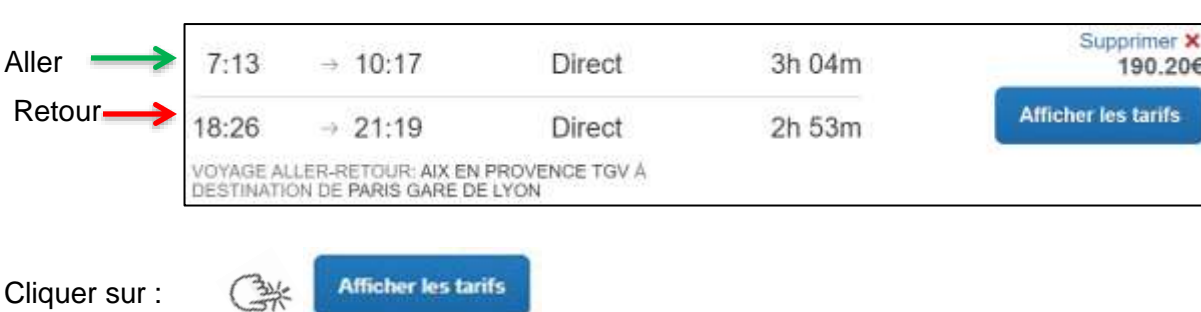

Les horaires retenus apparaissent dans le même encadré en haut de page :

Choisir le libellé « **REMISE CONTRAT GRANDS COMPTES SECONDE »** sans autre libellé avant ou après**.**

Ce libellé indique que les billets aller et retour sont au même tarif professionnel : modifiables sans surcout et remboursables (en cas d'annulation).

Cliquer sur le montant le plus élevé (dernier montant proposé).

Ne pas tenir compte des autres propositions même si elles sont moins chères.

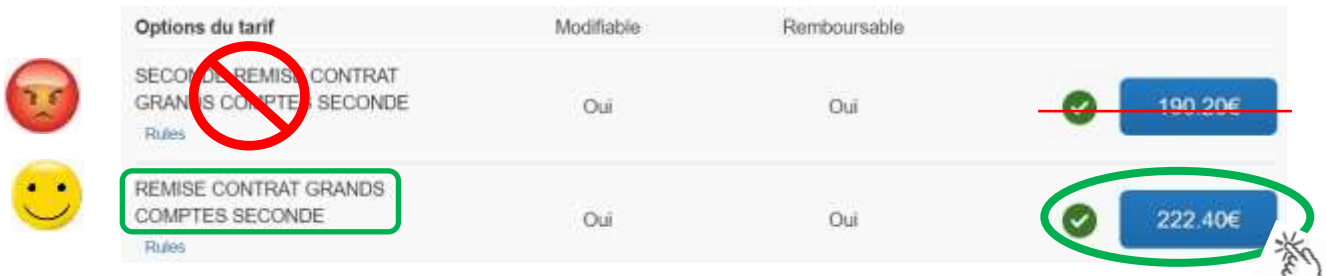

Les abonnés sélectionnent le tarif : « **Billet Carte Liberté** »

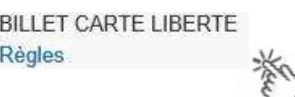

# **Rappel de l'itinéraire retenu :**

**Contrôler** à nouveau : jours, horaires, gares de départ, d'arrivée et le tarif.

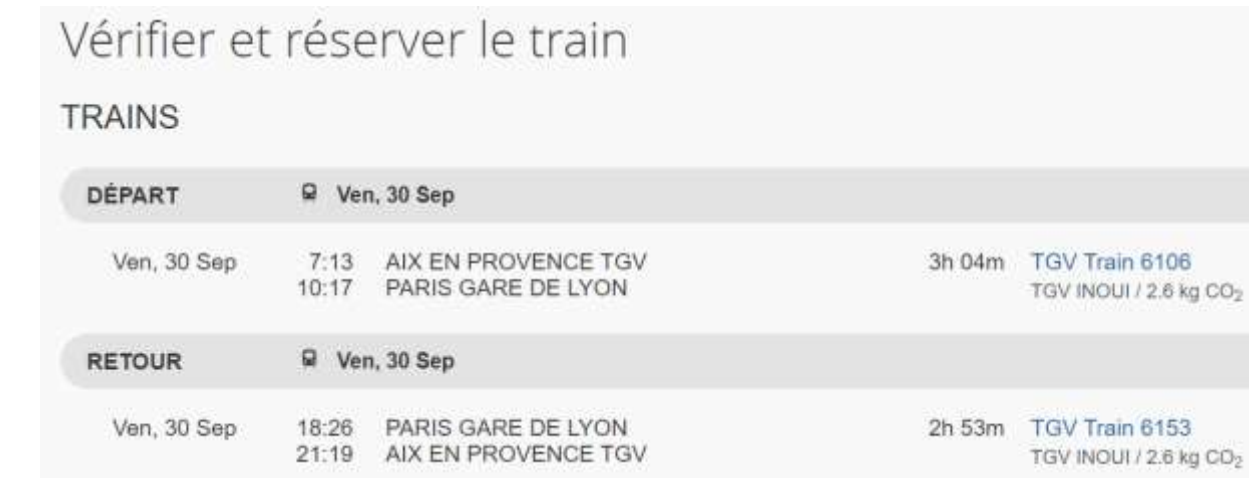

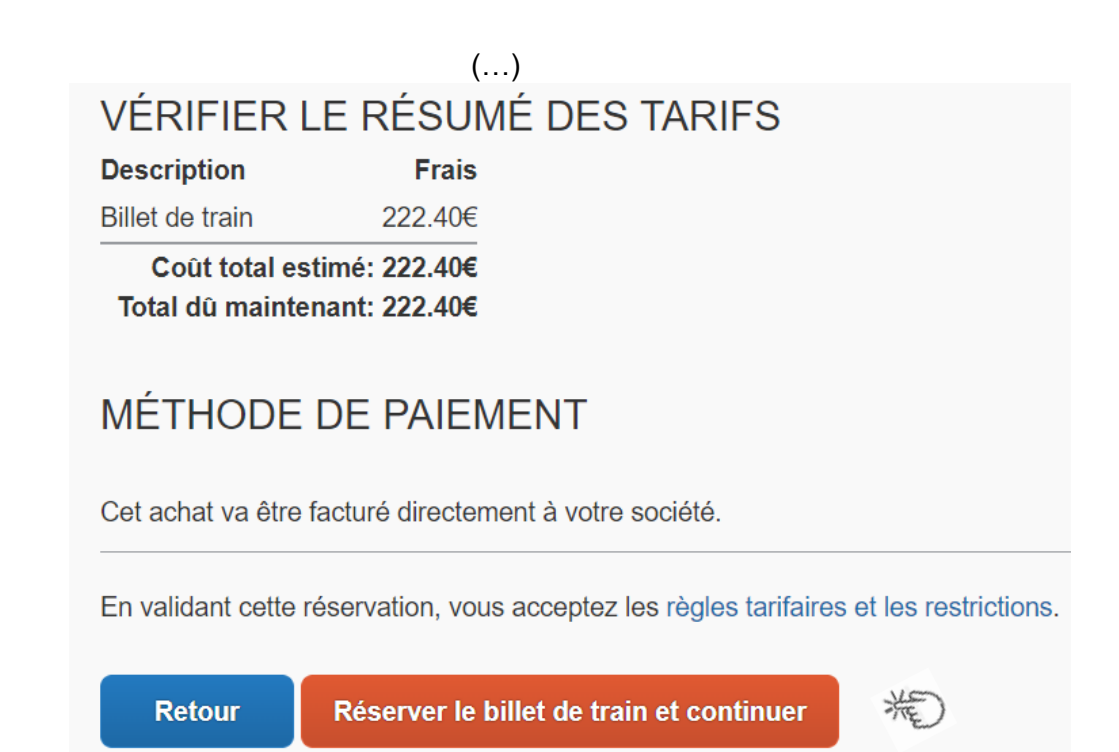

Appuyer sur le bouton : **« Réserver le billet de train et continuer ». Récapitulatif des billets à commander :**

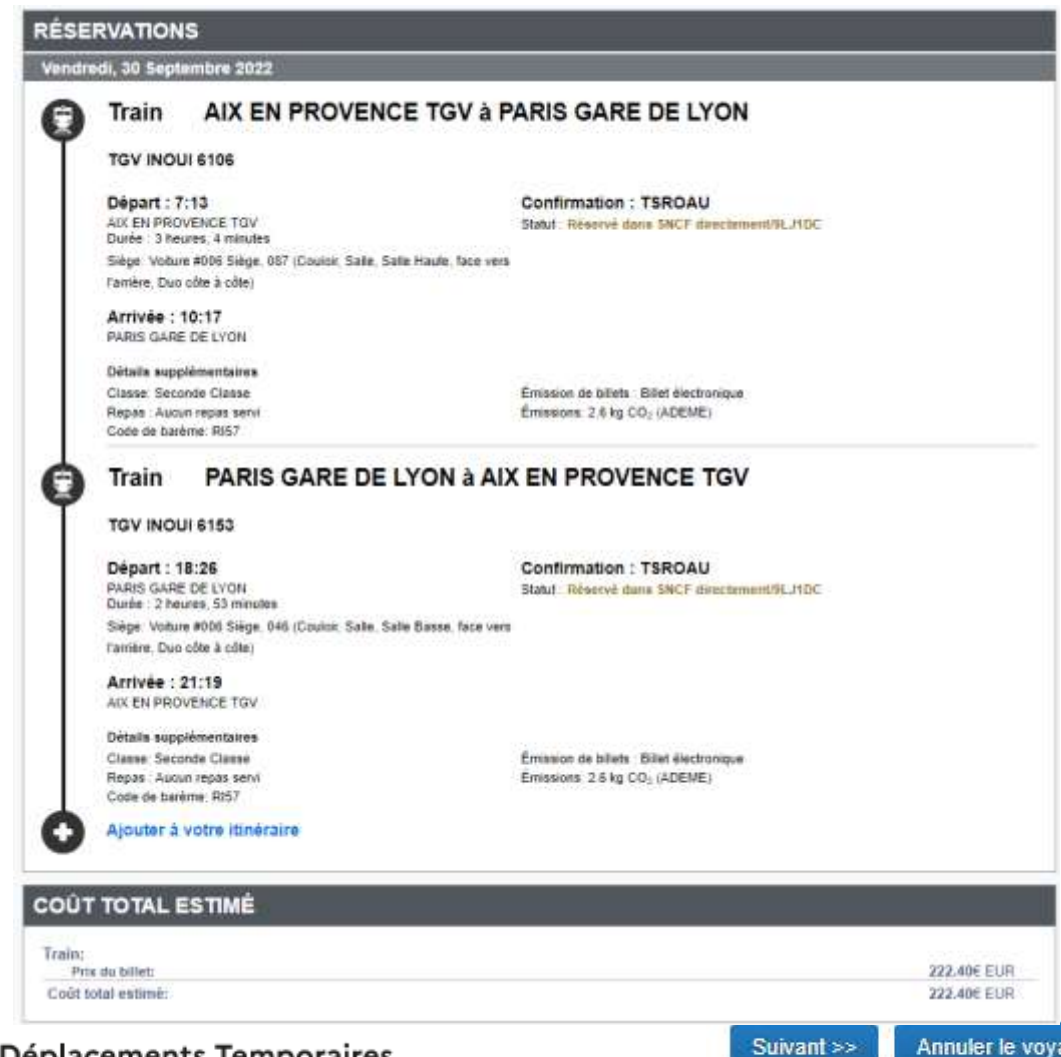

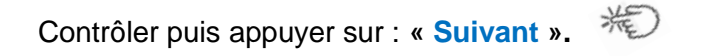

#### **Informations sur la réservation :**

Détails du périple à transmettre au guichet unique : **ce.voyagesdap@ac-aix-marseille.fr**

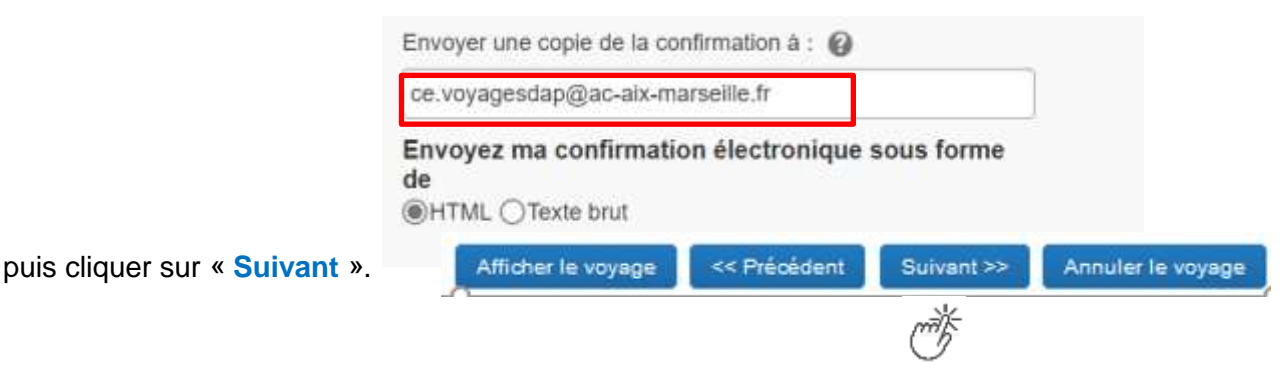

**Finalisation et confirmation de la réservation des billets :**

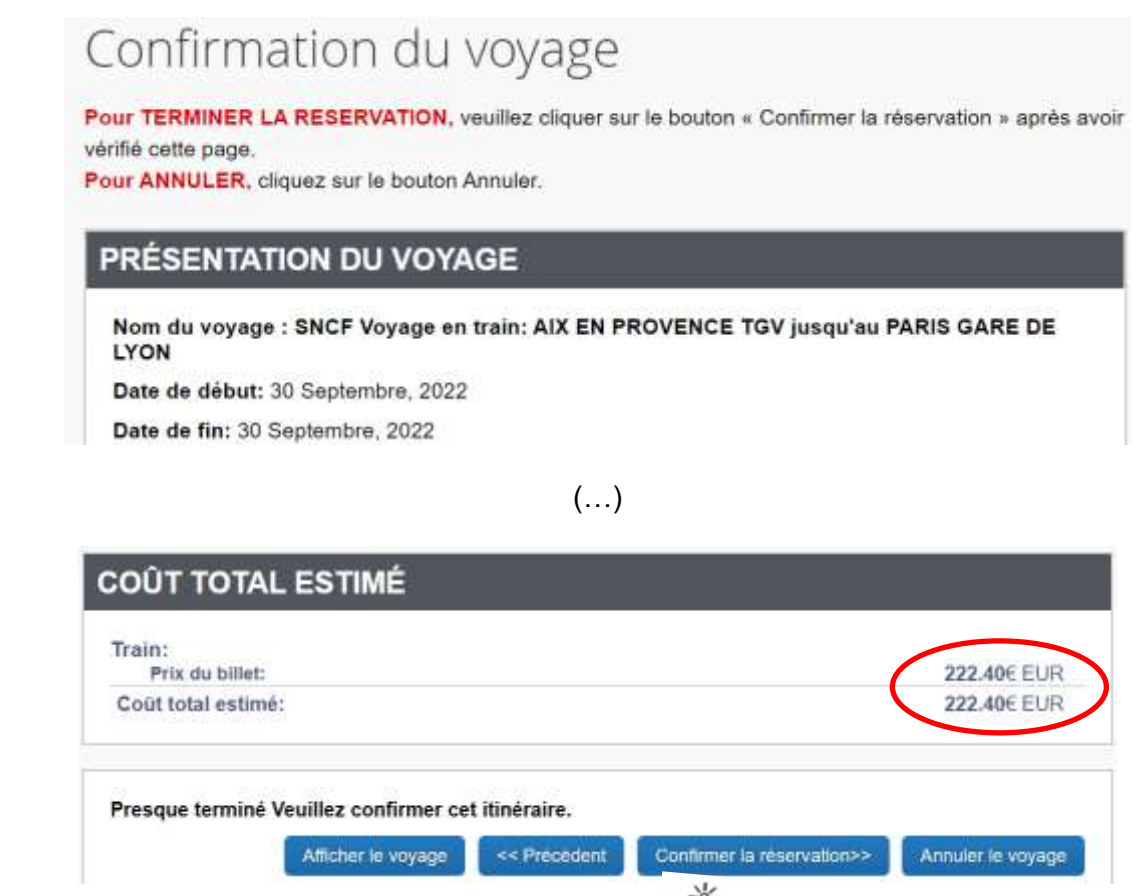

Appuyer sur **« Confirmer la réservation ».**

A réception du détail de l'itinéraire, le tarif choisi sera vérifié en priorité.

➔ Retour **automatique** dans Chorus-Dt et création de la demande (OM) incluant les billets choisis.

mf

# **4. 3 ème ETAPE : compléter l'ordre de mission (OM)**

L'**OM classique** vient d'être créé automatiquement dans Chorus-Dt au **statut 1 - Création** *(en haut, à gauche de l'écran)*.

Les billets sont **déjà** intégrés dans l'onglet « **PRESTATIONS** » avec une **date limite de validation**.

Il vous appartient de compléter les champs comportant le pictogramme **de** et d'enregistrer très régulièrement : les informations s'enregistreront et les pictogrammes disparaitront.

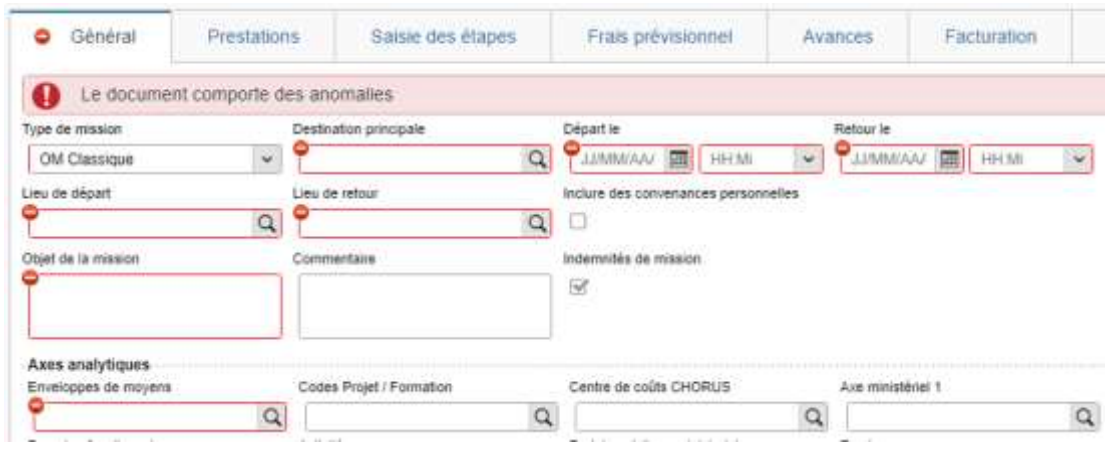

Type de mission

OM Classique  $\checkmark$ « **OM Classique »** s'affiche par défaut, ne rien changer.

A saisir ou à modifier :

- la **« Destination principale** » est la **ville** de la mission (réunion, formation, jury) qui figure sur la convocation et non la ville de la gare (à changer systématiquement) ;

- les « **Dates et horaires** » de **départ et de retour** à renseigner sont ceux qui correspondent au départ du domicile ou du lieu de travail pour se rendre à la gare et pour en revenir. Ils doivent donc **être plus larges** que les horaires des billets.

- « **Objet de la mission »** : à renseigner selon la nature du déplacement professionnel

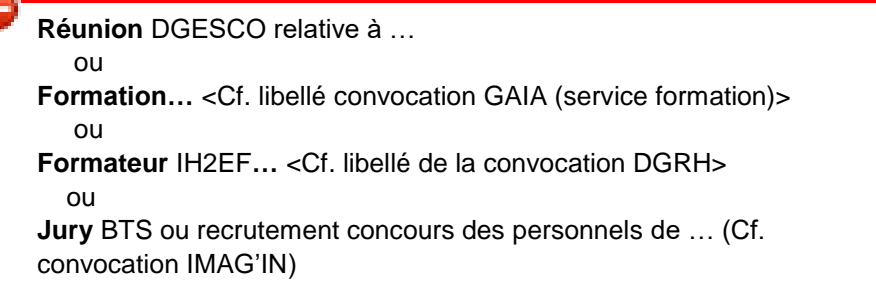

#### - **« Commentaire »** : Ne rien inscrire.

#### - case « **Indemnités de mission »** - nouveauté

Les personnes convoquées à une **formation** via GAIA (hors formateurs IH2EF) ou comme **membres de jury** via IMAG'IN doivent **décocher** la case « Indemnité de mission » :

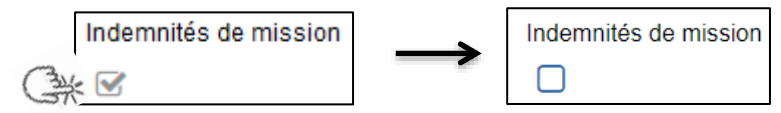

Les frais éventuels (repas, métro, etc.) seront **à déclarer à leur retour au service formation** (EAFC ou au DSDEN). Les membres de jury **déclareront ces frais dans IMAG'IN** central ou académique.

#### - « **Enveloppes de moyens » :**

En cas de doute sur le choix de l'enveloppe, **contacter** les gestionnaires du guichet unique : 04 42 91 72 99 ou 04 42 91 72 49.

Pour sélectionner une enveloppe :

- soit commencer à saisir les premiers caractères dans le champ « Enveloppes de moyens » et cliquer sur le libellé qui apparait ;

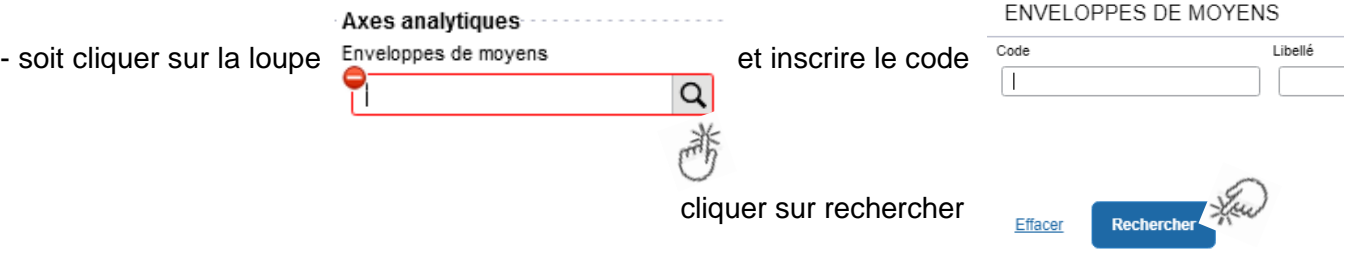

Liste des codes des enveloppes de moyens :

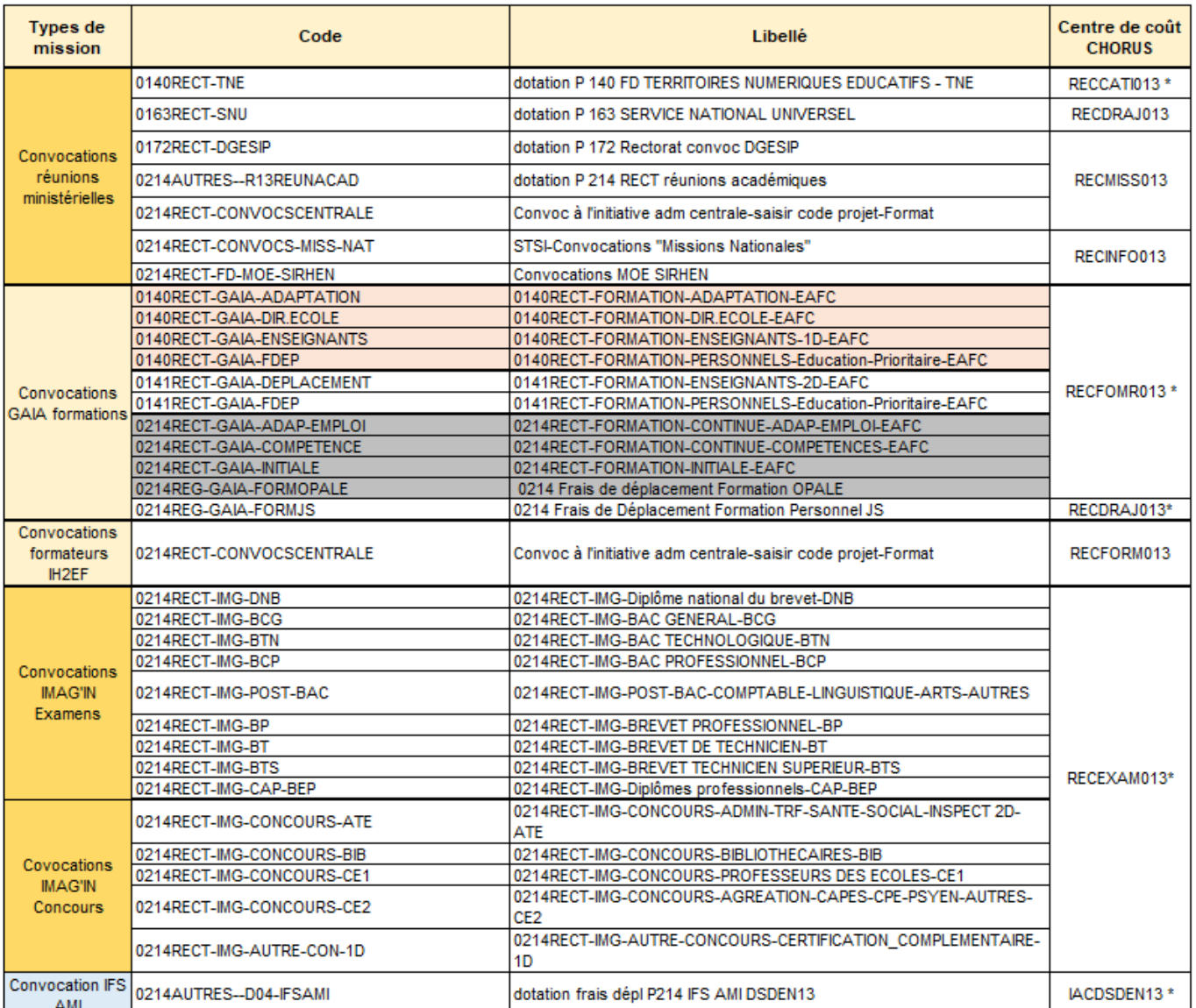

\* Axe Min 2 à indiquer manuellement

Appuyer sur

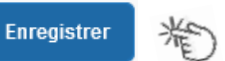

Automatiquement des champs seront **complétés** : « centre de coût », « domaine fonctionnel » et « activité ».

N.B. : les formateurs IH2EF renseignant l'enveloppe 0214RECT-CONVOCSCENTRALE changent le centre de coût en inscrivant : « RECFORM013 ».

Appuyer sur

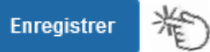

- **« Code projet/formation »** (code obligatoire) et **« Axe ministériel 2 »** sont complétés manuellement ou seront ajouterpar les gestionnaires du guichet unique.

**Rattachement de pièce(s) justificative(s)** – nouveauté septembre 2022 Un nouveau bouton « **RATTACHER** » permet de joindre votre convocation.

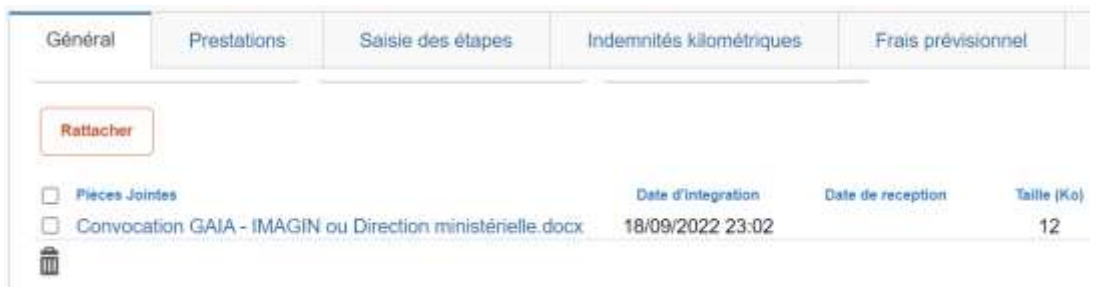

La procédure du choix de billets est terminée pour les agents munis d'une convocation issue de **GAIA** (par la EAFC) ou **d'IMAG'IN** (ministère/DIEC). Les autres onglets ne sont pas à compléter.

Ils convient de **passer à la 4 ème étape : FINALISATION de la DEMANDE (page 14).** En l'absence de passage par cette étape, la commande reste en **CREATION** (statut) et elle **s'annulera d'elle-même** à la date fixée par le système. En cas d'annulation, la demande sera à ressaisir intégralement.

Pour éviter cela, penser à faire passer votre demande du statut CREATION **au statut suivant** : statut 2 ATTENTE de VALIDATION VH1 + nom du valideur (Cf. page 14 - 4<sup>ème</sup> étape FINALISATION de la DEMANDE).

# Pour **tous les autres agents**, cliquer sur l'onglet : « **Saisie des étapes** ».

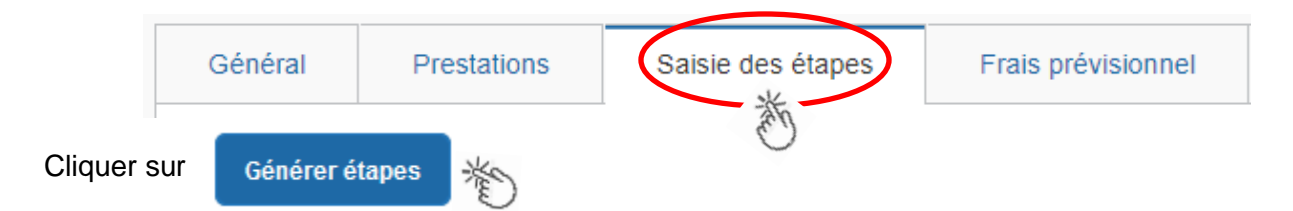

Les frais de **repas** et **d'hébergement** (selon les horaires) sont automatiquement calculés et sont reportés dans l'onglet « Frais prévisionnel ».

Attention : si vous **corrigez/modifiez** date(s) et/ou horaires, dans l'onglet « Général », il convient d'appuyer à nouveau sur « Générer étapes » pour calculer à nouveau ces frais.

Enfin, cliquer sur l'onglet : « **Frais prévisionnel** ».

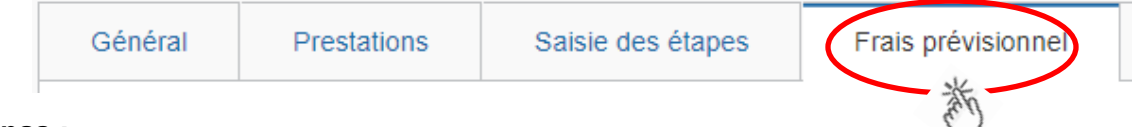

# **Repas :**

Le(s) repas remboursé(s) sont déjà affiché(s).

# **Hébergement :**

La(les) **nuit(s) éventuelle(s)** s'affiche(nt) par défaut, code « **INM** » pour « Indemnité de nuitée Métropole ».

En cas de **nuitée gratuite** (hébergé en famille ou chez des amis) cliquer sur le bouton

puis sélectionner le code « **DNG** » pour « Déduction nuitée gratuite Métropole » et indiquer le nombre de nuits à retirer et un commentaire (« hébergé... »)

Cliquer sur le bouton

**Enregistrer** 

# **Transport en commun :**

 $\Omega$  Créer Tickets de **métro** ou de **bus** ou autres : cliquer sur **puis sélectionner le code « TRF** » pour « Transport en commun (ticket à l'unité) ». Dans le détail des frais, renseigner la date, la ville, le montant unitaire, le nombre de tickets : « 2 » (si aller et retour) et un commentaire lié au transport.

Cliquer sur le bouton

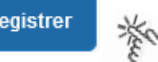

Enr

# **Parking de la gare :**

cliquer sur **c** créer puis sélectionner le code « **PKG** » pour « Parking ». Dans le détail des frais, renseigner le montant, la quantité : « 1 » et un commentaire.

Cliquer sur le bouton Enregistrer Cliquer sur (*en bas à droite*).

# Chorus Déplacements Temporaires

# **5. 4 ème ETAPE : finalisation de la demande**

L'écran suivant apparait :

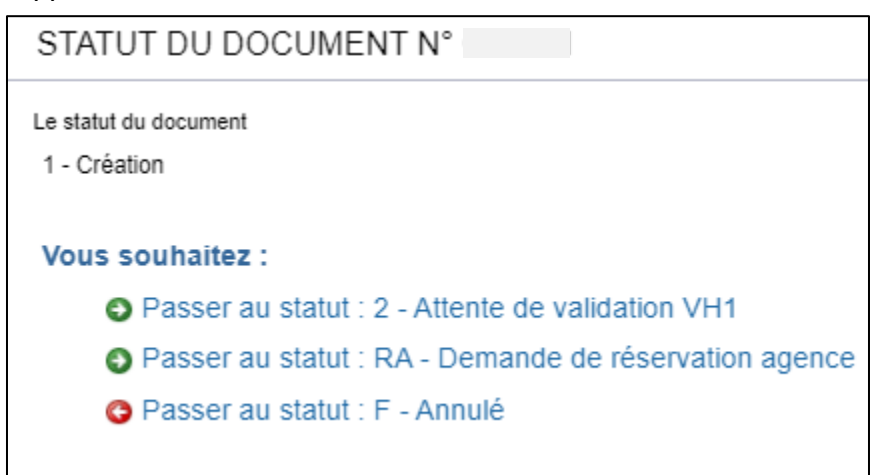

Cliquer sur **O** Passer au statut : 2 - Attente de validation VH1 STATUT DU DOCUMENT N° × Le statut du document Vous avez demandé à passer au statut 1 - Création 2 - Attente de validation VH1 Commentaire Destinatare Trévenir le destinataire par un ۰  $\alpha$ e-mail Ne pas prévenir le destinataire Annuter Confirmer le changement de statut

**« Commentaire »** : optionnel.

**« Destinataire »** : sélectionner le nom du gestionnaire frais de déplacement, détenteur du rôle de valideur hiérarchique (VH1) :

« BERANGER Laurie » ou « SALSANO Alice»

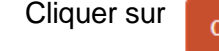

Confirmer le changement de statut

**Très important :**

**SANS CONVOCATION,** aucune demande ne pourra être validée **et AUCUNE COMMANDE DE BILLETS** ne sera transmise à l'agence de voyage.

# **Instruction et réception des billets :**

1) A réception de la demande (OM classique) dans Chorus-Dt, elle est **vérifiée** puis **validée** par le gestionnaire. Chaque demande de titre de transport est traitée au niveau de l'agence AMPLITUDES BUSINESS TRAVEL

La SNCF enverra (no-reply@monbillet.sncf) les billets uniquement sur la messagerie du voyageur telle qu'il l'a renseigné dans sa fiche profil. Le guichet unique ne reçoit pas les billets.

2) Une demande est mise au statut **REVISION** par le gestionnaire, si des rubriques indispensables n'ont pas été renseignées.

Vous en êtes informé par un courriel automatique (ne pas utiliser le lien proposé). Passer par « ESTEREL - Ressources humaines » pour accéder Chorus -DT et à la demande. Une fois l'OM affiché, consulter l'onglet « **Historique** » pour lire les commentaires éventuels. Dans le cas où des modifications sont demandées, vous devez compléter puis soumettre à nouveau la demande à la validation de : « **BERANGER Laurie** » ou « **SALSANO Alice** ».

3) Quelques jours **avant le départ**, pensez à **vérifier** la réception des billets. Au plus tard le jeudi midi pour un départ en début de semaine suivante. Il est encore possible d'intervenir auprès de l'agence de voyage le vendredi avant 12h00.

En cas de doute sur la réception, contrôler s'ils ne sont pas parmi les **SPAM** ou parmi les courriels « **indésirables** ». En l'absence des billets, contacter sans attendre le guichet unique :

Mme BERANGER : **04 42 91 72 99** ou Mme SALSANO : **04 42 91 72 49**.

Aucune intervention d'urgence du guichet unique du Rectorat n'est possible le vendredi après 12h00, ni le week-end, ni les jours fériés pour un départ le jour ouvré qui suit.

Si d'autres billets sont achetés à titre personnel alors qu'une commande a déjà été commandé par le Rectorat, ils ne seront pas remboursés.

**Après l'obtention de billets**, merci de respecter les quelques consignes suivantes :

 **En cas de modification du voyage :** les billets sont à échanger avant le départ du train **par le voyageur lui-même** sans faire intervenir l'agence. Modifications : via l'application **TGV INOUI PRO**.

 **En cas d'annulation du voyage à la dernière minute : avant** le départ du train, **annuler les billets**  soit en **annulant** l'OM dans Chorus-Dt, soit au moyen de l'application TGV INOUI PRO **et** prévenir par courriel l'agence\* et le guichet unique.

Lorsque l'agence et les services sont fermés, annulations et modifications sont réalisables au moyen de l'application TGV INOUI PRO, des bornes en gare ou du n°36 35 de la SNCF.

 $* \boxtimes$  menjs-mesri@amplitudes.com

# **6. REMBOURSEMENT DES AUTRES FRAIS**

Au retour du déplacement (dans la semaine qui suit), envoyez **par courriel** au service qui a convoqué : DAP (convocations des directions ministérielles), EAFC (convocation GAIA et IH2EF) ou DIEC (convocation IMAG'IN central ou académique) les justificatifs de dépense :

- facture d'hôtel (obligatoire),
- tickets de transport en commun, facture du parking de la gare si la somme totale dépasse 30  $\epsilon$ .

La DAP et l'EAFC procèdent au paiement au vue du justificatif de présence :

- **-** soit attestation de présence,
- **-** soit copie liste d'émargement ;
- **-** soit convocation tamponnée et signée par le supérieur hiérarchique mentionnant « *Service fait* ».

En l'absence de justificatif de présence, celui-ci sera réclamé.

Afin de simplifier et accélérer la procédure de mise en paiement, l'opération de création de l'Etat de Frais dans Chorus-Dt sera effectuée par les gestionnaires à réception **des pièces justificatives dématérialisées**.

Les membres de jury complèteront dans IMAG'IN un état de frais.

# **Remboursement de frais pour mission hors académie**

(**hors** formation sauf intervenants à l'IH2EF, **hors** examens et concours)

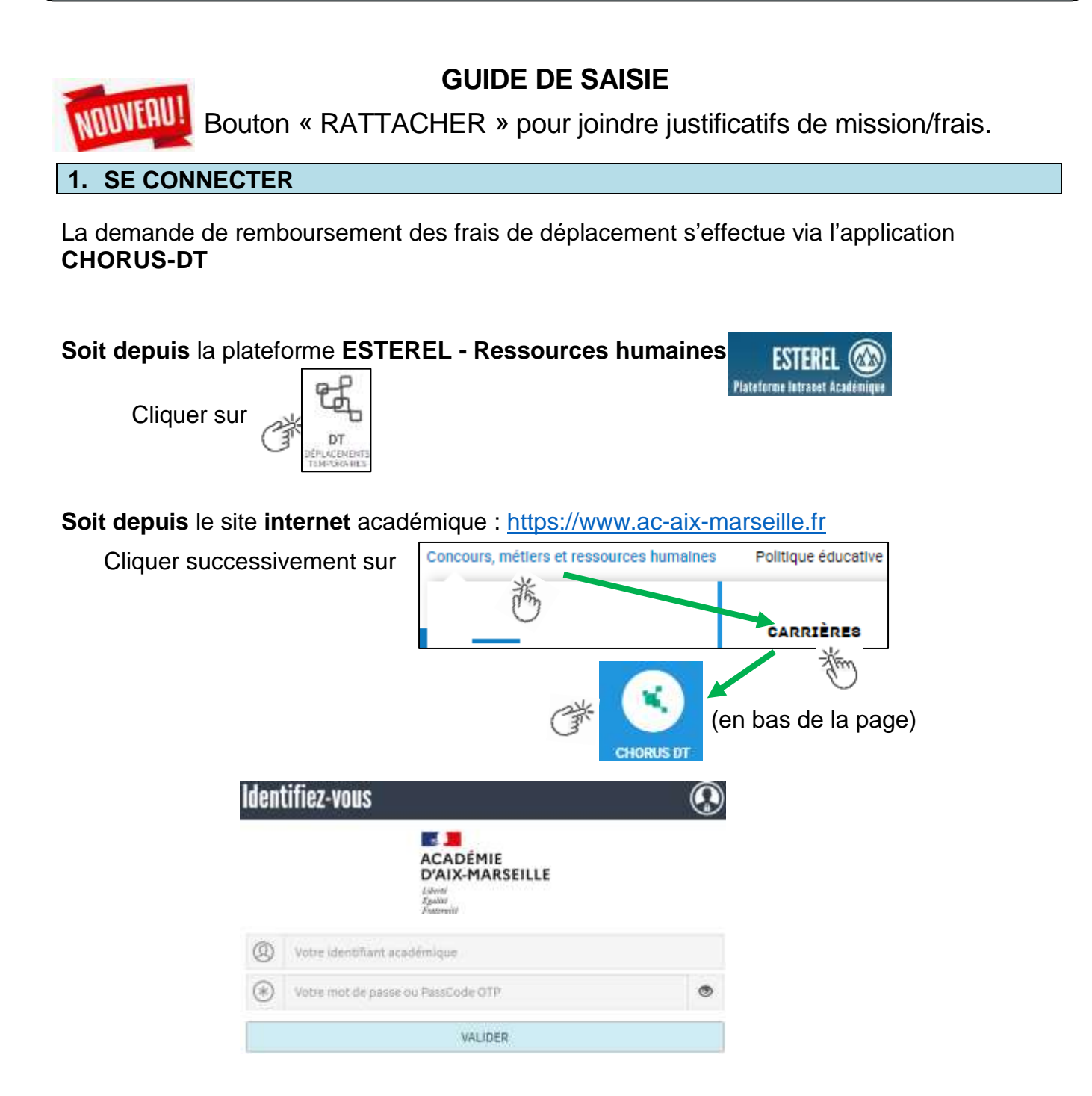

Inscrire identifiant et mot de passe personnels de la messagerie académique.

# **2. DEMANDER UN REMBOURSEMENT : CREER UN ORDRE DE MISSION du type REGULARISATION CLASSIQUE**

Le **temps de saisie** est estimé entre 5 à 25 minutes selon s'il s'agit de la toute première saisie ou si vous en avez déjà saisie précédemment.

L'**ordre de mission** (OM) est une demande associée à un montant estimatif. Après instruction par le service gestionnaire, l'OM devient un **état de frais** (EF), pièce comptable, dont le montant est mis en paiement par le comptable public sur demande du recteur d'académie.

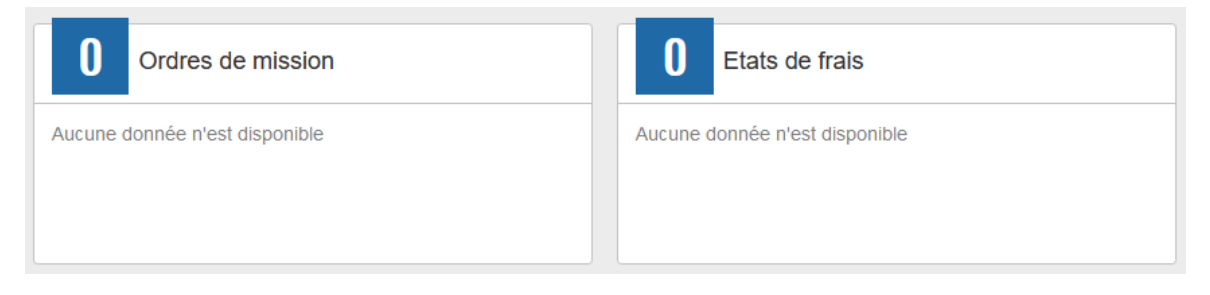

A l'issue du déplacement, créer un **ordre de mission régularisation classique (REC).**

Au niveau du bandeau supérieur, cliquer sur **« Ordres de mission »**.

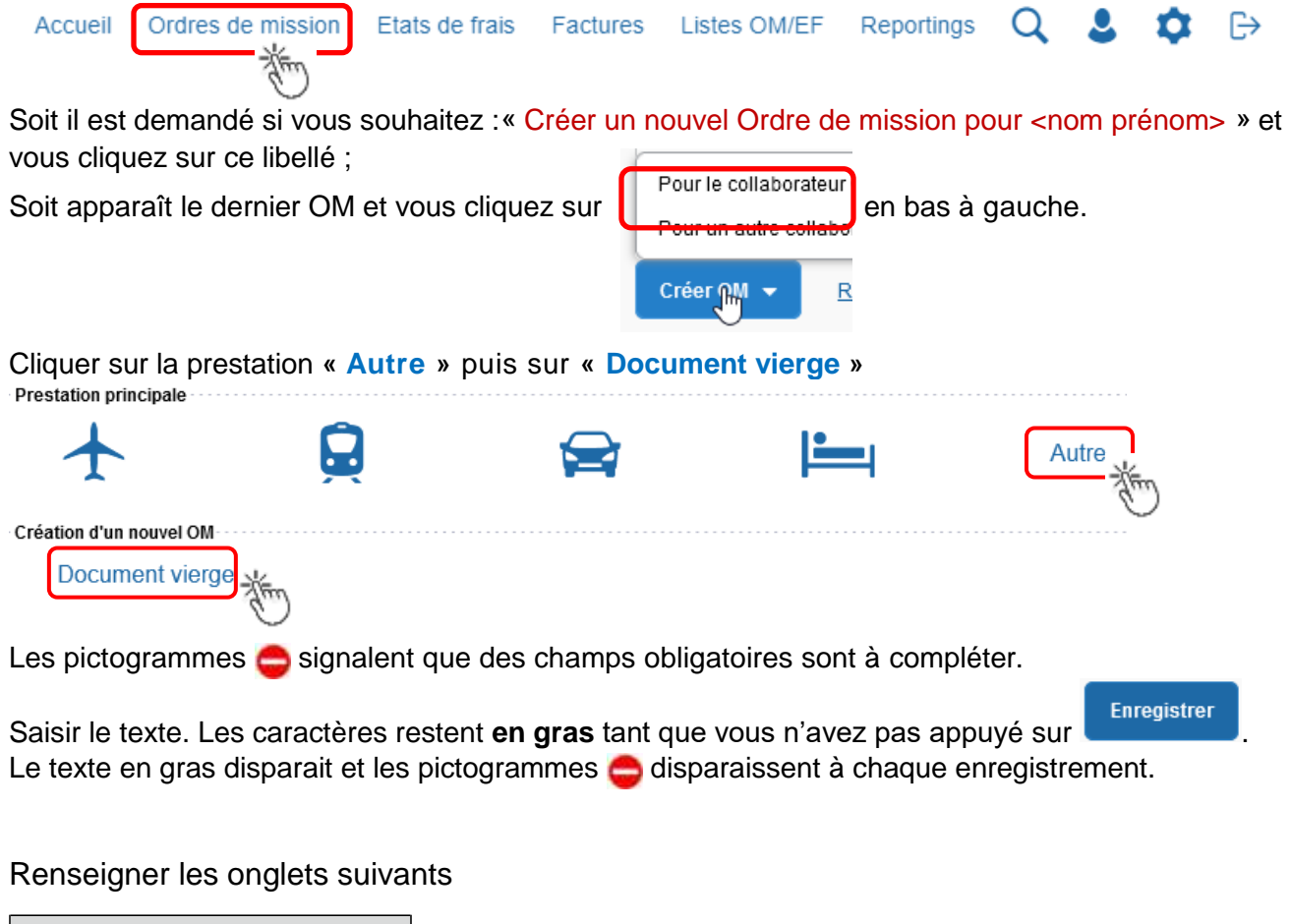

**2.1- Onglet « Général** 

n

1- **Type de mission** - menu déroulant, sélectionner : « **OM de régularisation Classique »**

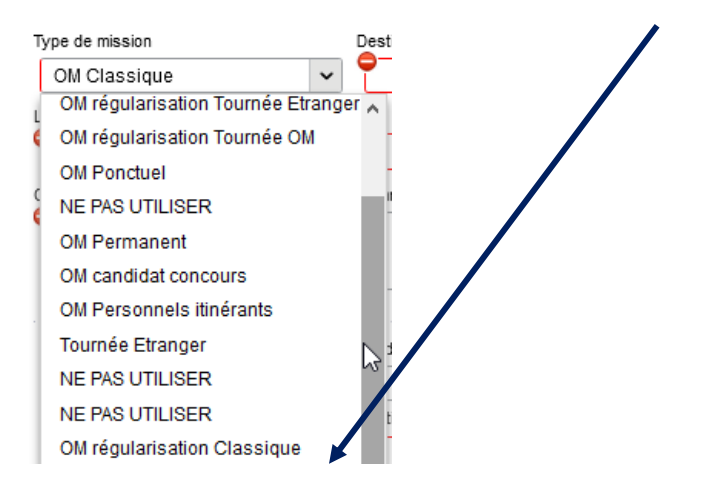

2- **Destination principale** : avec la loupe  $\|Q\|$  trouver et désigner la ville où a (eu) lieu de la réunion.

Exemple : « Paris (France) » ou « 75056 » (code INSEE de la commune) – sans les arrondissements.

# 3- **Dates et horaires** :

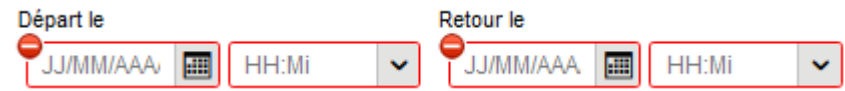

Le temps du transport (voiture et/ou train aller et retour) fait partie de la mission : inclure ce délai de route.

4- Lieu de départ/retour : avec la loupe  $\|Q\|$  sélectionner «ADM- Résidence administrative » ou « FAM-Résidence administrative/familiale ».

5- Nouveauté (2021) : le fait de cocher « Inclure des convenances personnelles » permet d'indiquer dans un nouvel onglet une période (1 jour : dimanche sur le lieu de la mission) pendant laquelle, pour raison personnelle, aucune demande de remboursement n'est demandée.

#### 6- **Objet de la mission** :

Objet de la mission

Inscrire **l'objet** et la **structure d'accueil** (ministère ou autre administration de l'Etat)**.** Eviter le terme isolé « réunion », trop général. Eviter les sigles liés aux domaines ou aux thèmes spécifiques. Réunion ministérielle relative à … DGESCO (ou autre direction)

Commentaire : (non indispensable)

7- **Enveloppe de moyens** : en cas de doute **contacter** les gestionnaires de la DAP (coordonnées dans le bulletin académique spécial frais de déplacement).

# Chorus Déplacements Temporaires

Cliquer sur la loupe Axes analytiques Axes analytiques et sélectionner par code ou par libellé :

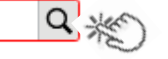

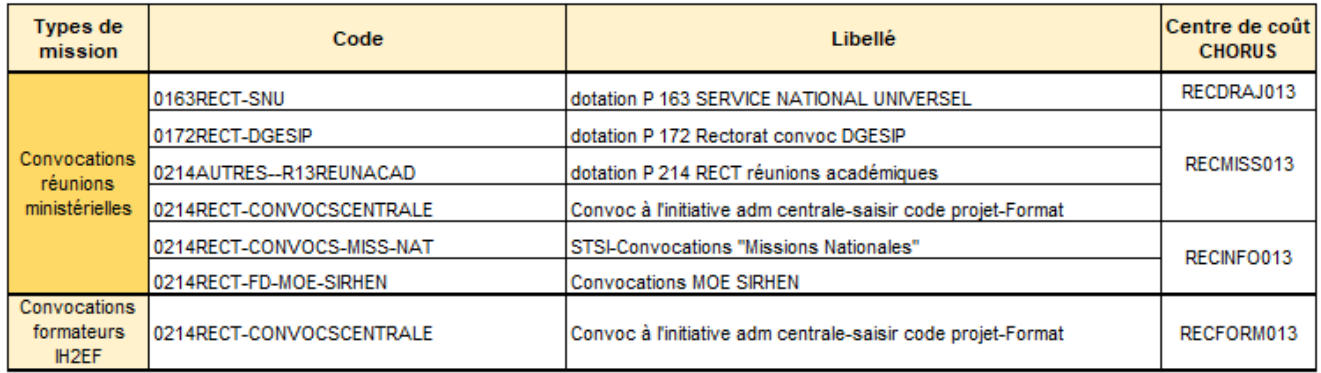

Appuyer sur

**Enregistrer** 

Automatiquement certains champs seront complétés mais d'autres resteront vides.

#### 8- **Centre de coûts CHORUS** :

Le code s'inscrit automatiquement sauf avec l'enveloppe 0214RECT-CONVOCSCENTRALE car elle est utilisée par 2 services : DAP et EAFC.

Le centre de coût à renseigner manuellement est :

- soit RECFORM013 pour les formateurs intervenants à l'IH2EF (convocation DGRH-IH2EF) ;
- soit RECMISS013 pour les autres convocations (DGESCO, SAAM, DAJ, DAF, DGRH, etc.).

#### 9- **Code projet/formation** :

**Obligatoire** uniquement pour les réunions au ministère et pour les formations IH2EF.

Au moyen de la loupe  $\|Q\|$  sélectionner le sigle (ex. CC-DGESO) de la direction ministérielle. Il est

inscrit au bas de la convocation :

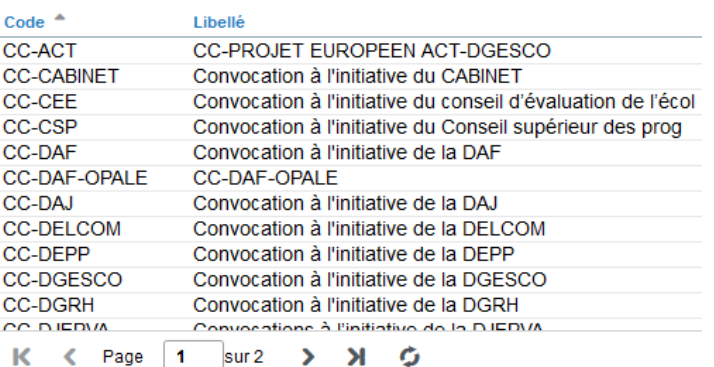

#### 10- **Axe ministériel 2** :

Inscrire « IH2EF » seulement si vous êtes un formateur convoqué par la DGRH-IH2EF. Sinon ne rien inscrire.

# Chorus Déplacements Temporaires

# 11- **Autorisation de véhicule** :

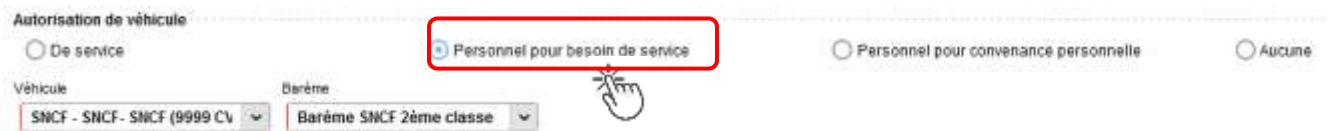

En cas de sélection de l'item « Personnel pour besoin de service », un onglet sera ajouté pour permettre de saisir l'indemnité kilométrique (Cf. Ci-dessous).

Cliquer régulièrement sur le bouton

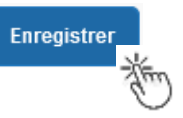

**2.2 - Onglet « Saisie étapes »**

Cliquer sur

Générer étapes

Les frais de **repas** et **d'hébergement** (selon les horaires) sont automatiquement calculés et sont reportés dans l'onglet « Frais prévisionnel ».

Attention : si vous **corrigez/modifiez** date(s) et/ou horaires, dans l'onglet « Général », il convient d'appuyer à nouveau sur « Générer étapes » pour recalculer ces frais.

# **2.3 Onglet « Indemnités kilométriques »**

Utilisation du véhicule personnel par l'agent en déplacement.

Si le recours au véhicule implique un aller-retour dans la même journée, une seule indemnité kilométrique est à créer (INDEMNITE N°1)

Si l'aller et le retour se font sur deux jours différents, deux indemnités kilométriques seront créés (INDEMNITE N°1 puis INDEMNITE N° 2).

Le nombre de trajets sera de « 2 » pour l'aller-retour dans la journée mais de « 1 » si les jours sont différents.

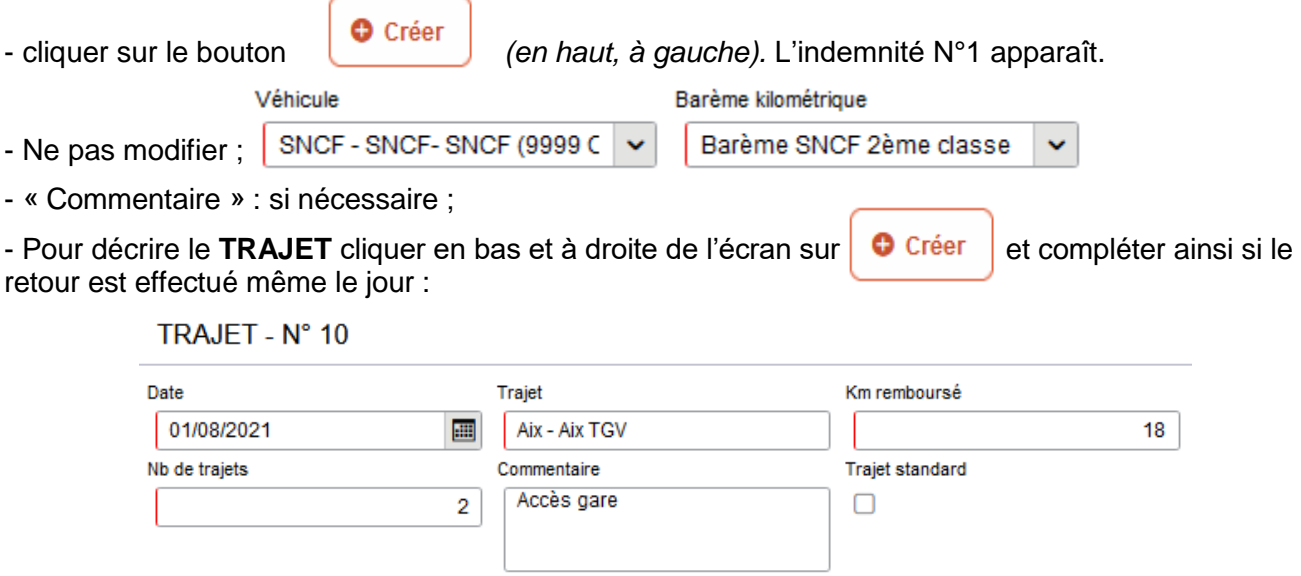

**Date** : celle du/des trajets en voiture aller et retour ;

- **Trajet** : inscrire la ville de départ / de retour et le nom de la gare TGV ;
- **Km remboursé** : inscrire la distance **aller** uniquement ;
- **Nb de trajets** : indiquer « **2** », si aller et retour sont réalisés dans la même journée.
- Créer une seconde indemnité kilométrique et indiquer « **1** », si le trajet retour est effectué un autre jour. Pour chaque date, l'application calcule la distance et le coût financier.
- **Commentaire** : optionnel

puis appuyer sur le bouton confirmer et

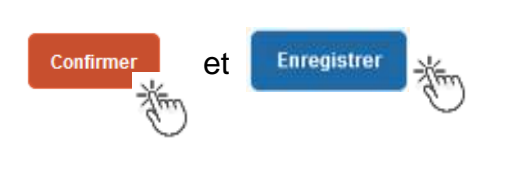

Les indemnités kilométriques apparaissent aussi dans l'onglet « Frais prévisionnel ».

Attention : si une indemnité kilométrique N°2 est créée sans être complétée, cela bloquera l'ensemble de la demande.

Parade pour débloquer :

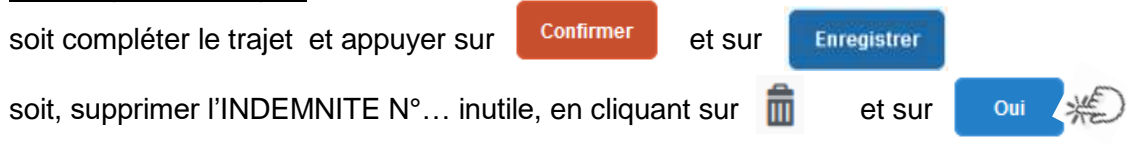

# **2.4 Onglet « Frais prévisionnel »**

#### **Repas :**

Le(s) repas éventuel(s) sont déjà affiché(s) suite à la « génération des étapes » (Cf. 2.2) :

« IRM » pour le déjeuner et/ou « IDM » pour le diner en métropole.

Pour obtenir le remboursement d'un **repas à demi taux** pris dans un **restaurant administratif,** 

cliquer sur **C** Créer , inscrire le code « DRC » et cliquer sur **Rechargier puis cliquer sur le libellé** « Déduction repas en collectivité Métropole ».

Dans le détail du frais à déduire renseigner précisément : la date, la ville, le nombre de repas et un commentaire (ex. : rappeler les horaires, trajets inclus).

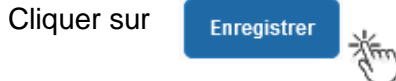

# **Hébergement :**

La(les) **nuit(s) éventuelle(s)** s'affiche(nt) par défaut, code « **INM** » pour « Indemnité de nuitée Métropole » suite à la génération des étapes (Cf. 2.2).

En cas de **nuitée gratuite** (hébergé en famille ou chez des amis) cliquer sur le bouton **O** Créer

puis sélectionner le code « **DNG** » pour « Déduction nuitée gratuite Métropole » et indiquer le nombre de nuits à retirer et un commentaire.

Cliquer sur le bouton

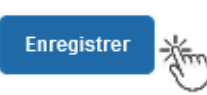

#### **Transport en commun :**

- billets de train : cliquer sur  $\mathbf{0}$  Créer | puis sélectionner le code « **TRA** » pour « train (payé par missionné) ». Dans le détail des frais, renseigner précisément la date, la ville, le montant unitaire, la quantité (« 2 », si aller-retour) et un commentaire lié au transport.

Cliquer sur le bouton

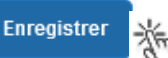

- tickets de **métro** ou de **bus** : cliquer sur  $\left[\begin{array}{c} \bullet \\ \bullet \end{array}\right]$  puis sélectionner le code « **TRF** » pour

« Transport en commun (ticket à l'unité) ». Dans le détail des frais, renseigner précisément la date, la ville, le montant unitaire, le nombre de tickets : « 2 » (si aller et retour) et un commentaire lié au transport.

Cliquer sur le bouton

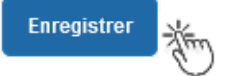

# **Parking de la gare :**

cliquer sur **c** créer puis sélectionner le code « **PKG** » pour « Parking ». Dans le détail des frais, renseigner précisément : le montant, la quantité : « 1 » et un commentaire.

Cliquer sur le bouton

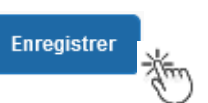

# **Attention** :

En cours de **CREATION** (statut 1), l'OM peut toujours être **supprimé** en cliquant sur le bouton **« Supprimer OM »** (au bas de l'écran).

Si l'OM est à un autre statut, **ne jamais l'ANNULER**. En cliquant sur le bouton **REFUSER/VALIDER** puis en sélectionnant le statut **REVISION**, vous pouvez modifier ou compléter la demande : ajout/retrait de commentaires, de frais, de montant, etc.

En cas de doute, contacter votre gestionnaire.

# **3. SOUMETTRE ORDRE DE MISSION REGULARISATION CLASSIQUE à VALIDATION**

Cliquer sur Refuser/Valider (en bas à droite).

Sélectionner @ Passer au statut : 2 - Attente de validation VH1

Commentaire : optionnel.

**Destinataire** : sélectionner le nom du gestionnaire frais de déplacement, détenteur du rôle de valideur hiérarchique (VH1).

Chorus Déplacements Temporaires

# DAP : « BERANGER Laurie »

EAFC (IH2EF) : « BOLLIET Cécile » ou « BRIVOT Sabine »

Cliquer sur le bouton

Confirmer le changement de statut

Votre gestionnaire prendra connaissance de la demande de remboursement.

**Très important :** Joindre à la demande **convocation** et **attestation de présence** Chorus-Dt ainsi que les éventuels **justificatifs de dépenses** : facture d'hôtel (obligatoire), billets de train**,** tickets de bus, métro, tramway, facture du parking, si le montant total dépasse 30 €. Onglet « GENERAL », appuyer sur le boutton « RATTACHER ». Contacts : - **DAP** à : **ce.voyagesdap@ac-aix-marseille.fr** Mme Beranger - Tel. : 04 42 91 72 99 Mme Salsano - Tel. : 04 42 91 72 49 - **EAFC pour les formateurs IH2EF** à : Mme Bolliet - Tel. : 04 42 93 88 52 – **cecile.bolliet@ac-aix-marseille.fr**

#### **Instruction :** Mme Hordern - Tel. : 04 42 93 88 25 - **cecile.hordern@ac-aix-marseille.fr**

1) soit la demande est complète, elle est alors **Validée** pour lancer la demande de remboursement.

2) soit la demande est incomplète et/ou nécessite des informations complémentaires (objet de la réunion, lieu précis, horaires, montant, nombre de trajets, facture, attestation de présence, etc.), elle est mise au **statut REVISION** avec un commentaire sur les informations attendues.

L'onglet « **Historique** » contient le commentaire qui précise la/les modification(s) à apporter (mesures CIC). L'OM est alors à compléter puis à soumettre **à nouveau** à la validation du VH1 (cf. ci-dessus).

# **4. L'ETAT DE FRAIS**

Afin de simplifier et accélérer la procédure de mise en paiement, l'opération de création de l'état de frais sera effectuée par le gestionnaire frais de déplacement.

**Dernière précision** : le changement de statut des OM et des EF déclenche automatiquement l'envoi de courriel par : chorus-dt@finances.gouv.fr Le lien de connexion contenu dans ce courriel n'est pas opérationnel pour les agents de notre administration.

En vous connectant à l'application via ESTEREL ou le site académique, vous pouvez consulter l'état d'avancement de chaque demande (onglet « Historique »).

Si des informations importantes sont nécessaires, les gestionnaires vous adressent directement un courriel personnalisé en utilisant leur messagerie académique : ...@ac-aix-marseille.fr

# **Déplacement des personnels itinérants : ordre de mission permanent**

# **PROCEDURE**

L'exercice de certaines fonctions amène à se déplacer de façon régulière et répétée à l'intérieur de l'Académie d'Aix-Marseille, de la Région académique ou d'un des 4 départements. Tel peut être le cas des inspecteurs (du 1<sup>er</sup> et du 2<sup>nd</sup> degré), d'enseignants chargés de mission d'Inspection, de mission académique ou départementale, des enseignants référents, des cadres de notre administration ainsi que des personnels de santé, sociaux et d'orientation.

En tant que personnel itinérant vous disposez d'un **Ordre de Mission Permanent (OMP)** et éventuellement d'une **Autorisation d'Utilisation d'un Véhicule Personnel (AUVP)** au format papier**.** A réception de ces 2 documents, les gestionnaires des frais de déplacement saisissent dans l'application Chorus-Dt : un **OM permanent** (dématérialisé).

Il est demandé de créer **mois par mois** un **Ordre de mission personnel itinérant (OMIT)** « rattaché » à cet OMP pour demander le remboursement des frais du mois (ou des mois) écoulé(s).

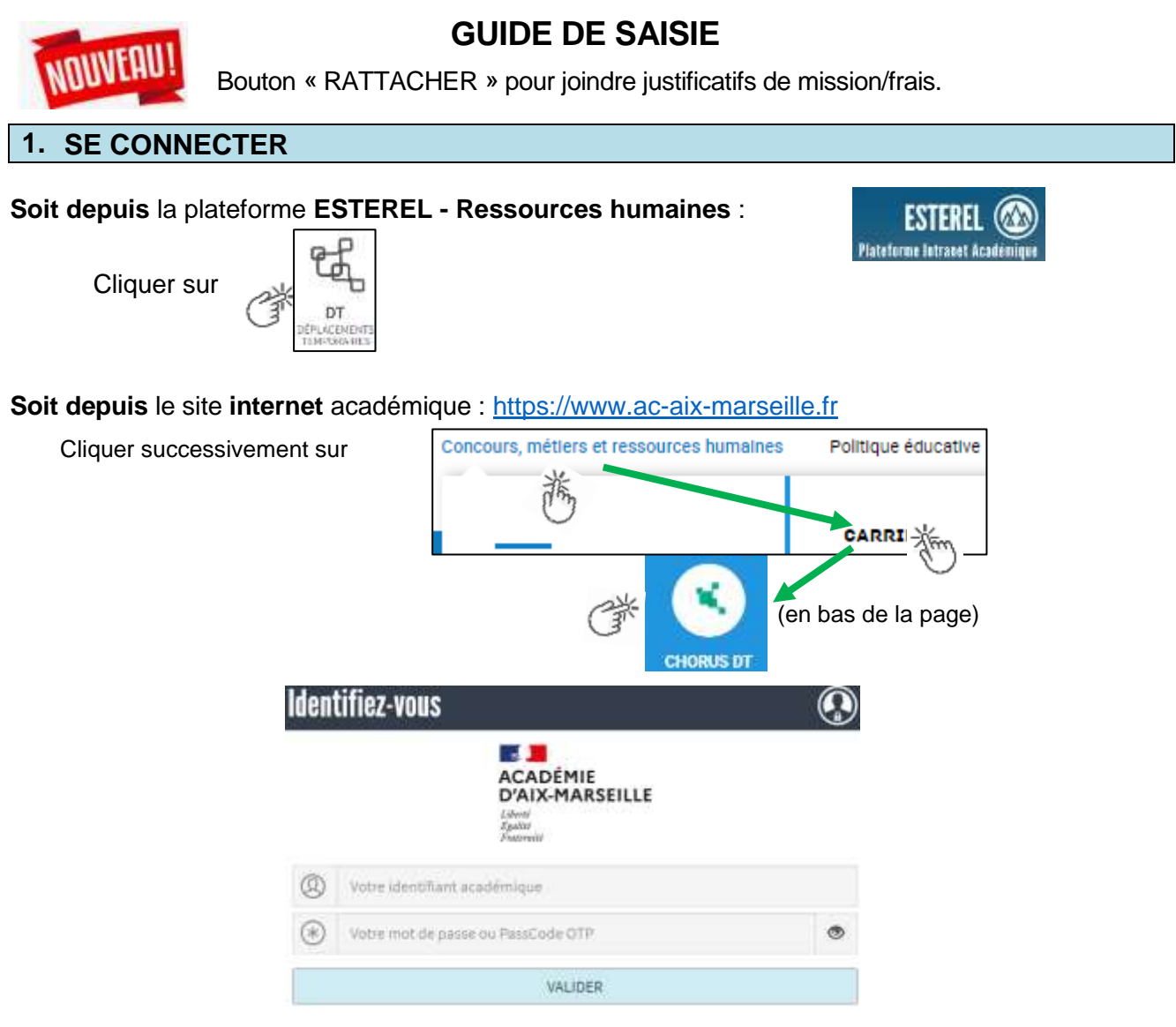

Inscrire identifiant et mot de passe personnels de la messagerie académique.

Conseil : prendre du **temps** pour formuler une demande, d'autant plus si vous n'avez pas souvent recours à cette application.

Chorus Déplacements Temporaires

# **2. DEMANDER UN REMBOURSEMENT : CREER UN ORDRE DE MISSION PERSONNEL ITINERANT (« OMIT »)**

Le **temps de saisie** dépend de la régularité des demandes mensuelles (« expertise ») et du nombre de déplacements effectués par mois. Cela peut prendre entre 15 minutes et plus de 45 minutes.

**Important** : demander **régulièrement** vos remboursements. Les demandes groupées (sur plusieurs mois ou sur plusieurs années) en fin d'année scolaire ou en fin d'année budgétaire ne sont pas prioritaires par rapport aux demandes régulières et à jour.

L'**ordre de mission personnel itinérant (OMIT)** constitue une demande associée à un montant estimatif. Après instruction par le service gestionnaire, l'OMIT devient un **état de frais** (EF), pièce comptable, dont le montant est mis en paiement par le comptable public sur demande du recteur d'académie.

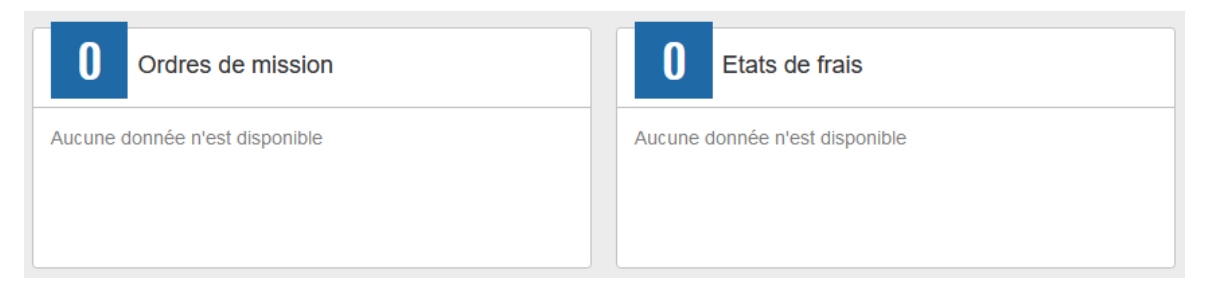

**En fin de chaque mois,** les personnels itinérants saisissent un **ordre de mission personnel itinérant** (OMIT) qui récapitule jour par jour les frais professionnels du mois écoulé.

Au niveau du bandeau supérieur, cliquer sur **« Ordres de mission »**.

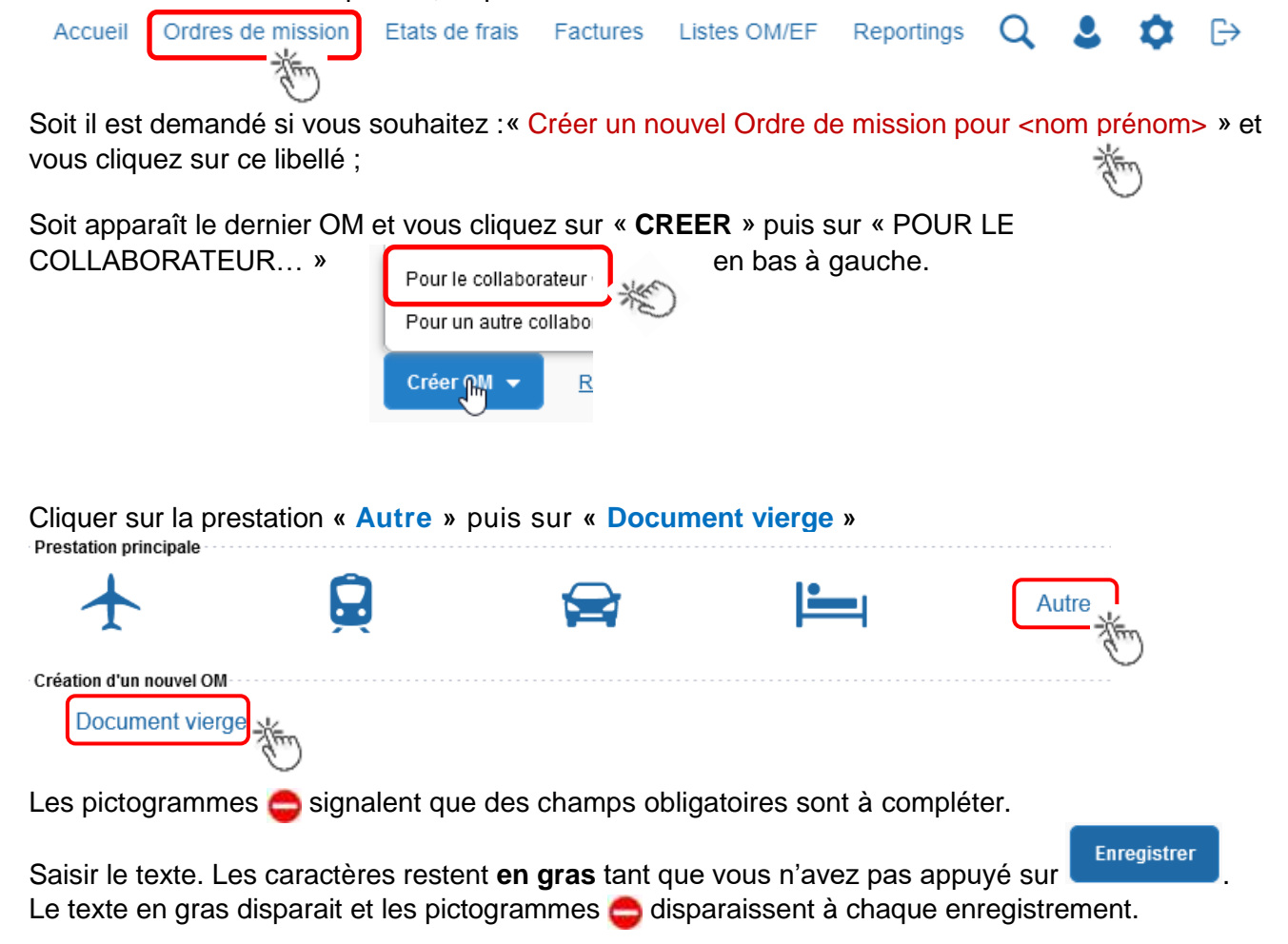

#### **2.1 Onglet « Général »**

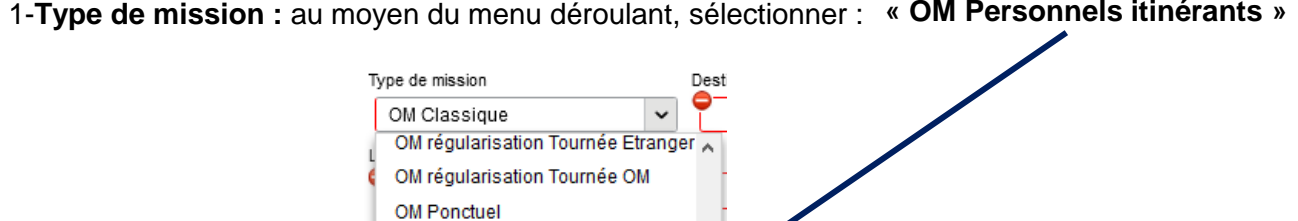

2- Destination principale : elle est définie par la destination inscrite dans l'OMP de référence (Cf. point 4 ci-dessous)

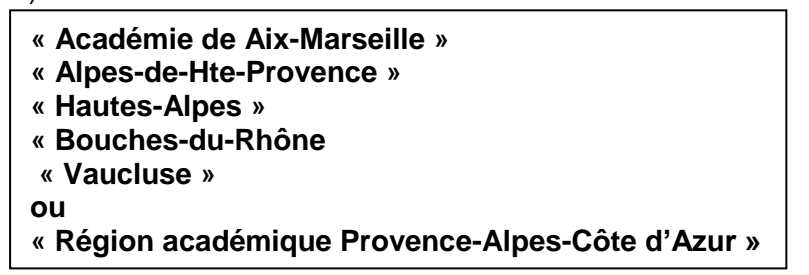

3- **Dates et horaires :** du premier déplacement au dernier déplacement du mois

**NE PAS UTILISER** OM Permanent OM candidat concours OM Personnels itinérants

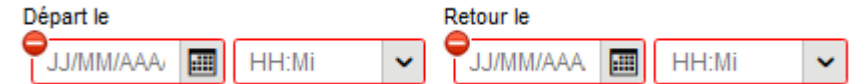

Par défaut s'affichent dates et horaire de l'OMP : **actualiser** les informations en fonction du mois concerné.

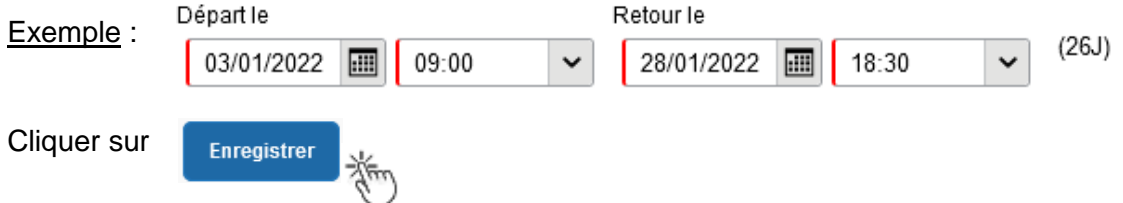

4- n° de **OM permanent de référence** :

Avec la loupe Q choisir l'OM Permanent validé à 0,00€ couvrant la période concernée. Conseil : trier par « Date de début ».

Cliquer sur **Enregistrer** 

5- **Lieu de départ/retour** : «ADM- Résidence administrative ».

# 6- **Objet de la mission** :

Objet de la mission

Mission « INSPECTION » ; « REFERENT » ou autre  **Janvier 2022**

Par défaut s'affiche l'objet de l'OMP Ajouter le mois concerné + l'année

Chorus Déplacements Temporaires

7- **Commentaire** Par défaut s'affiche le commentaire de l'OMP **Ne pas l'effacer ; ne pas le modifier.**

#### 8- **Enveloppe de moyens** :

Elle s'inscrit automatiquement dès que le n° de l'OMP de référence est enregistré.

#### 9- **Centre de coûts CHORUS :**

Il s'inscrit automatiquement lorsque l'OMP de référence est enregistré.

#### 10- **Code projet/formation**, **Axe ministériel 1**, etc. : ne rien inscrire.

11- **Axe ministériel 2** : inscrire « REP+ » uniquement pour cette mission académique.

#### 12- **Autorisation de véhicule :**

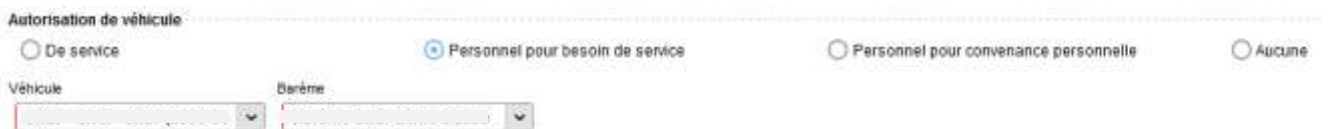

Les modalités de prise en charge sont fixées par l'OMP de référence. Elles n'ont pas à être modifiées sauf, éventuellement, pour sélectionner le second véhicule autorisé à la place du premier.

#### **2.2 Onglet « Indemnités kilométriques**

Pour chaque jour de déplacement créer une indemnité kilométrique : N°1 ; N°2 ; N°3, etc.

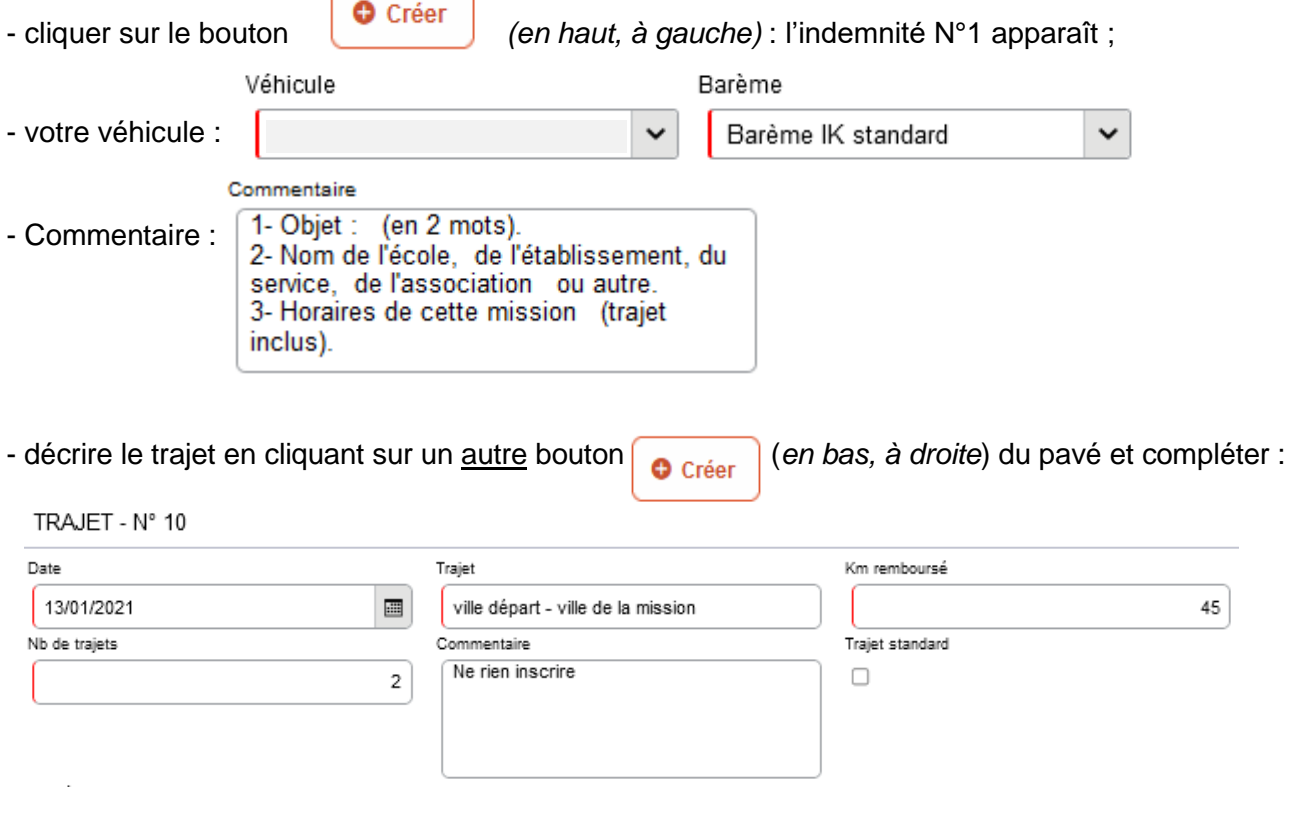

- $\psi$  **Date** : date du jour du déplacement
- **Trajet** : ville de départ (résidence administrative) et ville de destination (mission)
- **Km remboursés** et **Nb de trajets** :
- pour un **aller-retour** : indiquer le kilométrage (nombre entier) entre la résidence administrative et ville de la mission. L'application multiplie le kilométrage par le nombre de trajet : « **2** » (car 1 aller et 1 retour) ;
- pour un **circuit** entre **plusieurs** villes dans la même journée : indiquer les noms des villes, la distance totale (le moins de kilomètre) et « **1 »** trajet.

**Commentaire** : ne rien inscrire (déjà complété dans le commentaire supérieur).

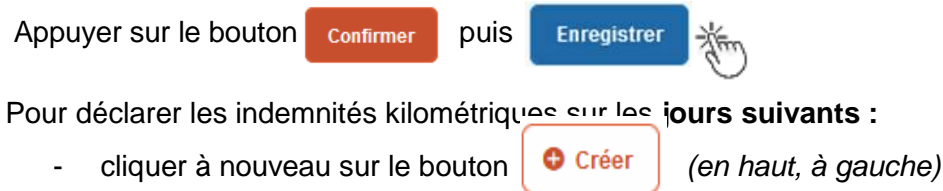

- compléter le cadre « Commentaire » : objet de la mission + nom de la structure + horaires
- cliquer sur l'autre bouton  $\bigcap_{\text{Créer}}$  (en bas *à droite du pavé)* pour faire apparaitre la fenêtre TRAJET et compléter
- puis appuyer sur confirmer et Enregistrer , etc.

Chaque indemnité kilométrique journalière apparait dans l'onglet « Frais prévisionnel ».

Vigilance : si une indemnité kilométrique est créée (par erreur) et qu'elle reste incomplète, cela bloquera **interesemble de la demande.** 

Parade pour débloquer :

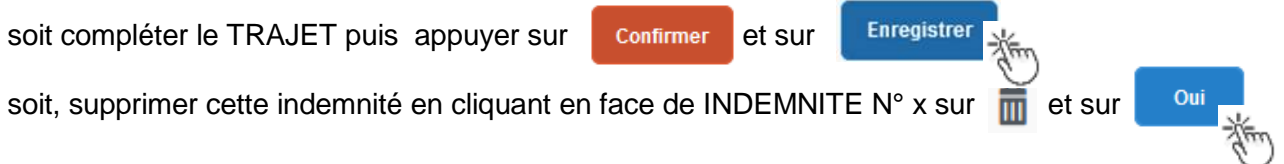

#### **2.3 Onglet « Frais prévisionnels »**

Les autres frais (repas, péage) sont à déclarer **jour par jour** (sans les cumuler) : principe de réalité et instruction plus rapide ainsi qu'une mise en paiement accélérée.

#### **Repas :**

Cliquer sur le bouton  $\begin{bmatrix} \bullet & \circ & \circ & \bullet & \bullet & \bullet \\ \bullet & \circ & \bullet & \bullet & \bullet & \bullet & \bullet & \bullet \end{bmatrix}$  inscrire le code du frais repas et cliquer sur le libellé :

- code **« RPA »** pour « Repas personnel itinérant avec restaurant ADM ». Actualiser la date de chaque repas, le nom de la ville et le nombre de repas ce jour (souvent 1 par jour). « Commentaire » : rappeler les horaires.
- Code **« RPI** » pour « Repas personnel itinérant ». Actualiser la date de chaque repas, le nom de la ville et le nombre de repas ce jour (souvent 1 par jour). « Commentaire » : rappeler les horaires.

Appuyer sur

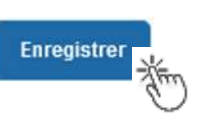

# **Péages :**

La démarche est identique pour les **péages**, jour par jour : cliquer sur le bouton  $\left[ \begin{array}{c} \bullet \\ \bullet \end{array} \right]$  inscrire le code **« PEA »** pour « Péage » et cliquer sur le libellé. Actualiser la date, la ville, le montant unitaire et la quantité (1 ou 2 voire plus pour une journée).

Appuyer sur le bouton bleu

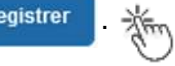

# **Tickets de transport en commun**

Les frais « car », « bus », « métro » ou « tramway » ne sont pas référencés.

Cliquer sur le bouton inscrire le code **« TRA »** pour « Train payé par missionné » et cliquer sur le libellé. Actualiser la date, la ville, le montant unitaire et la quantité

Appuyer sur le bouton bleu **Enregistrer** 

#### **Attention** :

En cours de **CREATION** (statut 1), l'OMIT peut toujours être **supprimé** en cliquant sur le bouton **« Supprimer OM »** (boutons au bas de l'écran) : double saisie ou erreur de manipulation.

Si l'OMIT est à un autre statut, **ne jamais l'ANNULER**. En cliquant sur le bouton **REFUSER/VALIDER** puis en sélectionnant le statut **REVISION**, vous pouvez modifier votre demande : ajout/retrait de commentaires, de frais, de montant, etc.

En cas de doute, contacter votre gestionnaire (cf. infra).

# **3. SOUMETTRE L'OMIT A VALIDATION**

Les éventuels justificatifs d'un montant total supérieur à 30 € par mission sont **directement joignables** à la demande grâce au bouton « RATTACHER » de l'onglet « GENERAL».

Ensuite, cliquer sur Refuser / Valider

Sélectionner @ Passer au statut : 2 - Attente de validation VH1-

Commentaire : optionnel.

**Destinataire** : sélectionner le nom de la personne détentrice du rôle de valideur hiérarchique (VH1 de la DAP ou du PAFD). Les noms sont consultables au moyen de la loupe  $Q$  ou dans le bulletin académique spécial frais de déplacement.

Cliquer sur Confirmer le changement de statut

# **Deux suites possibles à réception des justificatifs :**

1) l'OMIT est instruit et **Validé** par le gestionnaire en vu de la demande de paiement.

2) l'OMIT est mis au statut **REVISION** par le gestionnaire, si des rubriques n'ont pas été renseignées : objet du déplacement, nom des structures, date(s), horaires, ville(s), distances, acronymes non explicités, des montants, etc.

Dans ce cas, l'onglet « **Historique** » de l'OMIT contient un commentaire qui précise la/les modification(s) à apporter (mesures CIC). La demande est alors à compléter par vos soins puis à soumettre **à nouveau** à la validation du « VH1 » (cf. ci-dessus).

# **4. ETAT DE FRAIS**

Après validation de l'OMIT, un état de frais (EF) est généré **automatiquement** pour être validé par le gestionnaire (DAP ou PAFD) : l'envoi de l'EF de Chorus-Dt vers CHORUS formalise la demande de paiement de l'ordonnateur au comptable (DDFIP Alpes-Maritimes).

**Dernière précision** : le changement de statut des OM et des EF déclenche automatiquement l'envoi de courriel par : [chorus-dt@finances.gouv.fr](mailto:chorus-dt@finances.gouv.fr) Le lien de connexion contenu dans ce courriel n'est pas opérationnel pour les agents de notre administration.

En vous connectant à l'application via ESTEREL ou au site académique, vous pouvez consulter l'état d'avancement de chaque demande (onglet « Historique »).

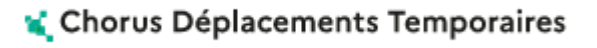

Si des informations importantes sont nécessaires lors de l'instruction, les gestionnaires vous adressent directement un courriel personnalisé en utilisant leur messagerie académique : ...@acaix-marseille.fr